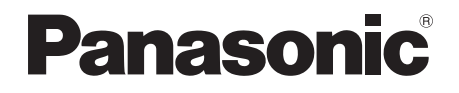

# Инструкция по эксплуатации Інструкція з експлуатації

# **Blu-ray Disc<sup>™</sup> плеер Blu-ray Disc<sup>™</sup> плеєр**

Model No. DMP-BDT120

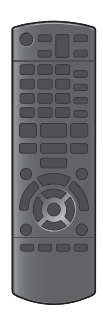

**Начало эксплуатации** Благодарим Вас за покупку данного изделия. Для обеспечения его оптимальной функциональности и безопасности, пожалуйста, внимательно прочитайте настоящую инструкцию. Сохраните данное руководство для последующего использования.

# **Меры предосторожности**

# **ПРЕДУПРЕЖДЕНИЕ**

#### **Устройство**

Во избежание возникновения пожара, удара электрическим током или повреждения изделия,

- берегите это устройство от воздействия дождя, влажности, капель и брызг.
- Не ставьте на это устройство емкости с водой. например вазы.
- ≥ Используйте только рекомендуемое дополнительное оборудование.
- Не снимайте крышки.
- Не пытайтесь самостоятельно чинить устройство. Обращайтесь к квалифицированным специалистам.
- ≥ Следите за тем, чтобы внутрь устройства не попадали металлические предметы.
- ≥ Не ставьте на устройство тяжелые предметы.

#### **Сетевой шнур**

Во избежание возникновения пожара, удара электрическим током или повреждения изделия,

- Убедитесь в том, чтобы подаваемое напряжение питания соответствовало значению, указанному на корпусе устройства.
- Убедитесь в том, что штепсельная вилка полностью вставлена в розетку.
- Не тяните и не сгибайте шнур, не ставьте на него тяжелые предметы.
- Не прикасайтесь к штепсельной вилке влажными руками.
- ≥ При вынимании штепсельной вилки следует браться за корпус вилки.
- ≥ Не пользуйтесь поврежденной штепсельной вилкой шнура питания или розеткой.

Размещайте устройство таким образом, чтобы случае каких-либо проблем можно было незамедлительно отключить шнур питания переменного тока от штепсельной розетки.

#### **Карта SD**

Храните карту памяти в недоступном для детей месте во избежание ее проглатывания.

# РУССКИЙ ЯЗЫК

# **ВНИМАНИЕ!**

#### **Устройство**

- В этом устройстве используется лазер. Применение регулировок и настроек или выполнение процедур, отличающихся от описанных в данном руководстве, может привести к опасному облучению.
- Не помещайте источники открытого огня, такие как горящие свечи, на устройство.
- ≥ Во время эксплуатации данное устройство может подвергаться действию радиопомех, вызванных мобильными телефонами. Для устранения помех увеличьте расстояние между устройством и мобильным телефоном.
- ≥ Данное устройство предназначено для эксплуатации в умеренном климате.

#### **Размещение**

Данное устройство следует устанавливать на ровную поверхность.

Во избежание возникновения пожара, удара

- электрическим током или повреждения изделия, Не устанавливайте и не размещайте данное
- устройство в книжном стеллаже, встроенном шкафу или в другом ограниченном пространстве. Убедитесь в том, что для устройства обеспечена хорошая вентиляция.
- ≥ Не закрывайте вентиляционные отверстия устройства газетами, скатертями, шторами и подобными предметами.
- Не устанавливайте аппарат на усилители/ресиверы или другое оборудование, которое может нагреваться в процессе работы. Нагрев может привести к выходу аппарата из строя.
- ≥ Берегите устройство от действия прямых солнечных лучей, высокой температуры, высокой влажности и сильных вибраций.

#### **Батарейки**

Неправильное обращение с элементами питания может привести к вытеканию электролита и стать причиной пожара.

- ≥ В случае неправильной замены элемента питания существует опасность взрыва. Используйте для замены исключительно рекомендованный изготовителем тип элемента питания.
- При утилизации элементов питания запросите в местных органах власти или у продавца информацию по правильному способу утилизации.
- Не используйте старые и новые элементы питания или их различные типы вместе.
- Не нагревайте и не подвергайте воздействию огня.
- Не оставляйте элементы питания на длительное время в автомобиле с закрытыми окнами и дверями на солнце.
- Не разбирайте и не замыкайте накоротко.
- Не перезаряжайте щелочные или марганцевые элементы питания.

Не используйте батарейки со снятой оболочкой. Если вы не собираетесь пользоваться пультом дистанционного управления в течение продолжительного времени, следует извлечь из него элементы питания. Храните их в прохладном темном месте.

# **Содержание**

# Начало эксплуатации

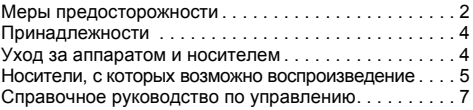

# Подключение s и настройки

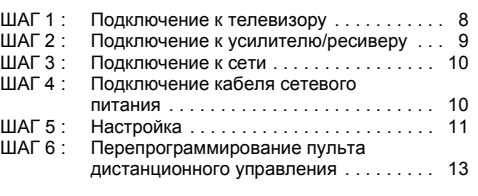

# Воспроизведение

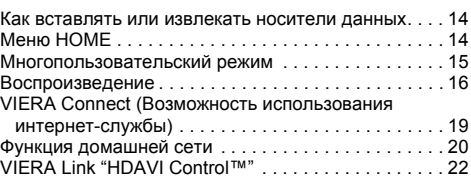

# Настройки

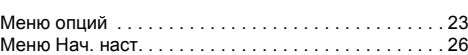

# Справочный материал

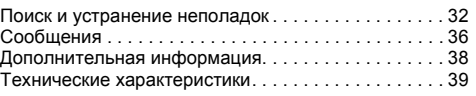

- ≥ **Ограничение использования нелегально скопированного содержимого (**> **37)**
- ≥ **Обновление встроенного ПО (**> **12)**

**Подключение s и настройки**

Подключение s и настройки

**Воспроизведение**

Воспроизведение

# **Начало эксплуатации Принадлежности**

Перед началом использования проверьте комплектацию.

- **1 Дистанционное управление** (N2QAYB000722)
- **2 Элементы питания для пульта ДУ**
- **1 Сетевой шнур**

m

- Номера изделий в этой инструкции по эксплуатации приведены по состоянию на март 2012 г. Они могут быть изменены.
- Не используйте сетевой шнур питания с другим оборудованием.

# ∫ **Использование пульта дистанционного управления**

Вставьте батарейки так, чтобы их полюса  $(+ u -)$ соответствовали обозначениям в пульте дистанционного управления.

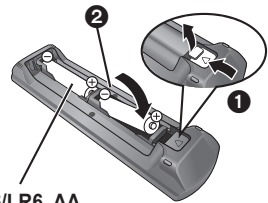

**R6/LR6, AA**

(Щелочные или марганцевые элементы питания)

Направьте его на датчик сигнала дистанционного управления данного устройства. (→ 7)

# **Уход за аппаратом и**

# **носителем**

# ∫ **Протирайте аппарат мягкой сухой тканью**

- Не используйте спирт, растворитель или бензин.
- Прежде чем воспользоваться тканями, прошедшими химическую обработку, внимательно прочтите инструкции для этой ткани.

# ∫ **Линза данного устройства**

- Очиститель для линз: RP-CL720AE
- Данное средство для чистки линзы может отсутствовать в продаже в некоторых регионах.
- ≥ Этот очиститель для линз продается как специально предназначенный для DIGA, но может также использоваться для данного устройства.

# ∫ **Очищайте диски**

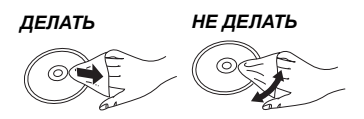

Протрите влажной тряпкой, а потом сухой тряпкой.

# ∫ **Меры предосторожности при обращении с диском и картой**

- ≥ Берите диски за края, чтобы не поцарапать их и не оставить отпечатков пальцев.
- Не приклеивайте этикетки или стикеры на диски.
- ≥ Не пользуйтесь аэрозолями для очистки дисков, бензином, растворителем, жидкостями для устранения статического электричества или какими-либо другими растворителями.
- Удаляйте грязь, воду и посторонние вещества с терминалов на задней части карты.
- Не используйте следующие диски:
	- Диски со следами от клейких материалов от стикеров и этикеток (взятые в прокат и т.д.).
	- Поцарапанные диски.
	- Диски нестандартной формы.

# ∫ **При утилизации или передаче аппарата**

Аппарат может содержать пользовательские настройки. Если вы утилизируете или передаете аппарат, то выполните процедуру возврата всех настроек к заводским и удаления пользовательских настроек. (→ 32. "Для возвращения всех настроек к заводским.")

● Хронология операций может быть записана в памяти данного аппарата.

# **Носители, с которых возможно воспроизведение**

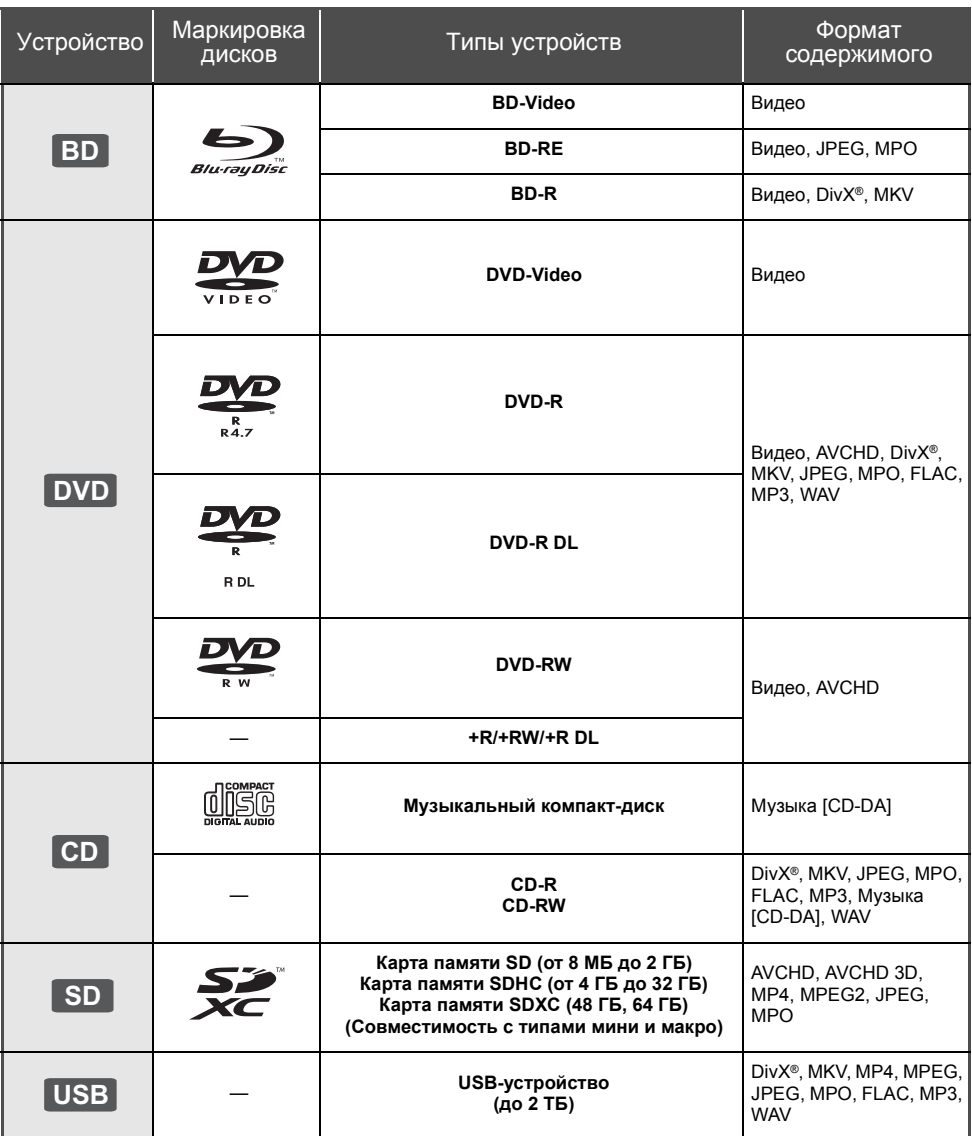

≥ Информацию о типах воспроизводимого содержания см. на стр. 6 и 39.

# ∫ **Диски, которые воспроизводить нельзя** ● Video CD и Super Video

- DVD-RAM
- Super Audio CD
- Photo CD
- DVD-Audio
- $CD$ • Диски WMA
- Диски DivX Plus HD
- ≥ HD DVD
- ∫ **Информация по региональному управлению**

# **BD-Video**

Данное устройство позволяет воспроизводить диски BD-Video, поддерживающие региональный код "**C**". Например:

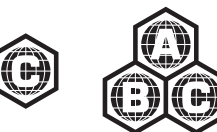

# **DVD-Video**

Данное устройство позволяет воспроизводить диски DVD-Video, поддерживающие региональный код "**5**" или "**ALL**".

Например:

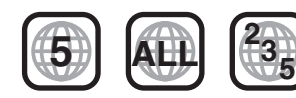

# ∫ **Финализация**

Диски DVD-R/RW/R DL, +R/+RW/+R DL и CD-R/RW записанные проигрывателем и под. необходимо финализировать для воспроизведения на данном устройстве. См. инструкции к проигрывателю.

# ∫ **BD-Video**

- Данное устройство поддерживает воспроизведение аудиофайлов с высокой скоростью передачи данных (Dolby® Digital Plus, Dolby® TrueHD, DTS-HD High Resolution Audio и DTS-HD Master Audio), которые принимаются в BD-Video.
- Если параметр "Dolby D/Dolby D +/Dolby TrueHD" установлен на "PCM", максимальное количество каналов звука Dolby® составляет 5.1 каналов ИКМ.  $(\Rightarrow 27)$

# ∫ **3D**

- При присоединении устройства к поддерживающему 3D телевизору через высокоскоростной кабель HDMI возможно воспроизведение 3D видео и 3D фотоснимков.
- 2D видео также может просматриваться практически как  $3D.$  ( $\Rightarrow$  25)

# ∫ **Музыкальный компакт-диск**

Работа и качество звука CD, которые не соответствуют спецификациям CD-DA (копирование контрольных CD и пр.), не гарантируются.

# ∫ **Карты SD**

• Карты памяти miniSD, microSD, microSDHC и microSDXC также могут использоваться, но должны вставляться в адаптер. Он обычно входит в комплект поставки карты или должен обеспечиваться заказчиком.

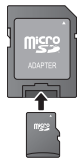

- Для защиты содержимого карты переместите язычок защиты от записи (на карте SD) в положение "LOCK".
- Данное устройство совместимо с картами памяти SD, соответствующими техническим характеристикам форматов FAT12 и FAT16, а также с картами памяти SDHC формата FAT32 и картами памяти SDXC формата exFAT.
- Если SD-карта используется с несовместимыми компьютерами или устройствами, записанное содержание может быть удалено в результате форматирования карты и т.п.
- Объем доступной памяти несколько меньше емкости карты.

# ∫ **USB-устройство**

- Не гарантируется возможность подключения данного аппарата ко всем устройствам USB.
- Данный аппарат не поддерживает функцию зарядки при подключении USB-устройств.
- Поддерживаются файловые системы FAT12, FAT16, FAT32 и NTFS.
- Данный аппарат поддерживает высокоскоростной USB2.0.
- ≥ Данное устройство поддерживает работу с форматированными жесткими дисками с файловыми системами FAT32 и NTFS. Для некоторых типов жестких дисков может потребоваться использование внешнего источника питания.

# ∫ **BD-RE, BD-R**

Для дисков, записанных в режиме DR с использованием рекордеров дисков Blu-ray Panasonic, может некорректно воспроизводиться звук и т. п.

# $\Omega$

- ≥ Воспроизведение вышеуказанных дисков может быть вообще невозможно в зависимости от типа диска, условий записи, способа записи и метода создания .<br>Файлов.
- ≥ Продюсеры дисков могут контролировать их воспроизведение. Поэтому вы не всегда можете контролировать воспроизведение, как описано в данных инструкциях по эксплуатации. Внимательно прочтите инструкции по диску.

# **Справочное руководство по управлению**

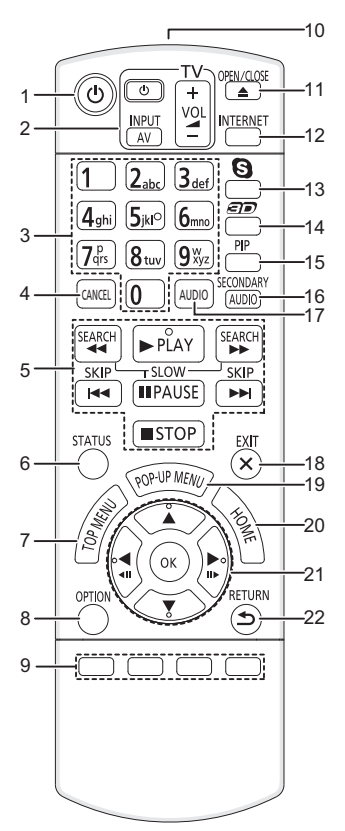

- 1 Включение и выключение устройства<br>2 В Кнопки управления телевизором ( $\Rightarrow$  1
- Кнопки управления телевизором ( $\Rightarrow$  13) Можно управлять телевизором с помощью пульта дистанционного управления для данного устройства.

 $[(1)$  TVI : Включение и выключение телевизора [AV] : Переключение между источниками входа  $[i + -VOL]$ : Регулировка громкости

- 3 Выбор номера заголовка и т. д./введение цифр или букв
- 4 Отмена<br>5 Кнопки
- 5 Кнопки базового управления воспроизведением  $(\Rightarrow 16)$
- 6 Отображение сообщений о состоянии (⇒ 17)<br>7 Отображение главного меню (⇒ 17)
- Отображение главного меню (⇒ 17)
- 8 Показать меню опций (→ 23)
- 9 Цветные кнопки (красная, зеленая, желтая, синяя) Используются для различных целей в
- зависимости от дисплея
- 10 Передача сигнала дистанционного управления
- 11 Открытие или закрытие лотка для дисков (⇒ 14)<br>12 Отображение начального экрана VIERA Connect 12 Отображение начального экрана VIERA Connect
- $(\Rightarrow 19)$
- 13 Начните сеанс видеосвязи (⇒ 19)
- 14 Настройка 3D-эффектов (⇒ 25)<br>15 Включение/выключение дополн
- 15 Включение/выключение дополнительного канала изображения ("картинка в картинке")  $( \Rightarrow 23)$
- 16 Включение/выключение дополнительного канала звука  $(\Rightarrow 23)$
- 17 Выбор звукового канала ( $\Rightarrow$  16)
- 18 Выход из экрана меню
- 19 Отображение всплывающего меню (⇒ 17)<br>20 Показать меню НОМЕ (⇒ 14)
- Показать меню HOME  $($  $\Rightarrow$  14)
- 21 [▲, ▼, ◀, ▶]: Перемещение выделенной области для выбора
	- [OK] : Подтверждение выбора  $(\overline{41})$ ( $\overline{11})$ : Покадровое воспроизведение  $($  $\Rightarrow$  16)
- 22 Возврат к предыдущему окну

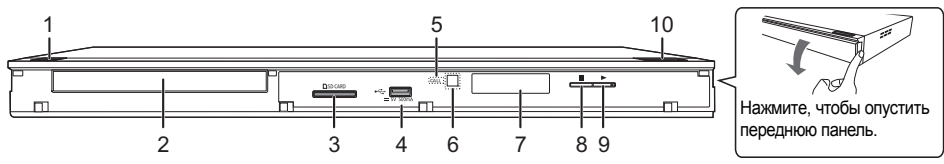

1 **Переключатель режима ожидания/включения (**Í/I**)** (> 11)

Нажмите для переключения устройства из активного в дежурный режим и обратно. В дежурном режиме устройство продолжает потреблять небольшое количество энергии.

- 2 Лоток для диска  $(\Rightarrow 14)$
- 3 Гнездо для SD карты  $(\Rightarrow 14)$ <br>4 Порт USB  $(\Rightarrow 14)$
- Порт USB  $(\Rightarrow$  14)
- 5 ИНДИКАТОР ВЫЗОВА Светодиодный индикатор включается, если устройство получает входящий вызов видеосвязи и т. п.  $(\Rightarrow 19)$

6 Датчик сигнала ДУ

Расстояние: в пределах приблиз. 7 м Угол: приблизительно 20° вверх и вниз, 30° влево и вправо

- 7 Дисплей<br>8 Останов
- $O$ становка ( $\Rightarrow$  16)
- 9 Пуск воспроизведения (⇔ 16)
- 10 Открытие или закрытие лотка для дисков ( $\Rightarrow$  14)

Разъемы на задней панели ( $\Rightarrow$  8-10)

# **Подключение s <sup>и</sup> настройки ШАГ 1 : Подключение к телевизору**

Выполните одно из следующих подключений в соответствии со входным гнездом телевизора.

- ≥ Перед выполнением любых подключений рекомендуется временно отключить все устройства от электрической сети.
- ≥ Не выполняйте подключение через видеомагнитофон. По причине защиты от копирования изображение может воспроизводиться неправильно.
- ≥ Используйте высокоскоростные кабели HDMI. Нельзя использовать кабели, не совместимые с HDMI.

Рекомендуется использование HDMI кабеля от Panasonic. Для вывода сигнала "1080p" используйте кабели HDMI длиной 5,0 метров или меньше.

Номер рекомендуемой детали (высокоскоростной кабель HDMI): RP-CDHS15 (1,5 м), RP-CDHS30 (3,0 м), RP-CDHS50 (5,0 м) и т. д.

# **HDMI AV OUT (Высокое качество)**

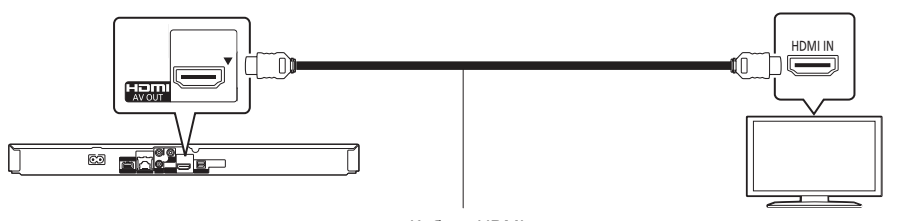

Кабель HDMI

# **VIDEO OUT (Стандартное качество)**

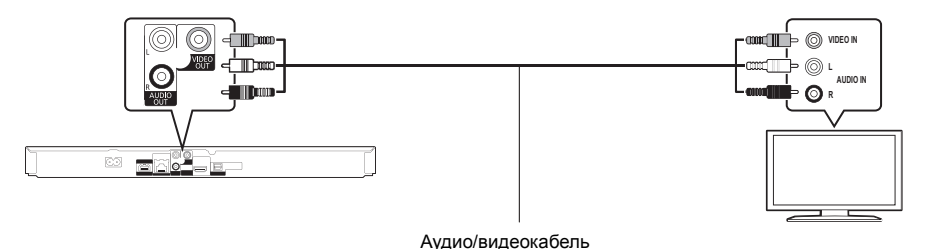

≥ Подключите терминалы одинакового цвета.

# **ШАГ 2 : Подключение к усилителю/ресиверу**

Выполните одно из следующих подключений в соответствии со входным гнездом усилителя/приемника.

# **HDMI AV OUT**

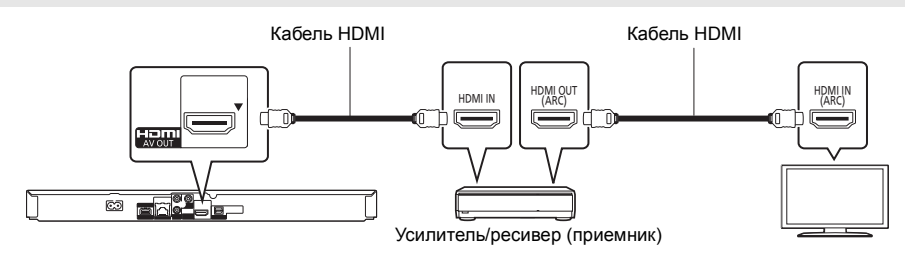

- Задайте "Цифровой аудиовыход" ( $\Rightarrow$  27).
- ≥ При подключении усилителя/приемника, не поддерживающего 3D, подключите его к телевизору через HDMI AV OUT, а затем подключите телевизор и усилитель/приемник. Тем не менее, обратите внимание, что звук может быть максимум 5.1-канальным.
- ≥ При использовании телевизора или усилителя/ресивера, не имеющих обозначения "(ARC)" (несовместимых с ARC) на гнезде HDMI, для прослушивания звука с телевизора через усилитель/ресивер рекомендуется также соединить усилитель/ресивер и телевизор с помощью оптического цифрового кабеля.

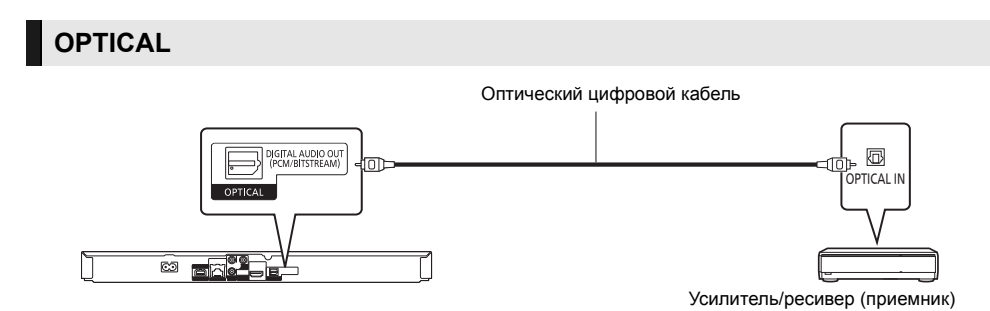

- Установите "Выход аудио HDMI" в "Выкл." (→ 27).
- Задайте "Цифровой аудиовыход" ( $\Rightarrow$  27).

# **ШАГ 3 : Подключение к сети**

Следующие функции нельзя использовать, если устройство имеет широкополосное подключение.

- Встроенное ПО можно обновлять ( $\Rightarrow$  12)
- Можно пользоваться BD-Live  $(\Rightarrow 17)$
- Можно пользоваться VIERA Connect ( $\Rightarrow$  19)
- ≥ Можно получить доступ к другому устройству (Домашняя Сеть) (> 20)

Подробную информацию о способе подключения можно найти в инструкциях по эксплуатации подключаемого оборудования.

# **Беспроводное сетевое подключение**

Подключите адаптер беспроводной сети DY-WL5 (поставляется отдельно). Можно использовать только DY-WL5.

При использовании DY-WL5 внимательно прочтите соответствующую инструкцию по эксплуатации.

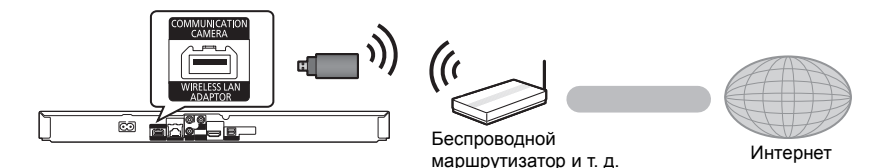

≥ Актуальную информацию по совместимости данного беспроводного маршрутизатора см. по адресу **http://panasonic.jp/support/global/cs/**

(информация на сайте приведена только на английском языке.)

≥ Данное устройство несовместимо с общественными беспроводными сервисами, предоставляемыми в аэропортах, на станциях, в кафе и пр.

# **Подключение сетевого кабеля**

Сетевой кабель

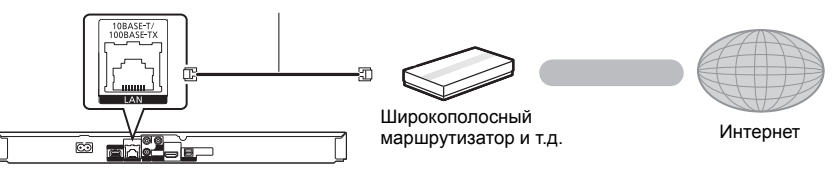

- ≥ При подключении к периферийным устройствам следует использовать сетевые кабели прямого подключения (STP) категории 5 или выше.
- Вставка любого другого кабеля, кроме LAN, в разъем LAN может повредить устройство.

# **ШАГ 4 : Подключение кабеля сетевого питания**

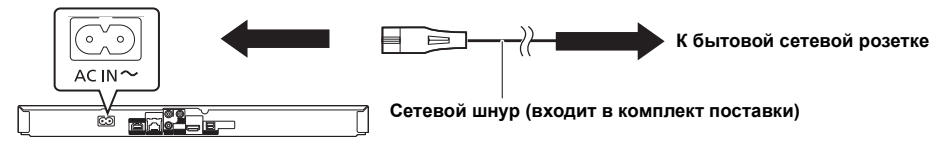

• Аппарат будет потреблять незначительное количество энергии даже в выключенном состоянии (⇒ 39). Чтобы сэкономить электроэнергию при продолжительном неиспользовании аппарата выньте вилку из розетки.

# Подключение s и настройки **Подключение s и настройки**

# **ШАГ 5 : Настройка**

# **Простая настройка**

После подключения нового игрока в первый раз и нажатия на кнопку [Í] открывается окно основных настроек.

# **Подготовка**

# **Включите телевизор и выберите соответствующий вход видео.**

# **1 Нажмите [**Í**].**

Oявится окно установки.

**2 Выполните указания, отображаемые на экране, и примените настройки.**

m

- ≥ Данную установку можно выполнять в любое время, выбрав "Простая настройка" в меню установки. ( $\Rightarrow$  30)
- ≥ Если данное устройство подключено к телевизору Panasonic (VIERA), поддерживающему HDAVI Control 2 или более поздней версии, через кабель HDMI, то информация о настройке телевизора, например, "Язык на экране", принимается устройством.

# **Простая Настройка Сети**

После завершения "Простая настройка" вы можете выполнить "Простая Настройка Сети". **Выберите "Проводной" или "Беспроводной" и нажмите [OK].**

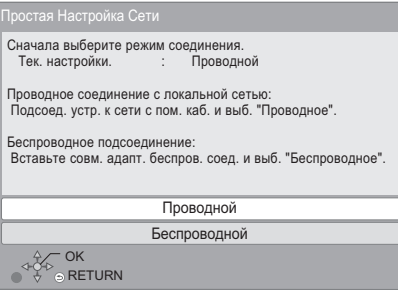

# ∫ **"Проводной"-подключение**

Для настройки подключения следуйте указаниям экранного меню.

# ∫ **"Беспроводной"-подключение**

**Подготовка к настройке беспроводного соединения**

- ≥ **Получите имя беспроводной сети (SSID\*1).**
- ≥ **Если беспроводное подключение зашифровано, следует подготовить ключ шифрования.**
- Если отображается сообщение "Адаптер беспроводной локальной сети не подключен.", проверьте, полностью ли вставлен адаптер беспроводной сети. В качестве альтернативы отключите и подключите его. Если отображаемые сообщения не изменились, обратитесь за консультацией к продавцу.

**Выберите "Поиск беспроводной сети" или "WPS ( Кнопочное )" и нажмите [OK], затем выполните указания, отображаемые на экране, и примените настройки.**

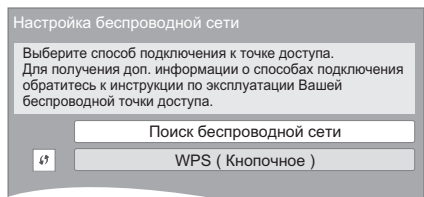

# **WPS ( Кнопочное ):**

Если ваш беспроводной маршрутизатор поддерживает WPS ( Кнопочное ), вы можете без затруднений выполнить его настройку, просто нажав на нем кнопку "WPS".

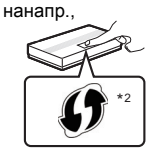

WPS ("Wi-Fi Protected Setup™", "настройка защищенной беспроводной сети") представляет собой стандарт, упрощающий настройку параметров, обеспечивающих подключение и безопасность беспроводных сетевых устройств.

- 1 Нажмите и удерживайте кнопку "WPS" или соответствующую кнопку на беспроводном маршрутизаторе до тех пор, пока индикатор не начнет мигать.
	- Подробнее см. в руководстве по эксплуатации беспроводного маршрутизатора.
- $2$  Нажмите [OK].

# **Поиск беспроводной сети:**

- ≥ При выборе пункта "Поиск беспроводной сети" отображаются доступные беспроводные сети. Выберите имя сети и нажмите [OK].
	- Если имя вашей сети не отобразилось, повторите поиск, нажав красную кнопку на пульте ДУ.
	- При выборе "Поиск беспроводной сети" не отображаются скрытые SSID. Введите такое имя сети вручную с помощью пункта "Настройка вручную".

(Нажмите [HOME] ⇒ выберите "Установка" ⇒ [OK] > выберите "Настройки Плейера" > выберите "Сеть" > [OK] > выберите "Настройки Сети" ⇒ [ОК] ⇒ выберите "Настройка беспроводной сети" ⇒ [OK] ⇒ выберите "Настройки подсоединения" ⇒ [OK] ⇒ выберите "Настройка вручную" ⇒ [OK])

≥ Если ваша беспроводная сеть зашифрована, появится Окно ввода ключа шифрования. Введите ключ шифрования вашей сети.

#### m

- Смотрите инструкции по эксплуатации концентратора и маршрутизатора.
- Вы можете выполнить эти настройки в любое время, выбрав "Простая Настройка Сети" в меню начальных настроек.  $($  $\Rightarrow$  29)
- Вы можете отменить эти настройки индивидуально, используя "Настройки Сети". (⇒ 29)
- Не используйте данное устройство для подключения к беспроводной сети, которой вы не имеете права пользоваться. Во время автоматического поиска беспроводных сетей в сетевом окружении могут отображаться

имена сетей (SSID), которыми вы не имеете права пользоваться; несмотря на то, что они отображаются в списке, использование их может быть расценено как несанкционированный доступ.

- После выполнения сетевых настроек данного устройства могут измениться настройки (уровень шифрования и пр.) беспроводного маршрутизатора. Если вы испытываете проблемы с доступом в сеть с вашего ПК, выполните настройку сетевого подключения на ПК в соответствии с настройками беспроводного маршрутизатора.
- Пожалуйста, имейте в виду, что подключение к сети без шифрования чревато несанкционированным просмотром третьей стороной содержимого ваших сеансов связи или утечкой таких данных, как личная и секретная информация.
- \*1 SSID (Service Set IDentification) это имя, используемое в беспроводных сетях для идентификации конкретной сети. Передача данных возможна, если на обоих устройствах SSID совпадает.
- \*2 Беспроводной маршрутизатор, совместимый с Wi-Fi Protected SetupTM, может иметь соответствующую маркировку.

# **Обновление встроенного ПО**

Периодически Panasonic может выпускать обновленное встроенное ПО для данного аппарата, добавляющее или улучшающее способы выполнения операций. Эти обновления доступны бесплатно.

Данный аппарат способен проверять встроенное ПО автоматически при подключении к Интернету через широкополосное соединение.

Если доступна новая версия встроенного ПО, отображается следующий экран.

> Доступна новая версия прошивки. Обновите прошивку в разделе меню Установка.

#### Обновление прошивки

**Нажмите [HOME]** > **выберите "Установка"** > **[OK]**  > **выберите "Настройки Плейера"** > **выберите "Система"** > **[OK]** > **выберите "Обновление встроенных программ"** > **[OK]** > **выберите "Обновить сейчас"** > **[OK]**

НЕ ОТКЛЮЧАЙТЕ аппарат от питающей сети и не выполняйте других операций во время обновления. После инсталляции встроенного ПО, на дисплее аппарата отобразится "FINISH". Аппарат перезапустится и отобразится следующий экран.

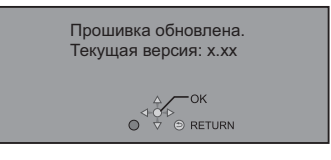

#### $\Omega$

≥ **Если загрузка в данный аппарат неудачна или он не подключен к Интернету, вы можете загрузить последнее встроенное ПО со следующего веб-сайта и записать его на CD-R для обновления встроенного ПО. http://panasonic.jp/support/global/cs/ (Этот сайт доступен только на английском языке.)**

**Чтобы просмотреть версию встроенного ПО данного аппарата. (**> **31, "Инф. о версии прогр. Прошивки")**

- ≥ **Загрузка займет несколько минут. Она может продлиться дольше или может работать неправильно, в зависимости от среды подключения.**
- Чтобы отменить проверку обновления версии встроенного ПО, установите "Проверка авто. обновл." на "Выкл.". (⇒ 31)

# **ШАГ 6 : Перепрограммирование пульта дистанционного управления**

# **Для других изделий Panasonic**

Если у вас несколько проигрывателей/рекордеров Panasonic и пульт дистанционного управления работает с обоими устройствами одновременно, необходимо изменить код дистанционного управления, чтобы избежать подобного. (→ 31, "Пульт Управл.")

# **Для телевизора**

Имеется возможность управлять телевизором с помощью пульта дистанционного управления для данного устройства.

- **1 Введите 2-значный код (**<sup>&</sup>gt; **38), одновременно нажимая [**Í **TV].** Например, 01:  $[0] \Rightarrow [1]$
- **2 Проверьте эту возможность, включив телевизор.**

 $\Box$ 

≥ Если для марки вашего телевизора указано несколько кодов, выберите тот, который обеспечивает правильное управление.

# **Воспроизведение Как вставлять или извлекать носители данных**

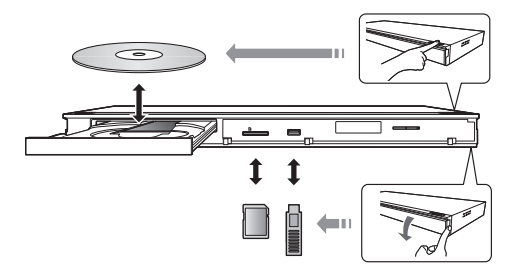

### **Примечания**

- При вставке носителя убедитесь, что его лицевая часть повернута вверх.
- При извлечении карты SD, нажмите на ее центральную часть и вытяните карту наружу.
- Если вы подключаете изделие Panasonic с помощью кабеля USB, на подключаемом аппарате может отображаться экран начальной настройки. Подробную информацию смотрите в инструкциях по эксплуатации подключаемой аппаратуры.
- При подключении USB-накопителя или жесткого диска USB используйте передний USB-порт. USB-порт на задней панели предназначается только для следующих устройств:
	- Адаптер беспроводной сети
	- Камера для видеосвязи

# **ВНИМАНИЕ!**

Не ставьте никаких предметов перед устройством. Лоток для дисков при открытии может удариться о такие предметы, и это может привести к неисправности.

# **Меню HOME**

Управление основными функциями данного аппарата может осуществляться из меню HOME.

#### **Подготовка**

Включите телевизор и выберите соответствующий вход видео.

- **1 Нажмите [**Í**] для включения устройства.**
- **2 Нажмите [OK] или [**3**,** <sup>4</sup>**,** <sup>2</sup>**,** <sup>1</sup>**] <sup>и</sup> выберите нужный пункт.**
	- ≥ Если при этом отображаются какие-то другие пункты, повторите действия.

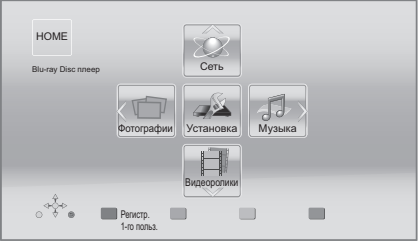

#### **Видеоролики/Фотографии/Музыка**

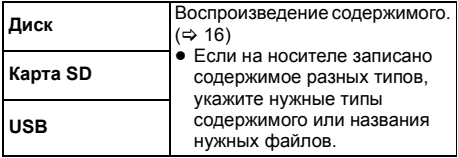

#### **Сеть**

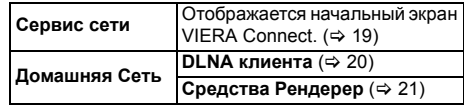

# **Установка**

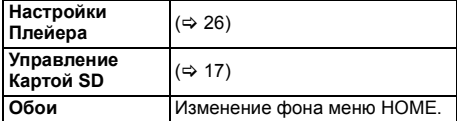

**Чтобы отобразить меню HOME**  Нажмите [HOME].

m

≥ Отображаемые элементы зависят от медиа.

# **Многопользовательский**

# **режим**

Многопользовательский режим представляет собой функцию, благодаря которой можно легко переключать несколько настроек.

Устройством могут пользоваться до 4 человек, каждый со своими собственными настройками.

Следующие настройки можно выбрать индивидуально.

- ≥ Пиктограмма пользователя
- ≥ Фоновое изображение меню HOME
- Настройки звука и изображения ( $\Rightarrow$  23, 26)

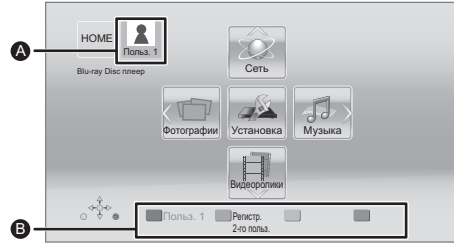

- Выбранные на данный момент имя пользователя и пиктограмма B Выберите личные настройки нового
- пользователя и меняйте пользователей с помощью цветных кнопок.

# **Выбор личных настроек нового пользователя**

- **1 Нажмите [HOME].**
- **2 Нажмите цветную кнопку, означающую выбор личных настроек нового пользователя.**
- **3 Выберите элемент <sup>и</sup> измените настройки согласно указаниям.**

Можно установить следующие элементы.

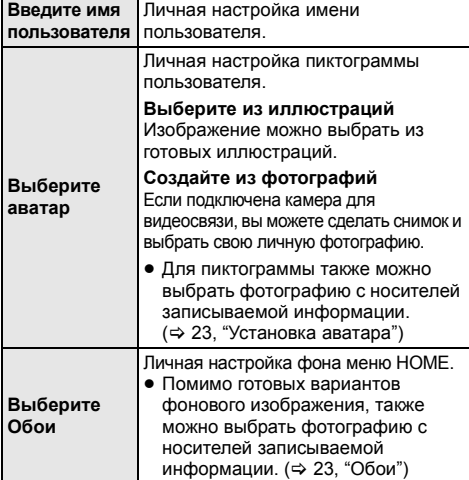

**Регистрация смартфона** Если для дистанционного управления предполагается использовать смартфон, его можно зарегистрировать в отношении каждого пользователя. ≥ Для одного смартфона нельзя

зарегистрировать несколько пользователей.

# **4 Выберите "Подтвердите" <sup>и</sup> нажмите [OK].**

**Как изменить личные настройки**

**пользовательской информации** Выберите "Редактирование Польз. Инф." в меню начальных настроек.  $($  $\Rightarrow$  31)

# **Смена пользователя**

Существуют три следующих способа переключения пользователя.

# ∫ **Использование цветных кнопок**

**Нажимайте на цветные кнопки в меню HOME, чтобы сменить пользователя, соответствующего определенной кнопке.**

∫ **Использование функции распознавания лиц**

# **(Только при подключении к камере для** видеосвязи **⇒** 19)

Эта функция, которая предназначена для развлечения, использует камеру для видеосвязи и позволяет переключать пользователей по распознаванию лиц. Выполните "Создайте из  $\phi$ фотографий" ( $\Leftrightarrow$  влево), чтобы персонифицировать свое фото перед использованием этой функции.

- **1 Нажмите [OPTION] <sup>в</sup> меню HOME, выберите "Распознавание Лица" и нажмите [OK].**
- **2 Повернитесь лицом <sup>к</sup> камере для видеосвязи.** Камера выполнит снимок вашего лица и определит ближайшее лицо из числа снимков

персонифицированных пользователей, а затем отобразит результат.

● Точность распознавания может ухудшаться в зависимости от полученного снимка.

# **3 Следуйте указаниям на экране.**

≥ Чтобы повторить процедуру распознавания лиц, нажмите [RETURN].

# ∫ **Использование зарегистрированных смартфонов**

#### **При включении устройства с помощью зарегистрированного смартфона автоматически выбирается пользователь, который зарегистрировал смартфон.**

● Выполните "Настройки Удаленного Устройства".  $(\Rightarrow 29)$ 

m

● Для использования смартфона в целях дистанционного управления необходимо установить специальное программное обеспечение. Более подробную информацию см. на следующем веб-сайте. **http://panasonic.jp/support/global/cs/ (Информация на сайте приведена только на английском языке.)**

# **Воспроизведение**

# **1 Вставьте носитель.**

Воспроизведение начинается в соответствии с используемым носителем.

**2 Выберите элемент для воспроизведения <sup>и</sup> нажмите [OK].**

При необходимости повторите эту процедуру.

#### $\Omega$

- Сигналы из дисков PAL выводятся как PAL. Сигналы из дисков NTSC выводятся как "NTSC" или "PAL60". Вы можете выбрать "NTSC" или "PAL60" в "Вывод Содержания NTSC" для дисков NTSC.  $( \Rightarrow 26)$
- ДИСКИ ПРОДОЛЖАЮТ ВРАЩАТЬСЯ, ПОКА ОТОБРАЖАЮТСЯ МЕНЮ. По окончании воспроизведения нажмите [■STOP], чтобы сберечь ресурс электродвигателя устройства, экрана телевизора и т. д.
- DivX и MKV: Последовательное воспроизведение невозможно.
- Невозможно воспроизводить записи AVCHD и MPEG2, у которых перетащен, скопирован и вставлен на носитель.
- С целью экономии электроэнергии питание устройства автоматически отключится при отсутствии нажатий на кнопки в течение приблизительно 30 минут в режиме, отличном от воспроизведения (например, при установке на паузу, отображении меню, отображении фотоснимков и т. п.).

# **Операции во время воспроизведения**

Следующие функции могут не действовать в зависимости от носителя и содержимого.

# **Стоп**

# **Нажмите [**∫**STOP].**

Позиция остановки запоминается.

# **Функция возобновления воспроизведения** Нажмите [1PLAY], чтобы возобновить

воспроизведение с этого места.

- Позиция будет стерта, если вы откроете лоток или несколько раз нажмете на [■STOP] для отображения "STOP" на дисплее устройства.
- ≥ **На дисках BD-Video с BD-J функция возобновления воспроизведения не работает.**

# **Пауза**

# **Нажмите [**;**PAUSE].**

• Повторное нажатие [IIPAUSE] или [>PLAY] возобновляет воспроизведение.

# **Поиск/Замедленное движение**

## **Поиск**

# **Во время воспроизведения нажмите [SEARCH**6**] или [SEARCH**5**].**

• Музыка и МР3: Скорость изменяется пошагово.

#### **Замедленное движение Нажмите [SEARCH**6**] или [SEARCH**5**] в режиме паузы.**

• BD-Video и AVCHD: только [SEARCH>>].

Скорость увеличивается до 5 шагов.

● Для возврата к нормальной скорости воспроизведения нажмите [>PLAY].

# **Пропуск**

#### **Во время воспроизведения или паузы нажмите [**:**] или [**9**].**

Перейдите к записи, разделу или дорожке.

# **Покадровое воспроизведение**

### **Нажимайте [**2**] (**2;**) или [**1**] (**;1**) в режиме паузы.**

- Если нажать и удерживать кнопку, происходит последовательная смена кадров вперед или назад.
- Для возврата к нормальной скорости воспроизведения нажмите [>PLAY].
- BD-Video и AVCHD: только  $[]$  ( $]$   $(]$ ).

# **Изменение звука**

# **Нажмите [AUDIO].**

Вы можете изменить номер звукового канала или язык звуковой дорожки и т. д.

# **Отображение меню и информации о воспроизведении**

# **Отображение главного меню/ всплывающего меню**

**Нажмите [TOP MENU] или [POP-UP MENU].** Выберите элемент и нажмите [OK].

# **Отображение сообщений о состоянии**

# **Во время воспроизведения нажмите [STATUS].**

Сообщения о состоянии предоставляют информацию о том, что воспроизводится на данный момент. Каждый раз при нажатии [STATUS] выводимая информация может меняться или пропадать с экрана.

≥ В зависимости от носителя и содержимого отображение может измениться или не появиться.

например, BD-Video

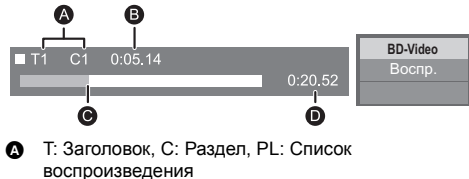

- Прошедшее время в заголовке
- $\Theta$  Текушая позиция
- D Общее время

# например, JPEG

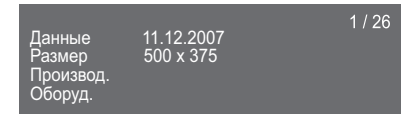

# **Просмотр видео и фото 3D**

# **Подготовка**

Подключите телевизор, совместимый с 3D, к разъему HDMI AV OUT данного устройства с помощью высокоскоростного кабеля HDMI. ( $\Leftrightarrow$  8, 9)

- ≥ Подготовьте, как полагается, телевизор.
- Для воспроизведения следуйте инструкциям. отображаемым на экране.
- Настройки 3D ( $\Rightarrow$  25, 28)

#### $\Omega$

- Воздержитесь от просмотра 3D-изображений, если чувствуете себя плохо или у вас устали глаза. Если во время просмотра 3D-изображений возникнут головокружение, тошнота или иные неприятные ощущения, прекратите просмотр и дайте глазам отдохнуть.
- Видео 3D может не выводиться так, как это установлено в "Формат HDMI" или "Вывод 24p" (=> 26).
- ≥ Во время воспроизведения фотографий в формате 3D с экрана "Фотографии" сделайте выбор из списка "3D".
- (Стоп-кадры в формате "2D" воспроизводятся в 2D.) Если индикация "2D" и "3D" не отображается, нажмите красную кнопку, чтобы включить просмотр воспроизводимого содержимого.

# **Возможность просмотра BD-Live**

#### С помощью дисков с функцией "BD-Live" можно воспользоваться приятной возможностью просмотра дополнительных материалов во время подключения к Интернету.

Для использования данной функции BD-Live необходимо вставить карту SD и подключиться к Интернету.

- **1 Выполните подключение <sup>к</sup> сети <sup>и</sup> настройку параметров.** ( $\div$  10, 11)
- **2 Вставьте карту SD с<sup>1</sup> ГБ или больше свободного места.**
	- ≥ Карта SD используется в качестве локального запоминающего устройства.
- **3 Вставьте диск.**

# ∫ **Удаление данных/Форматирование карт SD**

**Выберите "Управление Картой SD" в меню HOME (**> **14), затем выберите "Стереть данные BD-Video" или "Форматирование Карты SD" и нажмите [OK].**

m

- ≥ Функции и методы работы могут различаться в зависимости от диска. Указания по их использованию смотрите на диске и/или Интернет-сайте производителя дисков.
- Для некоторых дисков может потребоваться изменение "Интернет Доступ BD-Live" ( $\Rightarrow$  30).

# **Показ слайдов**

Используйте режим показа слайдов для просмотра фотографий и выполнения различных настроек во время воспроизведения.

- **1 Вставьте носитель.**
- **2 Выберите "Фотографии".**
- **3 Выберите элемент <sup>и</sup> нажмите зеленую кнопку.**

Можно установить следующие элементы.

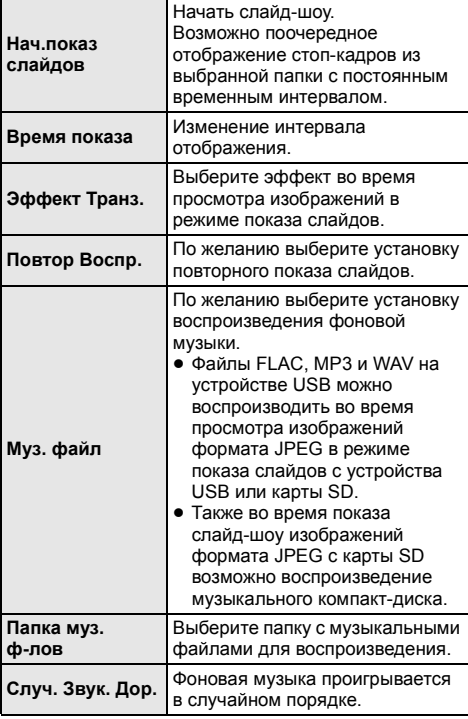

 $\Omega$ 

- ≥ Данное устройство не может воспроизводить фотоснимки, отображаемые как " $\swarrow$ ".
- ≥ При введении в устройство музыкального CD и USB-устройства с записанной музыкой, у музыкального CD более высокий приоритет для воспроизведения в качестве фоновой музыки.

# **VIERA Connect (Возможность использования интернет-службы)**

VIERA Connect дает возможность доступа к некоторым определенным веб-сайтам, поддерживаемым Panasonic, и пользования интернет-содержимым, таким как фотографии, видеозаписи и т. д., с начального экрана VIERA Connect. Данное устройство не полностью поддерживает функцию браузера, и не все функциональные возможности веб-сайтов могут быть доступными.

**VIERA Connect предоставляет выбор из множества интернет-услуг, в том числе перечисленных ниже.**

- ≥ **Услуга заказа кинофильмов напрокат в режиме онлайн**
- ≥ **Услуга видеосвязи**
- ≥ **Услуга поиска и просмотра видео**

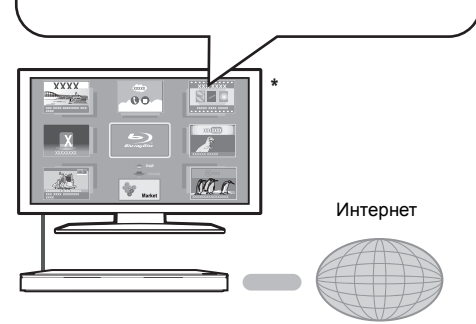

Иллюстрации приведены в ознакомительных целях, содержимое может быть изменено без предупреждения.

# **Подготовка**

- Подключение к компьютерной сети ( $\Rightarrow$  10)
- Сетевые настройки ( $\Rightarrow$  11)

#### **Для использования видеосвязи (например, SkypeTM) :**

≥ Подключите к данному устройству дополнительную камеру для видеосвязи (TY-CC20W или TY-CC10W). В некоторых регионах данная дополнительная камера может отсутствовать в продаже. Обратитесь за советом к своему местному дилеру Panasonic.

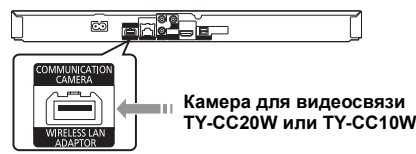

- После того, как данное устройство подключится к беспроводной сети, подключите камеру для видеосвязи через USB-порт на передней стороне данного устройства.
- ≥ Способ управления можно найти на следующем веб-сайте.

#### **http://panasonic.jp/support/global/cs/** (Узел доступен только на английском языке.)

# **1 Нажмите [INTERNET].**

- Сервис видеосвязи запускается непосредственно кнопкой  $\mathbf R$  1.
- **2 Выберите элемент <sup>и</sup> нажмите [OK].**

# **Чтобы выйти из VIERA Connect**

Нажмите [EXIT], [HOME] или [TOP MENU].

 $\Omega$ 

- Во время воспроизведения содержимого носителя доступ к VIERA Connect при нажатии на [INTERNET] невозможен.
- В следующих случаях можно выполнить настройки с помощью пунктов меню начальных настроек
	- Когда ограничивается использование VIERA Connect (> 30, "Блокировка Сервис Сети")
	- Когда аудиозапись искажена
	- (> 29, "Авторегул. усиления") – Когда отображается неправильное время
- (> 29, "Временной пояс", "Летнее время") ● Если используется медленное Интернет-соединение. видеозапись может отображаться неправильно. Рекомендуется использовать скоростное Интернет-соединение со скоростью не менее 6 Мбит/с.
- Убедитесь в обновлении встроенного ПО, когда уведомление об обновлении отображается на экране. Если встроенное ПО не будет обновлено, вы не сможете использовать функцию VIERA Connect.  $(\Rightarrow 12)$
- Главное окно VIERA Connect может изменяться без предупреждения.
- Услуги через VIERA Connect предоставляются соответствующими провайдерами услуг. Предоставление таких услуг может быть прервано или прекращено без предупреждения. По этой причине Panasonic не дает гарантии в отношении содержимого или непрерывности предоставляемой услуги.
- Возможно, доступ ко всем функциям web-сайтов или содержимому услуг будет недоступным.
- ≥ Некоторое содержимое не подходит для определенных категорий зрителей.
- Некоторое содержимое будет доступным только в определенных странах и только на определенных языках.

# **Функция домашней сети**

# **Воспроизведение содержимого на сервере DLNA**

Можно обмениваться фотографиями, видео и музыкой, которые хранятся на сертифицированном DLNA сервере мультимедиа (ПК с установленной ОС Windows 7, смартфоне и т. д.), подключенном к вашей домашней сети, и просматривать содержимое с помощью данного проигрывателя.

Имеется также возможность воспроизведения видео и фотоснимков, записанных на рекордерах Panasonic, поддерживающих DLNA (DIGA).

Относительно места продажи и т. д. обратитесь на наш веб-сайт.  $(\Rightarrow 21)$ 

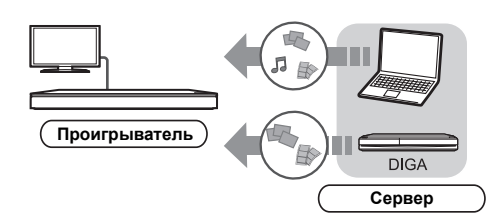

# **Подготовка**

- 1 Выполните на данном устройстве подключение к сети ( $\Rightarrow$  10) и настройку параметров сети ( $\Rightarrow$  11).
- 2 Выполните настройку домашней сети на подключенном оборудовании.

# **При подключении не к DIGA,**

- 3 Добавьте содержимое и папку в библиотеки проигрывателя Windows Media® Player или смартфона и т. д.
	- ≥ В списке воспроизведения проигрывателя Windows Media® Player может воспроизводиться только то содержимое, которое хранится в библиотеках.

# **При подключении к DIGA,**

3 Зарегистрируйте этот аппарат для своего DIGA.

- **1 Нажмите [HOME].**
- **2 Выберите "Сеть".**
- **3 Выберите "Домашняя Сеть".**

# **4 Выберите "DLNA клиента".**

- Для обновления списка нажмите красную кнопку на пульте дистанционного управления.
- **5 Выберите оборудование <sup>и</sup> нажмите [OK].**

# **6 Выберите элемент для воспроизведения <sup>и</sup> нажмите [OK].**

- Имеются различные удобные функции, зависящие от типа содержимого, которые запускаются нажатием [OPTION].
- Панель управления (⇒ 24) отображается после начала воспроизведения. Нажмите [OK], если не отображается Панель управления, и затем нажмите [RETURN], чтобы скрыть Панель управления.

#### **Порядок выхода из домашней сети** Нажмите [EXIT], [HOME] или [TOP MENU].

# **Использование цифрового медиаконтроллера**

Можно использовать смартфон и т. д. в качестве цифрового медиаконтроллера (DMC) для воспроизведения содержимого с сервера DLNA на средстве визуализации (данном устройстве).

# **Возможные варианты применения:**

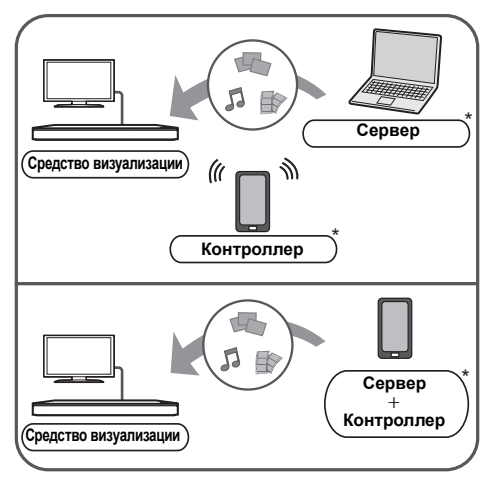

Необходима установка программного обеспечения, совместимого с DMC.

#### **Подготовка**

Выполните шаги  $(1)$  и  $(2)$ . ( $\Rightarrow$  20)

- 3 Добавьте содержимое и папку в библиотеки проигрывателя Windows Media® Player или смартфона и т. д.
	- В списке воспроизведения проигрывателя Windows Media® Player может воспроизводиться только то содержимое, которое хранится в библиотеках.
- 4 Выполните "Настройки Удаленного Устройства".  $(\Rightarrow 29)$

≥ Можно зарегистрировать до 16 устройств.

- **1 Нажмите [HOME].**
- **2 Выберите "Сеть".**
- **3 Выберите "Домашняя Сеть".**
- **4 Выберите "Средства Рендерер".**
- **5 Включите оборудование <sup>с</sup> поддержкой DMC.**

### **Для выхода из экрана Средства Рендерер** Нажмите [HOME].

m

Более подробную информацию см. на следующем веб-сайте и в руководствах по эксплуатации соответствующего оборудования. **http://panasonic.jp/support/global/cs/ (Узел доступен только на английском языке.)**

- Для некоторых типов содержимого и подключенного оборудования воспроизведение невозможно.
- ≥ Устройства и содержимое, которые не могут воспроизводиться данным устройством, отображаются серым цветом.
- ≥ Воспроизведение данного устройства через подключенное оборудование возможно исключительно при использовании DMC.

# **VIERA Link "HDAVI Control™"**

# **Что такое VIERA Link "HDAVI Control"?**

**VIERA Link "HDAVI Control" — это удобная функция, которая осуществляет взаимосвязь между операциями данного устройства и Panasonic телевизора (VIERA) или другого устройства с "HDAVI Control".**

**Вы можете использовать данную функцию, подключив оборудование с помощью кабеля HDMI. См. инструкции по эксплуатации для получения подробной информации о подключении оборудования.**

# **Подготовка**

- $(1)$  Установите "VIERA Link" на "Вкл." ( $\Rightarrow$  31). (Настройка по умолчанию: "Вкл.".)
- $\odot$  Установите операции "HDAVI Control" на подключенном оборудовании (например, телевизор).
- 3 Включите все "HDAVI Control" совместимое оборудование и выберите канал входа данного устройства на подключенном телевизоре, чтобы функция "HDAVI Control" работала правильно. **Также при изменении подключения или параметров повторите данную процедуру.**

# **Автоматическое переключение входов**

# **Совместное включение**

При выполнении следующих операций автоматически происходит смена входного канала телевизора и отображается экран данного устройства.

Если телевизор был выключен, он автоматически включится.

- Когда на устройстве начинается воспроизведение
- При выполнении действия, использующего дисплей для вывода информации (например, меню HOME)

# **Совместное выключение**

Все подключенное оборудование, совместимое с "HDAVI Control", включая данное устройство, автоматически выключается при выключении телевизора.

### **Непрерывное воспроизведение музыки даже после выключения телевизора**

Если аппарат подключен к Panasonic TV (VIERA), поддерживающему HDAVI Control 2 или более поздний, а усилитель/ресивер поддерживает VIERA Link.

- (1) При воспроизведении музыки Нажмите [OPTION].
- 2 Выберите "Электропит. ТВ" и нажмите [OK].

# **Простота управления с использованием дистанционного пульта VIERA**

# **Только если телевизор поддерживает "HDAVI Control 2" или более позднюю версию**

С помощью пульта дистанционного управления для телевизора можно выполнять различные операции воспроизведения и настройки.

Более подробную информацию смотрите в руководстве по эксплуатации телевизора.

 $\Omega$ 

- Кнопки, которые можно использовать для управления аппаратом, будут различаться в зависимости от модели телевизора. Подробная информация дана в руководстве по эксплуатации телевизора.
- Управление данным устройством может быть прервано при нажатии некоторых кнопок на пульте дистанционного управления телевизором.
- Данное устройство поддерживает функцию "HDAVI Control 5".

"HDAVI Control 5" – это новейший стандарт (действующий с ноября 2011 г.) для аппаратуры Panasonic, совместимой с HDAVI Control. Данный стандарт совместим с обычным оборудованием HDAVI марки Panasonic.

- ≥ VIERA Link "HDAVI Control", основанный на функциях управления, предоставляемых НDMI, который представляет собой промышленный стандарт, известный как HDMI CEC (Consumer Electronics Control), явялется уникальной функцией, которую нам удалось разработать и внедрить. Тем не менее, ее соответствующую работу с оборудованием других производителей, которое поддерживает HDMI CEC, гарантировать нельзя.
- ≥ Для получения подробной информации см. руководства по эксплуатации оборудования других производителей, которое поддерживает функцию VIERA Link.

# **Настройки Меню опций**

С помощью данного меню можно осуществлять множество операций воспроизведения и настроек. Доступные варианты выбора различаются в зависимости от содержимого и состояния устройства.

# **Информация о многопользовательском режиме**

**2**: Настройки элементов с данным обозначением сохраняются соответствующими пользователями, зарегистрированными в меню HOME.

Подробную информацию о регистрации и смене пользователей см. на стр. 15.

# **1 Нажмите [OPTION].**

≥ При воспроизведении музыки выберите "Настройки воспроизведения" и нажмите [OK].

например: BD-Video

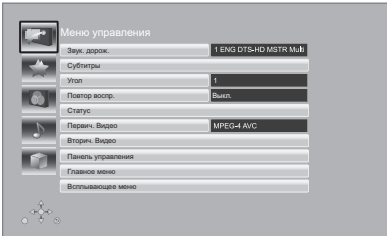

# **2 Выберите элемент <sup>и</sup> измените настройки.**

### **Для выхода из окна** Нажмите [OPTION].

О языках: (⇒ 38)

# **Меню управления**

# ∫ **Звук. дорож.**

Показывает или изменяет звуковую дорожку.

# ∫ **Аудио канал**

Выбирает номер звукового канала.

∫ **Cубтитры** Измените настройки субтитров.

# ∫ **Угол**

Выберите номер угла.

# ∫ **Повтор воспр.**

(Только когда прошедшее время отображается на дисплее устройства.)

Выбор пункта для повтора.

- В зависимости от носителя пункты будут показаны по-разному.
- ≥ Выберите "Выкл." для отмены.

# ∫ **ВЫБОРОЧ.**

Выбирает использование или отмену воспроизведения в случайном порядке.

## ∫ **Нач.показ слайдов**

Начать слайд-шоу.

# ∫ **Статус**

Отображение сообщений о состоянии.

## ∫ **Поверн. вправо**

# ∫ **Поверн. влево**

Повернуть фиксированное изображение.

#### ∫ **Обои**

Установка стоп-кадра в качестве фонового изображения меню HOME.  $(\Rightarrow 14)$ 

## ∫ **Установка аватара**

Установите фотографию в качестве значка пользователя.  $(\Rightarrow 15)$ 

## ∫ **Видео**

Отображается способ записи исходного видео.

# ∫ **Первич. Видео**

Отображается способ записи первичного исходного видео.

# ∫ **Вторич. Видео**

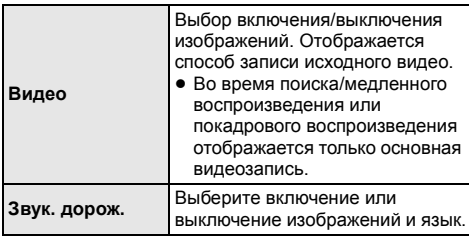

Настройки **Настройки**

# ∫ **Панель управления**

Отображение Панель управления.

Воспроизведение при использовании VIERA Link и т. д.

нанапр.,

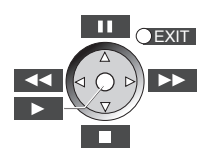

Нажмите [RETURN], чтобы скрыть Панель управления.

#### ∫ **Главное меню**

Отображение Главное меню

# ∫ **Всплывающее меню**

Отображение Всплывающее меню

## ∫ **Меню**

Отображение Меню

# **Персональные настройки**

В этой категории можно выбрать настройки для использования специальных функций данного устройства.

Более подробную информацию о каждом элементе настройки можно найти в разделах "Настройка изображения" и "Настройка звука" (⇒ 25).

# **Настройка изображения**

# ∫ **Режим Изображения**

Выбор режима качества изображения в процессе воспроизведения.

• В случае выбора "Польз." можно выполнить настройки в "Настр. Изображ.".

# ■ Настр. Изображ. <sup>2</sup>

Можно осуществить настройки определенного качества изображения.

● Трехм. NR:

Ослабляет сильные фоновые помехи для более глубокого ощущения глубины. Когда "Вывод 24p" установлен на "Вкл.", данная функция может не работать.  $(\Rightarrow 26)$ 

≥ Интегр. NR: Сглаживает блокирующие помехи и уменьшает размытость вокруг контрастных участков изображения.

# ∫ **Регулир. цветности**

Обработка сигналов цветности HDMI с высоким разрешением создает изображение высокого разрешения с богатым качеством.

# ∫ **Повысить четкость**

Изображение четкое и детальное.

# ∫ **Супер разрешение**

При выводе изображений обычного качества из HDMI AV OUT в формате 1080i/1080p, они становятся более контрастными и резкими.

# ∫ **Прогрессив.**

Выберите метод конверсии для прогрессивного выхода для соответствия типу отображаемого материала.

● Если видео искажается при выборе "Авто". выберите "Видео" или "Фильм", в зависимости от воспроизводимого материала.

# ∫ **24p**

Фильмы и другие материалы, записанные в режиме DVD-Video и 24p, воспроизводятся в 24p.

- ≥ Только когда вы выбрали "Вкл." в "Вывод 24p" (> 26) и воспроизводите диски, записанные со скоростью 60 кадров в секунду.
- Может не работать с содержимым PAL.

# ■ Конфиг. Экр.

Переключиться в экранный режим.

# ∫ **Сброс Установка Изображения**

Возвращение настроек видео к заводским.

# **Настройка звука**

# ∫ **Звук. Эфф. \*1, \*2**

Выберите звуковой эффект.

≥ Ноч. окружение :

Смотрите фильмы с мощным звуком, даже когда громкость уменьшена в ночное время. Звук настроен таким образом, что легко прослушивается.

≥ Монтаж :

Данная функция позволяет вам сделать звук ярче, подняв высокочастотную часть аудиозаписи. (Запись на диски при частоте 48 кГц и ниже) Рекомендуемые настройки

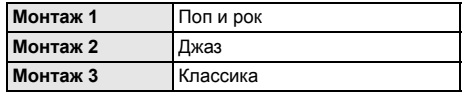

# ∫ **Усил. Диалогов\*2**

Громкость центрального канала увеличивается, чтобы лучше слышать диалог.

- \*1 Не каждая функция может быть настроена индивидуально.
- \*2 Данная функция эффективна для аудиосигнала с разъема HDMI или только разъема OPTICAL, когда "Цифровой аудиовыход" выбран как "РСМ" (=> 27). (Тем не менее, в данном случае аудиовыход с разъема OPTICAL является 2-канальным.)

# **Настройки 3D**

Эти настройки отображаются по нажатии на [ $\epsilon$ ].

# ∫ **Вывод. Тип**

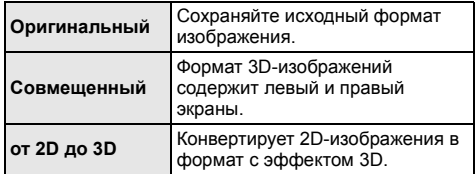

# ∫ **Режим 3D**

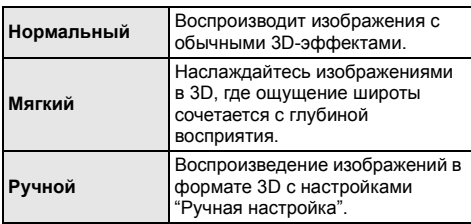

# ∫ **Ручная настройка**

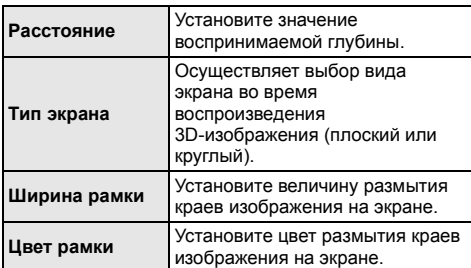

# ∫ **Уровень граф. отобр.**

(Только в случае установки флажка "Full HD" в "Тип  $3D''$  ( $\Rightarrow$  28).)

Положение в формате 3D для меню опций, экрана сообщений и т. п. можно регулировать во время воспроизведения в формате 3D.

# **Меню Нач. наст.**

Измените параметры устройства, если нужно. Параметры не изменятся, даже если вы переключите устройство в дежурный режим.

Некоторые пункты в меню начальных настроек общие с меню опций. С помощью обоих меню можно получить одинаковый эффект.

# **Информация о многопользовательском режиме**

 $\blacktriangleright$  : Настройки элементов с данным обозначением сохраняются соответствующими пользователями, зарегистрированными в меню HOME.

Подробную информацию о регистрации и смене пользователей см. на стр. 15.

- **1 Нажмите [HOME].**
- **2 Нажмите [OK] для выбора "Установка".**
- **3 Выберите "Настройки Плейера".**

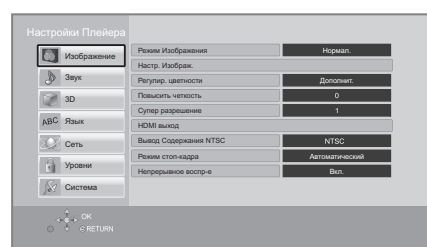

**4 Выберите элемент <sup>и</sup> измените настройки.**

**Для выхода из окна** Нажмите [HOME].

# **Изображение**

- ∫ **Режим Изображения (**> **24)**
- ∫ **Настр. Изображ. (**> **24)**
- ∫ **Регулир. цветности (**> **24)**
- ∫ **Повысить четкость (**> **24)**
- ∫ **Супер разрешение (**> **24)**

# ∫ **HDMI выход**

Нажмите [OK] для отображения следующих настроек:

# ¾ **Формат HDMI**

Элементы, которые поддерживаются подключенными устройствами, показаны на экране как " $*$ ". Если выбран любой элемент без " $*$ ". изображения могут искажаться.

- ≥ Если выбран "Автоматический", автоматически выбирается выходное разрешение, наилучшим образом подходящее для подключенного телевизора.
- Для просмотра видео высокой четкости, сконвертированного в 1080p необходимо подключить аппарат непосредственно к телевизору с поддержкой 1080p (Телевидения высокой четкости). Если аппарат подключается к HD телевизору через другое оборудование, промежуточное оборудование также должно поддерживать 1080p.

# ¾ **Вывод 24p**

Если данный аппарат подключен к телевизору, поддерживающему стандарт 1080/24p с использованием кабеля HDMI, фильмы и другие материалы, записанные в формате 24p, воспроизводятся в формате 24p.

- При воспроизведении DVD-Video, установите "Вкл." и затем установите "24p" в "Настройка изображения"  $(\Rightarrow$  24) в "Вкл.".
- ≥ Если воспроизводятся изображения BD-Video, отличающиеся от формата 24p, изображения воспроизводятся в формате 60p.
- 24p : Прогрессивные изображения записываются со скоростью 24 кадра в секунду (пленочная кинозапись). Многие фильмы формата BD-Video записаны с частотой 24 кадра в секунду в соответствии с пленочными видеоматериалами.

# ¾ **Цветовой режим HDMI**

Данная настройка служит для выбора преобразования цветового пространства сигнала изображения, когда аппарат подключен с использованием кабеля HDMI.

# ¾ **Выход в реж. глубок. цвета**

Данная настройка служит для выбора, использовать ли вывод Deep Colour, если подключен телевизор, поддерживающий Deep Colour.

## ¾ **Флажок Типа Содержимого**

Если в подключенном телевизоре есть поддержка этой функции, он будет настраиваться, в зависимости от содержимого воспроизведения, на оптимальный вывод.

# ∫ **Вывод Содержания NTSC**

(Работает только для видеовывода из разъема VIDEO OUT.) Выберите выход PAL60 или NTSC при

воспроизведении дисков NTSC.

# ∫ **Режим стоп-кадра**

Выберите вид изображения, которое отображается при остановке воспроизведения.

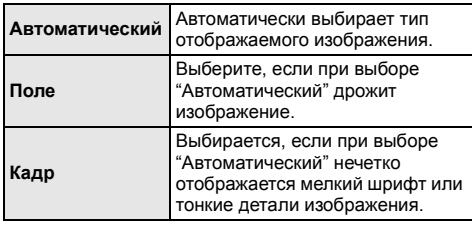

#### ∫ **Непрерывное воспр-е**

При воспроизведении переход с раздела на раздел осуществляется незаметно.

≥ Выберите "Вкл.", если изображение кратковременно замирает при переходе с раздела на раздел.

# **Звук**

# ∫ **Звук. Эфф. (**> **25)**

# ■ Усил. Диалогов <u><sup>1</sup></u> (→ 25)</sub>

# ∫ **Компрессия динамич. уровня**

Вы можете слушать при низкой громкости, но слышать диалоги отчетливо.

(только Dolby Digital, Dolby Digital Plus и Dolby TrueHD)

≥ "Автоматический" действует при воспроизведении Dolby TrueHD.

# ∫ **Цифровой аудиовыход**

Нажмите [OK] для отображения следующих настроек:

- ¾ **Dolby D/Dolby D +/Dolby TrueHD**
- ¾ **DTS/DTS-HD**
- ¾ **Аудио MPEG**

Выберите выходной аудиосигнал.

- ≥ Выберите "PCM", если подключенная аппаратура не может декодировать соответствующий формат звука. Данный аппарат декодирует аудиоформат и передает аудиосигнал на подключенное оборудование.
- ≥ Установка неправильных настроек может привести к шуму.

# ¾ **BD-Video Втор. Ауд.**

Выберите, смешивать или нет основной аудиоканал и дополнительный аудиоканал (включая звук щелчка кнопки). Если выбран "Выкл.", аппарат будет воспроизводить только основной аудиоканал.

#### ¾ **Выход аудио HDMI**

Данный параметр выбирает, нужно ли выводить аудио с HDMI.

≥ Выберите "Выкл.", если телевизор подключен к данному аппарату через разъем HDMI, а аппарат также подключен к другим устройствам, таким как усилитель/ресивер через разъем OPTICAL.

# ∫ **PCM нижнее преобразов.**

Выберите, как воспроизводить аудиосигнал с частотой дискретизации 96 кГц для выхода PCM из DIGITAL AUDIO OUT.

- Если выбран "Вкл.", то будут воспроизводиться сигналы, конвертированные в 48 кГц.
- ≥ Если выбран "Выкл.", и подключено оборудование, не поддерживающее 96 кГц, звук не будет воспроизводиться нормально.
- Сигналы конвертируются на 48 кГц, несмотря на параметры в следующих случаях:
	- когда частота дискретизации сигналов составляет 192 кГц
	- когда на диске есть защита от копирования
	- если "BD-Video Втор. Ауд." установлен на "Вкл."

## ∫ **Низведение**

Выберите систему понижающего микширования многоканального звука в 2-канальный.

- ≥ Выберите "Окр. зв. зак.", если подключенная аппаратура поддерживает функцию моделирования окружающего звука.
- Это не влияет на "Bitstream" через HDMI AV OUT и DIGITAL AUDIO OUT.
- ≥ Звук будет выводиться как "Стерео" в следующих случаях.
	- Воспроизведение AVCHD
	- Воспроизведение дополнительного аудиоканала (включая звук щелчка кнопки).

# ∫ **Задержка звука**

Рассинхронизация между видео и аудиосигналом устраняется задержкой выходного аудиосигнала.

# **3D**

# ∫ **Тип воспроизведения 3D диска**

Выберите метод воспроизведения видео для 3D-совместимого программного обеспечения.

# ∫ **3D AVCHD воспр.**

Выберите способ вывода видео в формате 3D **AVCHD** 

# ∫ **Тип 3D**

Выберите формат подключенного телевизора.

• Измените настройки 3D на телевизоре также при выборе "Совмещенный".

# ∫ **Отображение сообщ. для 3D**

Для запуска 3D-совместимого программного обеспечения воспроизведения видео установите открытие или закрытие экрана предупреждения о включении режима 3D.

# ∫ **Ручные Настройки (**> **25)**

∫ **Уровень граф. отобр. (**> **25)**

# **Язык**

### ∫ **Предпочт. муз.файла**

Выберите язык для звука.

- ≥ Если выбран "Оригинальный", будет
- использоваться оригинальный язык каждого диска. ≥ Введите код (> 38) во время выбора "Другие
	- $***$ ".

# ∫ **Предпочт. субтитры**

Выберите язык для субтитров.

- Если выбран "Автоматический", а язык, выбранный для "Предпочт. муз.файла" недоступен, субтитры появятся автоматически на том языке, который доступен на этом диске.
- Введите код (→ 38) во время выбора "Другие  $***$ ".

#### ∫ **Предпочт. меню**

Выберите язык для меню диска.

• Введите код (⇒ 38) во время выбора "Другие  $***$ ".

# ∫ **Текст Субтитров**

Выберите пункт, соответствующий требуемому языку субтитров DivX или MKV.

≥ Данный пункт отображается только после воспроизведения файла.

#### ∫ **Язык на экране**

Выберите язык для данных меню и экранных сообщений.

# **Сеть**

# ∫ **Простая Настройка Сети (**> **11)**

#### ∫ **Настройки Сети**

Выполните относящиеся к сети настройки

индивидуально. Нажмите [OK] для отображения следующих настроек:

#### ¾ **Режим локальной сети**

Выбор способа подключения локальной сети.

## ¾ **Настройка беспроводной сети**

Благодаря этой функции можно установить настройки беспроводного маршрутизатора и подключения. Также можно проверить текущие настройки подключения и состояние подключения.

#### **Настройки подсоединения**

Отображается мастер подключения беспроводного маршрутизатора.

# **Настр. Режима Двойной Скорости (2.4ГГц)**

При использовании беспроводного формата 2,4 ГГц данная настройка определяет скорость подключения.

● Если выполняется подключение с использованием "Режим Дв. Скор. (40МГц)", 2 канала используют тот же частотный диапазон и возрастает риск возникновения помех приему. Это может привести к падению скорости подключения или его нестабильности.

# ¾ **IP Адрес / Настройки DNS**

Предназначен для проверки состояния сетевого подключения и настройки IP-адреса и DNS. Нажмите [OK], чтобы показать соответствующую настройку.

# ¾ **Настройки Прокси Сервера**

Предназначен для проверки состояния подключения к Proxy-серверу и выполнения настроек.

Нажмите [OK], чтобы показать соответствующую настройку.

#### ¾ **Настройки Сервиса Сети (**> **19) (VIERA Connect)**

Нажмите [OK] для отображения следующих настроек:

#### **Авторегул. усиления**

При использовании VIERA Connect громкость звука, зависящая от выбранной передачи, автоматически изменяется до стандартной.

- В зависимости от содержимого, работа данной функции может не дать результата.
- ≥ Выберите "Выкл." при звуковых искажениях.

#### **Временной пояс**

При выборе часового пояса на аппарате можно установить местное время.

● Некоторое содержимое VIERA Connect требует установки часового пояса. Установите часовой пояс при необходимости.

#### **Летнее время**

Выберите "Вкл." при использовании практики летнего времени.

# ¾ **Настройки Удаленного Устройства (**> **21)**

Нажмите [OK] для отображения следующих настроек:

#### **Операция над Уд. Устр.**

Включите возможность управления с помощью DMC.

≥ Если выбрано "Вкл.", то "Быстрый старт" переводится в режим "Вкл.".

# **Ввод Названия Устройства**

Задайте имя данного устройства, которое будет отображаться в списке подключенного оборудования.

#### **Регистрационный Тип**

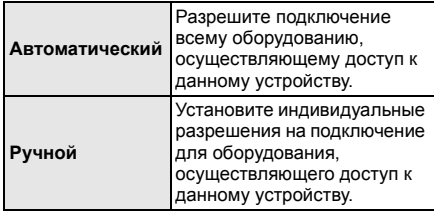

# **Список Удаленных Устройств**

Регистрация/отмена регистрации отображаемого оборудования выполняется при выборе "Ручной" в "Регистрационный Тип".

#### ¾ **Интернет Доступ BD-Live (**> **17)**

Можно ограничить доступ к Интернет при использовании функций BD-Live.

≥ Если выбран "Предел", доступ к Интернет разрешен только для контента BD-Live, имеющего сертификаты владельца контента.

# **Уровни**

Пароль для следующих пунктов является общим. Не забудьте свой пароль.

## ∫ **Рейтинг DVD-Video**

Установите уровень для ограничения воспроизведения DVD-Video.

#### ∫ **Рейтинг BD-Video**

Установите предел возраста для воспроизведения BD-Video.

#### ∫ **Блокировка Сервис Сети**

Ограничение возможно с помощью VIERA Connect.

# **Система**

#### ∫ **Простая настройка**

Вы можете выполнить основные настройки.

# ∫ **Настройки ТВ**

Нажмите [OK] для отображения следующих настроек:

### ¾ **Формат ТВ**

Установите в соответствии с типом подключенного телевизора.

Если подключен телевизор с форматным соотношением 4:3 и воспроизводится изображение в формате 16:9:

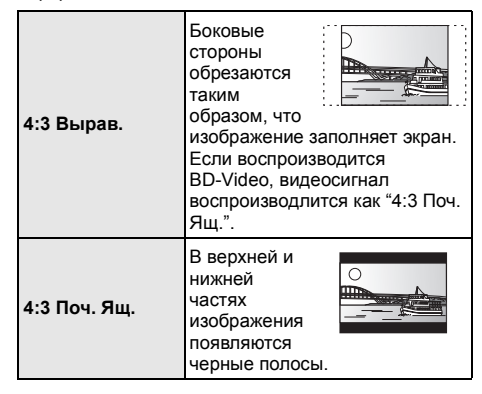

Если подключен широкоэкранный телевизор 16:9 и воспроизводится изображение с соотношением сторон 4:3:

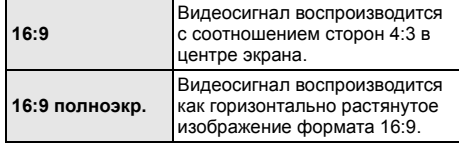

### ¾ **Система ТВ**

Выполните настройку, так чтобы она совпадала с телевизионной системой подключенного телевизора.

• Если воспроизводится содержание NTSC, оно выводится в формате сигнала, указанном в "Вывод Содержания NTSC", независимо от данных настроек.  $($  $\Rightarrow$  26)

#### ¾ **Функция Хранителя Экр.**

Это предотвращает прожиг на экране.

- При установке на "Вкл.": Если отображается список содержимого для воспроизведения и не выполняется ни одной операции в течение 10 минут или более, экран автоматически переключается на меню HOME.
- ≥ При воспроизведении, во время паузы и т. д. данная функция недоступна.

#### ¾ **Сообщения на экране**

Выберите, нужно ли автоматически показывать сообщения статуса.

# ¾ **VIERA Link**

Установите для использования функции "HDAVI Control" при подключении с помощью кабеля HDMI к устройству, которое поддерживает "HDAVI Control".

≥ Выберите "Выкл.", если не хотите использовать "HDAVI Control".

# ∫ **Настройки устройства**

Нажмите [OK] для отображения следующих настроек:

#### ¾ **Передняя Индикаторная**

Изменяет яркость дисплея устройства.

≥ В случае выбора "Автоматический" дисплей подсвечивается и становится тусклым только во время воспроизведения.

#### ¾ **Редактирование Польз. Инф.**

Изменение пользовательской информации, зарегистрированной в меню HOME.

# ∫ **Быстрый старт**

Увеличивается скорость включения из режима ожидания.

● При установке в положение "Вкл." внутренний блок управления включается и потребление электроэнергии в режиме ожидания увеличивается по сравнению с установкой в положение "Выкл.". (О потреблении электроэнергии ⇒ 39)

## ∫ **Пульт Управл.**

Измените код дистанционного управления, если другие изделия Panasonic реагируют на данный пульт дистанционного управления.

# ∫ **Обновление встроенных программ (**> **12)**

Нажмите [OK] для отображения следующих настроек:

#### ¾ **Проверка авто. обновл.**

Если данное оборудование остается подключенным к Интернет, выполнится проверка наличия последней версии встроенного ПО при включении и можно будет выполнить при необходимости обновление.

### ¾ **Обновить сейчас**

Если доступно обновление встроенного ПО, можно обновить его вручную.

#### ∫ **Информация о системе**

Нажмите [OK] для отображения следующих настроек:

### ¾ **Лицензия Прог. Обес.**

Отображается информация о программном обеспечении, которое используется данным устройством.

# ¾ **Инф. о версии прогр. Прошивки**

Отображение версии прошивки данного устройства и модуля беспроводного сетевого подключения.

# ∫ **Регистрация DivX**

Вам нужен код регистрации для покупки и воспроизведения контента DivX Видео по запросу (VOD).

# ∫ **Настройки по умолчанию**

При этом все значения в меню начальных настроек и меню опций возвращаются к параметрам по умолчанию, за исключением некоторых настроек сети, уровней доступа, кода дистанционного управления, языка и т. д.

# **Справочный материал Поиск и устранение**

# **неполадок**

**Перед запросом услуги выполните следующие проверки.**

**Если проблема не устранена, обратитесь к своему дилеру за рекомендациями.**

#### **Установлена ли последняя версия встроенного ПО?**

Может быть выпущено обновление встроенного ПО для устранения нарушений, выявленных при просмотре определенных фильмов.  $(\Rightarrow 12)$ 

# **Следующее не означает проблемы с устройством:**

- Постояные звуки при вращении диска.
- Искажение изображения при поиске.
- Искажение изображения при замене дисков 3D.

# ∫ **Аппарат не реагирует на команды дистанционного управления или кнопки передней панели.**

Нажмите и удерживайте 3 секунд [Ф/I] на основном устройстве.

– Если невозможно выключить питание аппарата, выдерните шнур питания, подождите 1 минуту, а затем снова включите его в розетку.

# ∫ **Невозможно извлечь диск.**

Аппарат может иметь неисправности.

- (1) Пока устройство выключено, одновременно нажмите и удерживайте [OK], желтую и синюю кнопки на пульте дистанционного управления более 5 секунд.
	- "00 RET" отображается на дисплее аппарата.
- 2 Несколько раз нажмите кнопку [1] (правую) пульта дистанционного управления или [Í/I] на устройстве, пока на дисплее устройства не отобразится "06 FTO".
- 3 Нажмите [OK] на пульте дистанционного управления или [<sup>△</sup> OPEN/CLOSE] на устройстве.

# **Общие указания**

# **Чтобы вернуться к заводским настройкам.**

¾ Выберите "Да" в "Настройки по умолчанию" в меню Установка.  $($  $\Rightarrow$  31)

# **Для возвращения всех настроек к заводским.**

- Выполните сброс устройства следующим образом:
- (1) Пока устройство выключено, одновременно нажмите и удерживайте [OK], желтую и синюю кнопки на пульте дистанционного управления более 5 секунд.

– "00 RET" отображается на дисплее аппарата.

- 2 Несколько раз нажмите кнопку [1] (правую) пульта дистанционного управления или  $\left(\frac{1}{1}\right)$ /II на устройстве, пока на дисплее устройства не отобразится "08 FIN".
- 3 Нажмите и удерживайте кнопку [OK] на пульте дистанционного управления или [< OPEN/ CLOSE] на устройстве не менее 3 секунд.

#### **При переключении входного канала телевизора данное устройство отключается.**

Это нормальное явление при использовании функции VIERA Link (HDAVI Control 4 или более новой). Подробную информацию можно прочитать в инструкции по эксплуатации телевизора.

#### **Пульт дистанционного управления работает неправильно.**

- Замените элементы питания пульта ДУ. ( $\Leftrightarrow$  4)
- ¾ В пульте ДУ и основном блоке устройства используются различные коды. Если при нажатии кнопки на пульте ДУ на дисплее устройства отображается "SET ", измените код на пульте ДУ.  $(\Rightarrow 31, 36)$

# **Режим телевизионного тюнера не отображается, когда телевизор включен.**

- Такое возможно в зависимости от настроек телевизора, если "Быстрый старт" настроено на "Вкл.".
- В зависимости от телевизора данное явление можно избежать, переподключив кабель HDMI к другому разъему входа HDMI или изменив настройку автоматического соединения HDMI.

#### **Забыт пароль для родительского контроля. Вы хотите отменить уровень родительского контроля.**

- ¾ Уровень родительского контроля возвращается к заводским настройкам.
- (1) При включенном устройстве нажмите и удерживайте кнопку [OK], желтую и синюю кнопки на пульте дистанционного управления более 5 секунд.
	- "00 RET" отображается на дисплее аппарата.
- 2 Несколько раз нажмите кнопку [1] (правую) пульта дистанционного управления или [Í/I] на устройстве, пока на дисплее устройства не отобразится "03 VL".
- 3 Нажмите [OK] на пульте дистанционного управления или [< OPEN/CLOSE] на устройстве.

#### **Данное устройство не распознает USB-подключение корректно.**

- Отсоедините и еще раз подключите кабель USB. Если подключение все еще не распознается, отключите питание данного устройства и включите снова.
- ¾ Данное изделие может не распознавать USB-устройства при использовании следующих вариантов подключения :
	- USB-концентратора
	- удлинительного USB-кабеля, отличного от поставляемого, с адаптером беспроводной сети DY-WL5 (поставляется отдельно)
- При подключении жесткого диска USB к данному аппарату, используйте кабель USB, входящий в комплект жесткого диска.
- В устройстве и телевизоре используются разные видеосистемы.
- (1) При включенном устройстве нажмите и удерживайте кнопку [OK], желтую и синюю кнопки на пульте дистанционного управления более 5 секунд.

– "00 RET" отображается на дисплее аппарата.

- Несколько раз нажмите кнопку [▶] (правую) пульта дистанционного управления или [ $\bigcirc$ /I] на устройстве, пока на дисплее устройства не отобразится "05 P/N".
- Нажмите и удерживайте кнопку [OK] на пульте дистанционного управления или [<sup>4</sup> OPEN/ CLOSE] на устройстве не менее 3 секунд. Система переключается с PAL на NTSC или наоборот.
- ¾ Использованная на диске система не подходит для вашего телевизора.
	- Диски PAL не смогут правильно воспроизвестись на телевизоре NTSC.
	- Данное устройство может конвертировать сигналы NTSC в PAL60 для просмотра на телевизорах PAL (→ 26, "Вывод Содержания NTSC").
- ¾ Когда "Тип воспроизведения 3D диска" в меню настройки установлено на "Автоматический", изображения могут не выводиться. После извлечения диска из аппарата, выберите "Уст. перед пр." в меню настроек, и выберите "Воспр. 2D" в экране настроек, отображаемом при воспроизведении 3D-дисков. (→ 28)

# **Изображение**

#### **Изображения с данного устройства не воспроизводятся на телевизоре. Изображение искажено.**

- Неправильное разрешение выбрано в "Формат HDMI". Сбросьте настройки следующим образом:
- 1 При включенном устройстве нажмите и удерживайте кнопку [OK], желтую и синюю кнопки на пульте дистанционного управления более 5 секунд.
	- "00 RET" отображается на дисплее аппарата.
- 2 Несколько раз нажмите кнопку [1] (правую) пульта дистанционного управления или [Í/I] на устройстве, пока на дисплее устройства не отобразится "04 PRG".
- Выберите пункт снова.  $(\Rightarrow 26)$ 3 Нажмите и удерживайте кнопку [OK] на пульте дистанционного управления или [<sup>4</sup> OPEN/ CLOSE] на устройстве не менее 3 секунд.
	- Если аудиосигнал Dolby Digital Plus, Dolby TrueHD и DTS-HD не воспроизводится в виде битового потока, выберите "Да" в "Настройки по умолчанию" и выполните правильные настройки.  $($  $\Rightarrow$  31)

### **Видео не выходит с высоким разрешением.**

¾ Подтвердите, что "Формат HDMI" в меню настройки установлен правильно. (→ 26)

# **Видеосигнал 3D не выводится.**

- ¾ Измените настройки в соответствии с форматом подключенного телевизора. (⇒ 28, "Тип 3D")
- Включен ли между этим устройством и телевизором усилитель/ресивер, не поддерживающий формат 3D? ( $\Leftrightarrow$  9)
- Правильно ли настроены это устройство и телевизор?  $(\Rightarrow 17)$
- Включен ли усилитель/ресивер, установленный между этим устройством и телевизором?
- В зависимости от подключенного телевизора воспроизводимое видео может переключаться на 2D ввиду изменения разрешения и т. п. Проверьте настройки 3D на телевизоре.

#### **Видеосигнал 3D неправильно выводится в 2D.**

- ¾ Выберите "Уст. перед пр." в меню настроек, и выберите "Воспр. 2D" в экране настроек, отображаемом при воспроизведении 3D-дисков. ( $\Rightarrow$  28, "Тип воспроизведения 3D диска")
- ¾ Диски, содержащие записи с Совмещенный (2-экранной структурой), которые можно воспроизводить в 3D, воспроизводятся в соответствии с настройками телевизора.

### **Вдоль границ экрана воспроизводится черная полоса.**

# **Соотношение сторон экрана неправильное.**

- ¾ Убедитесь, что "Формат ТВ" выбран правильно.  $(\Rightarrow 30)$
- Отрегулируйте форматное соотношение экрана телевизора.

# **Звук**

#### **Невозможно переключить аудио.**

При подключении усилителя/ресивера через разъем OPTICAL или HDMI, вы не сможете переключить аудиосигнал, если "Цифровой аудиовыход" установлен в "Bitstream". Установите "Цифровой аудиовыход" в "PCM"  $(\Rightarrow$  27).

### **Невозможно слышать нужный тип аудио.**

- ¾ Проверьте подключения и параметры "Цифровой аудиовыход".  $(\Rightarrow 9, 27)$
- ¾ Для вывода звука с устройства, подключенного с помощью кабеля HDMI, установите "Выход аудио  $HDMI''$  на "Вкл." в меню настройки. ( $\Rightarrow$  27)

# **Воспроизвести Сеть**

# **Диск не воспроизводится.**

Диск загрязнен.  $(\Rightarrow 4)$ 

#### **Фотографии в формате JPEG воспроизводятся некорректно.**

Отредактированные на ПК изображения, сохраненные в формате Progressive JPEG и т.п., могут не воспроизводиться.

# **Невозможно воспроизвести BD-Live.**

- $\triangleright$  Карта SD защищена от записи. ( $\Leftrightarrow$  6)
- ¾ Убедитесь, что данный аппарат подключен к широкополосному Интернету. ( $\Rightarrow$  10)
- ¾ Проверьте настройки "Интернет Доступ BD-Live".  $(\Rightarrow 30)$
- ¾ Убедитесь, что карта SD вставлена в слот для карт SD. ( $\Rightarrow$  14)

### **Невозможно подключиться к сети.**

- Проверьте сетевое подключение и настройки.  $(\Rightarrow 10, 11, 29)$
- ¾ Установите подключение, придерживаясь руководств по эксплуатации каждого устройства.

#### **При активном беспроводном сетевом подключении видеофайлы с сертифицированного DLNA мультимедиа сервера не смогут воспроизвестись, или отдельные кадры видео будут пропадать.**

- Решить данную проблему может использование более скоростного беспроводного маршрутизатора, например 802.11n (2,4 ГГц). При использовании беспроводного маршрутизатора 802.11n (2,4 ГГц) необходимо задать тип шифрования "AES". Одновременное использование микроволнового беспроводного телефона на частоте 2,4 ГГц может стать причиной перебоев в связи и других проблем. На экране "Настройка беспроводной сети" (→ 29)
- непрерывное свечение не менее чем 4 индикаторов "Прием" указывает на устойчивое подключение. Если светится менее 3 индикаторов или подключение разорвано, измените положение или угол своего беспроводного маршрутизатора и убедитесь в улучшении состояния подключения. Если улучшений нет, подключитесь к проводной сети и снова выполните "Простая Настройка Сети"  $(\Rightarrow$  11).

# **Сообщения**

На экране телевизора или устройства могут появиться следующие сообщения или служебные номера.

# **На телевизоре**

# **Воспроизведение невозможно.**

Вы вставили несовместимый диск.

#### **Воспроизведение на данном устройстве невозможно.**

- Вы попытались воспроизвести несовместимое изображение.
- ¾ Убедитесь в том, что на дисплее устройства не отображается "SD", выньте и вставьте карту повторно.

#### **Нет диска.**

Возможно, диск перевернут.

#### $\odot$  Операция не доступна.

- Некоторые операции не поддерживаются данным аппаратом. Например:
	- BD-Video: Во время воспроизведения невозможно обратное медленное воспроизведение или обратное покадровое воспроизведение.

#### **IP Адрес не установлен.**

¾ "IP адрес" в "IP Адрес / Настройки DNS" - "---. ---. ---. ---". Введите "IP адрес", "Подсеть", и "Адрес межсетевого устр.". (При необходимости выберите автоматическое назначение адреса.)

#### **Настройки сетевой безопасности точки доступа в наст. момент обеспечивают слабое шифрование подключения. Рекомендуется усилить уровень безопасности.**

¾ Установлен тип авторизации в беспроводной сети "Без аутентификации" или тип шифрования "Без шифрования". Рекомендуется использовать шифрование из соображений безопасности. Подробные сведения см. в инструкции к используемому беспроводному маршрутизатору. Шифрование требуется при воспроизведении видео и др. с устройств с поддержкой DLNA.

# **На дисплее аппарата**

## **F99**

¾ Неполадки в работе аппарата. Нажмите [Í/I] на основном блоке на 3 секунды для переключения устройства в режим ожидания, а затем включите его снова.

#### **HDMI ONLY**

Некоторые диски BD-Video могут воспроизводиться только с HDMI.

## **NET**

Во время подключения к сети.

#### **No PLAY**

Есть ограничение просмотра на BD-Video или  $DVD-Video.$  ( $\Rightarrow$  30)

#### **No READ**

Носитель загрязнен или поцарапан. Воспроизведение на аппарате невозможно.

# **PLEASE WAIT**

¾ Аппарат выполняет внутренние процедуры. Это не неисправность. Аппарат не будет реагировать на попытки управления, пока на дисплее отображается "PLEASE WAIT".

#### **REMOVE**

USB-устройство потребляет слишком большой ток. Извлеките USB-устройство.

# **SET**  $\Pi$

#### **(" " означает номер.)**

¾ Пульт дистанционного управления и устройство используют различные коды. Измените код на пульте дистанционного управления.

Одновременно нажмите и удерживайте более 5 секунд [OK] и указанную цифровую кнопку.

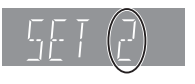

#### **U59**

Аппарат горячий.

Аппарат переключается в режим ожидания в целях безопасности. Подождите около 30 минут, пока сообщение не исчезнет. При установке устройства выберите место с хорошей вентиляцией.
### **Н** П или **F** П П

#### **(" " означает номер.)**

- Есть что-то необычное.
- Проверьте устройство, используя руководство по устранению неполадок. Если сервисный номер по-прежнему отображается, примите следующие меры.
	- (1) Выньте вилку из сетевой розетки, подождите несколько секунд, затем снова вставьте ее.
	- 2 Нажмите [Í/I] для включения устройства.

Если сервисный номер по-прежнему отображается, несмотря на принятие мер, описанных выше, обратитесь в сервисный центр дилера. Обращаясь в сервисный центр дилера, сообщите сервисный номер.

### **START**

Система перезапускается во время обновления встроенного ПО. Не выключайте питание.

### **UPD/**

- **(" " означает номер.)**
- Встроенное ПО обновлено. Не выключайте питание.

### **FINISH**

Обновление ПО завершено.

### Ограничение использования нелегально скопированного содержимого

Для защиты авторских прав в данном устройстве используется следующая технология.

#### Уведомление о Cinavia

Данный продукт использует технологию Cinavia с целью ограничить использование несанкционированных копий фильмов, клипов и их звуковых дорожек, выпущенных на коммерческой основе. При выявлении несанкционированного использования неразрешенной копии на экране появится сообщение, и процесс воспроизведения или копирования будет прерван. Дополнительная информация о технологии Cinavia представлена в Центре информации Cinavia для потребителей онлайн на странице http://www.cinavia.com. Чтобы получить дополнительную информацию о Cinavia по почте, отправьте открытку, указав на ней свой почтовый адрес, по адресу:

Cinavia Consumer Information Center, P.O. Box 86851, San Diego, CA, 92138, USA.

# **Дополнительная информация**

### ∫ **Список кодов телевизоров** ∫ **Список кодов языков**

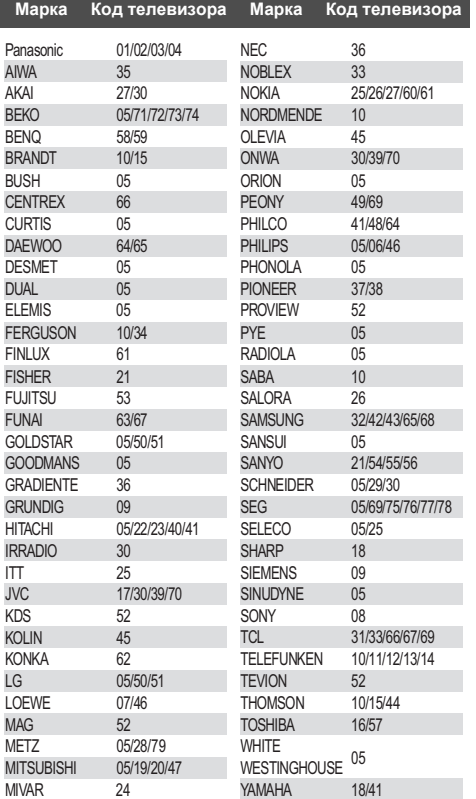

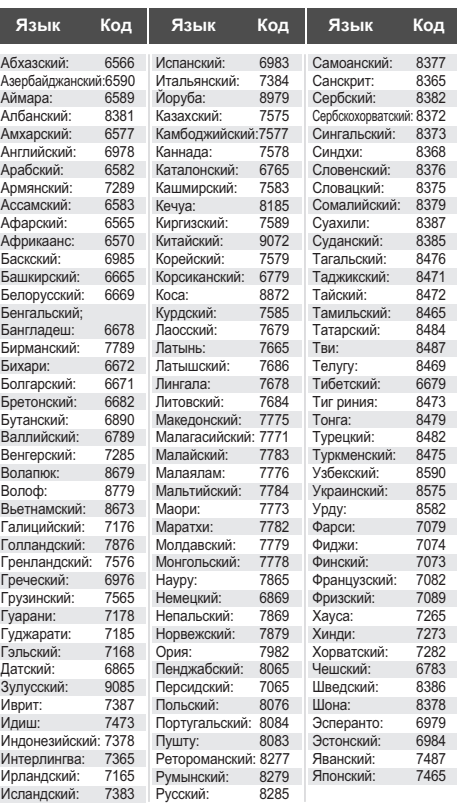

### ∫ **Список языков отображения**

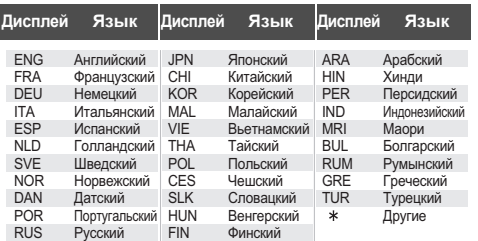

# **Технические характеристики**

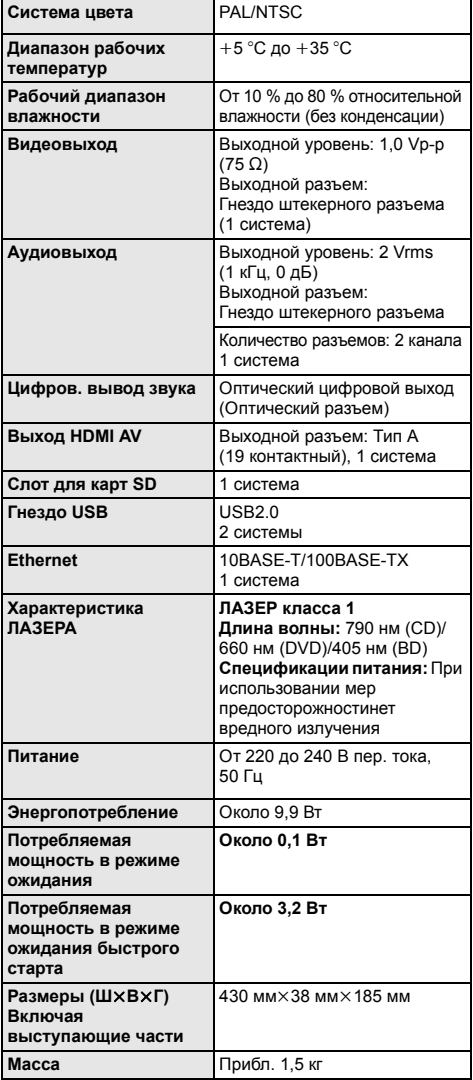

≥ Спецификации могут изменяться без предварительного уведомления.

### **Формат файла**

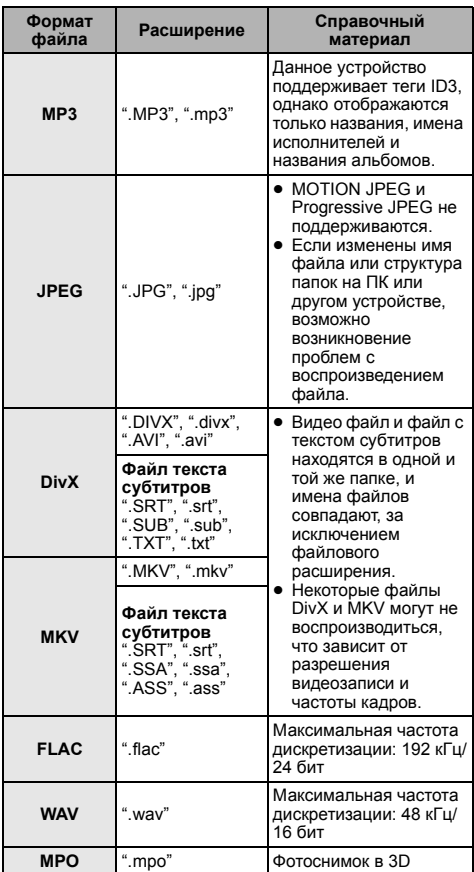

≥ При некоторых параметрах записи и структуре папок порядок воспроизведения может отличаться или воспроизведение может быть невозможно.

(Продолжение на следующей странице.)

### **Аудиоинформация**

Выходной аудиосигнал отличается в зависимости от разъемов, через которые подключен усилитель/ ресивер, и настроек аппарата. (⇒ 27, Цифровой аудиовыход)

≥ Указанное количество каналов является максимально возможным количеством выходных каналов при подключении к усилителю/ресиверу, совместимому с соответствующим форматом звука.

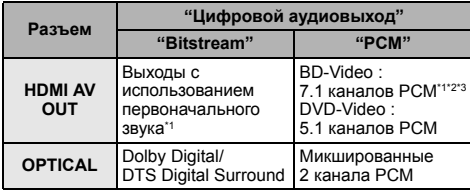

- \*1 Если для "BD-Video Втор. Ауд." задано "Вкл.", то звук будет выводиться как Dolby Digital, DTS Digital Surround или 5.1 каналов PCM.
- \*2 Максимальное количество каналов звука Dolby составляет 5.1 каналов PCM.
- \*3 Звук усиливается из формата 5.1 каналов или 6.1 каналов в формат 7.1 каналов в зависимости от спецификаций DTS, Inc.

"AVCHD", "AVCHD 3D", "AVCHD Progressive" и "AVCHD 3D/Progressive" являются товарными марками Panasonic Corporation и Sony Corporation.

Java является зарегистрированным торговым знаком компании Oracle и/или ее родственных компаний.

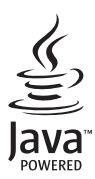

Произведено по лицензии Dolby Laboratories. Название Dolby и символ с двойной буквой D являются торговыми марками Dolby Laboratories.

Изготовлено по лицензии согласно патентам США №№ 5,956,674; 5,974,380; 6,226,616; 6,487,535; 7,392,195; 7,272,567; 7,333,929; 7,212,872 и другим патентам США и международным патентам, выданным или ожидаемым. DTS-HD, символ и DTS-HD вместе с символом являются зарегистрированными товарными знаками, а DTS-HD Master Audio | Essential является товарным знаком DTS, Inc. Изделие включает программное обеспечение. © DTS, Inc. Все права защищены.

Данный пункт включает технологию защиты от копирования, которая охраняется патентами США и другими правами на интеллектуальную собственность Rovi Corporation. Инженерный анализ и разборка запрещены.

HDMI, логотип HDMI и High-Definition Multimedia Interface являются торговыми марками или зарегистрированными торговыми марками HDMI Licensing LLC в Соединенных Штатах и других странах.

Данный продукт лицензирован в соответствии с патентом AVC и патентом VC-1 личного и некоммерческого использования потребителем для (i) кодирования видео в соответствии с визуальным стандартом AVC и VC-1 ("AVC/VC-1 Video") и/или (ii) декодирования видео AVC/VC-1, которое было закодиировано пользователем в процессе личной и некоммерческой деятельности и/или было получено от видеопровайдера, лицензированного на предоставление видео AVC/VC-1 Video. Для другого использования лицензия не приедоставляется и не подразумевается. Дополнительную информацию можно получить в MPEG LA, LLC. См. http://www.mpegla.com.

HDAVI Control™ является торговой маркой компании Panasonic Corporation.

VIERA Connect является торговой маркой компании Panasonic Corporation.

Texнолoгия кодирования звука MPEG Layer-3 лицензирована у Fraunhofer IIS и Thomson.

Логотип SDXC является товарным знаком SD-3C, LLC.

"DVD Logo" — товарный знак корпорации DVD Format/Logo Licensing Corporation.

"Wi-Fi", "Wi-Fi Protected Setup", "WPA" и "WPA2" являются знаками или товарными знаками Wi-Fi Alliance.

DivX®, DivX Certified® и соответвующие логотипы являются торговыми марками Rovi Corporation и используются по лицензии

DivX®, DivX Certified® and associated logos are trademarks of Rovi Corporation or its subsidiaries and are used under license.

#### **О DIVX ВИДЕО:**

DivX® — цифровой видеоформат, созданный DivX, LLC, дочерней компанией Rovi Corporation. Это устройство имеет официальный сертификат DivX Certified® и воспроизводит видео DivX. Посетите сайт divx.com для получения дополнительной информации и программ ных средств для конвертирования ваших файлов в формат DivX.

#### **О DIVX ВИДЕО НА ЗАКАЗ:**

Для воспроизведения приобретенных фильмов видео на заказ ("VOD") данное устройство, сертифицированное как DivX Certified®, должно быть зарегистрировано. Для получения своего кода регистрации перейдите в раздел DivX VOD меню настройки устройства.

Для получения более подробной информации о порядке регистрации посетите сайт vod.divx.com.

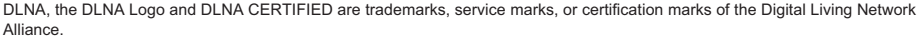

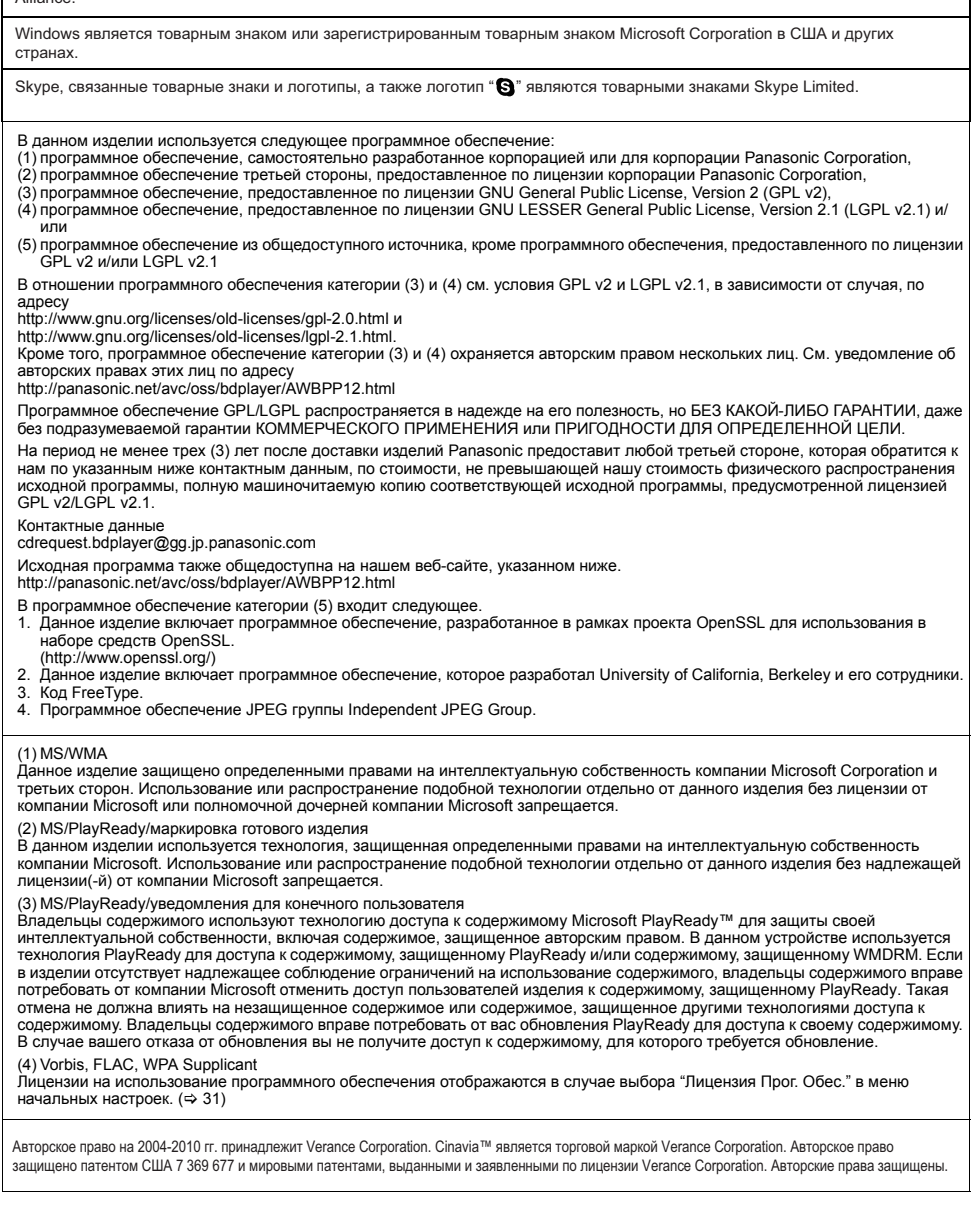

### **Информация по обращению с отходами для стран, не входящих в Европейский Союз**

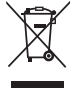

Действие этого символа распространяется только на Европейский Союз. Если вы собираетесь выбросить данный продукт, узнайте в местных органах власти или у дилера, как следует поступать с отходами такого типа.

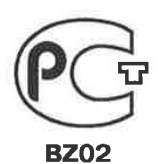

# ИНФОРМАЦИЯ<br>О СЕРТИФИКАЦИИ ПРОДУКЦИИ

### Проигрыватель Blu-ray дисков Panasonic модели DMP-BDT120#### (где # = 0-9, А-Z, - или пробел) сертифицирован ОРГАНОМ ПО СЕРТИФИКАЦИИ ПРОДУКЦИИ "ГОСТ-АЗИЯ", (Регистрационный номер в Госреестре - POCC SG.0001.11BZ02)

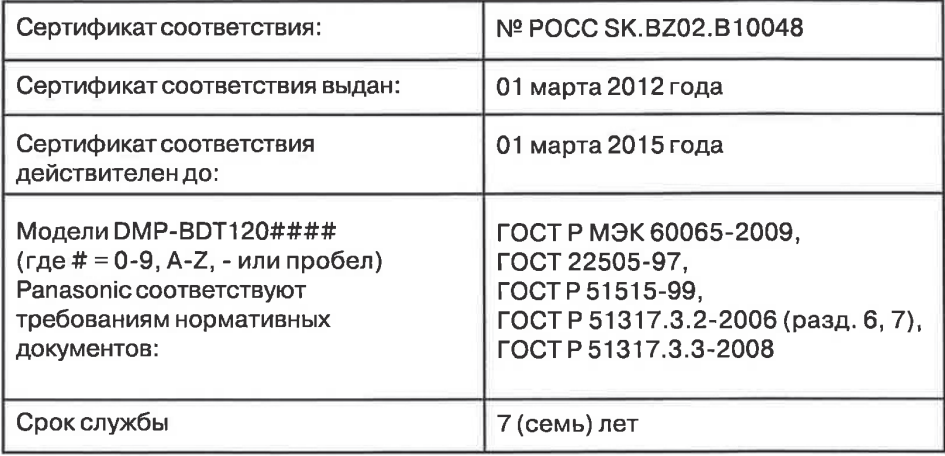

### **Информaция для покупaтeля**

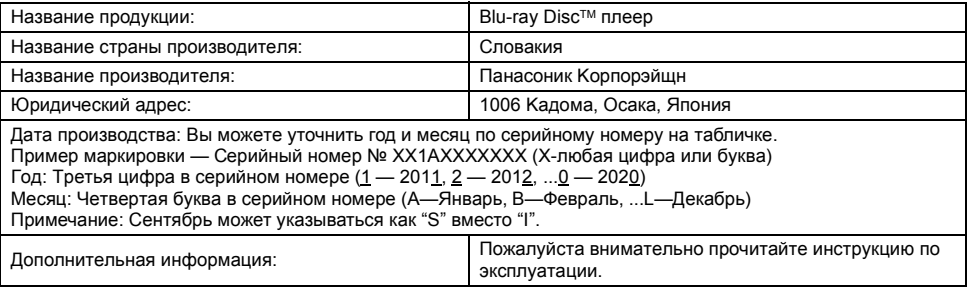

Уcтaнoвлeнный пpоизводитeлeм в поpядкe п. 2 cт. 5 фeдepaльнoгo зaкoнa PФ "O зaщитe пpaв пoтpeбитeлeй" cpoк cлyжбы дaннoгo издeлия paвeн 7 гoдaм c дaты пpоизводcтвa пpи ycлoвии, чтo издeлиe иcпoльзyeтcя в cтpoгoм cooтвeтcтвии c нacтoящeй инcтpyкциeй пo экcплyaтaции и пpимeнимыми тexничecкими cтaндapтaми.

Дякуємо Вам за придбання даного апарата.

Для отримання оптимальної якості роботи апарата та дотримання безпеки, будь ласка, уважно прочитайте цю інструкцію.

Збережіть даний посібник для звертання до нього у майбутньому.

# **Заходи безпеки**

### **ПОПЕРЕДЖЕННЯ**

#### **Пристрій**

Для зниження ризику виникнення пожежі, ураження електричним струмом або пошкодження виробу,

- ≥ Бережіть пристрій від дощу, вологи, крапель, бризок. ≥ Не ставте на пристрій речі, наповнені рідиною,
- наприклад вази. ≥ Використовуйте лише з рекомендованим додатковим обладнанням.
- Не знімайте кришку.
- ≥ Не ремонтуйте пристрій самостійно. Звертайтеся до кваліфікованих фахівців.
- Не допускайте потрапляння всередину пристрою металевих предметів.
- ≥ Не ставте на пристрій важкі речі.

#### **Шнур живлення**

Для зниження ризику виникнення пожежі, ураження електричним струмом або пошкодження виробу,

- ≥ Переконайтеся, що напруга живлення співпадає з напругою, яку зазначено на пристрої.
- Повністю вставте штекер у мережеву розетку.
- Не тягніть, не згинайте шнур живлення та не кладіть на нього важкі предмети.
- ≥ Не торкайтеся до штекера вологими руками.
- При витягненні штекера міцно тримайте його за корпус. ● Не використовуйте пошкоджені штекери або мережеві розетки.

Встановіть пристрій таким чином, аби мати можливість у випадку виникнення проблем негайно витягнути шнур живлення з розетки.

#### **Карта SD**

Тримайте картку пам'яті у недоступному для дітей місці, щоб вони її не проковтнули.

### **УКРАЇНСЬКА**

# **Зміст**

### Початок роботи

#### Заходи безпеки. . . . . . . . . . . . . . . . . . . . . . . . . . . . . . . 2 Аксесуари . . . . . . . . . . . . . . . . . . . . . . . . . . . . . . . . . . . 4 Догляд за апаратом і носієм . . . . . . . . . . . . . . . . . . 4 Носії, з яких можна відтворювати вміст . . . . . . . . . . . 5 Довідкове керівництво по управлінню ...........

### Підключення та настройка

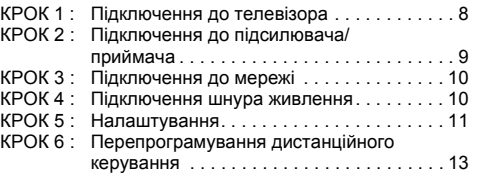

### Відтворення

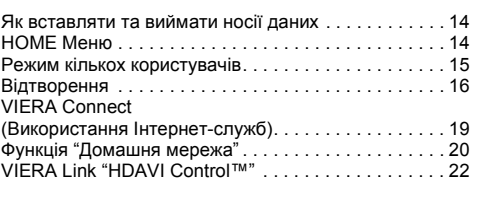

### Настройки

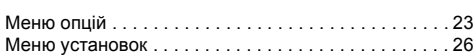

### Посилання

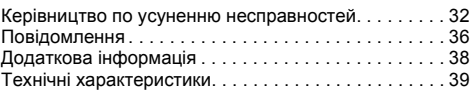

- ≥ **Обмеження використання нелегально скопійованого вмісту (**> **37)**
- ≥ **Оновлення вбудованого ПЗ (**> **12)**

### **УВАГА!**

### **Пристрій**

- ≥ У цьому пристрої використовується лазер. Використання органів керування або регулювання чи виконання процедур інших, ніж зазначено тут, може призвести до небезпечного радіоактивного випромінювання.
- Не ставте джерела відкритого полум'я, наприклад, запалені свічки, на апарат.
- Використання мобільних телефонів поблизу пристрою може викликати радіоперешкоди у його роботі. Якщо трапляються такі радіоперешкоди, збільшіть відстань між пристроєм і мобільним телефоном.
- ≥ Цей апарат призначений для використання у помірних кліматичних умовах.

#### **Розташування**

Встановіть цей пристрій на рівну поверхню. Для зниження ризику виникнення пожежі, ураження електричним струмом або пошкодження виробу,

- Не встановлюйте і не розміщуйте цей пристрій у обмеженому просторі: на книжкових полицях, вбудованих шафах та ін. Переконайтеся, що пристрій добре вентилюється.
- Не загороджуйте вентиляційні отвори газетами, скатертинами, завісками та подібними предметами.
- Не розміщуйте апарат на підсилювачах/приймачах або обладнанні, що може нагріватися. Висока температура може пошкодити апарат.
- ≥ Бережіть пристрій від прямого сонячного проміння, високих температур та сильних вібрацій.

#### **Батарейки**

Неправильне використання батарейок може спричинити витік електроліту та стати причиною пожежі.

- ≥ У випадку некоректної заміни елементу живлення існує ризик вибуху. Використовуйте для заміни лише рекомендовані типи елементів живлення.
- ≥ Щодо утилізації елементів живлення зверніться до місцевих органів влади або дилера за інформацією щодо правильного способу утилізації.
- Не використовуйте старі та нові елементи живлення або елементи різних типів одночасно.
- Не нагрівайте їх та не кидайте у вогонь.
- ≥ Не залишайте елемент(и) живлення в автомобілі під прямими сонячними променями впродовж тривалого часу при зачинених дверях та вікнах.
- Не розбирайте батарейки та не піддавайте короткому замиканню.
- Не перезаряджайте лужні чи марганцеві елементи живлення.
- Не використовуйте батарейки з пошкодженим покриттям.

Якщо ви плануєте впродовж тривалого часу не використовувати пульт керування, вийміть елементи живлення та зберігайте їх у прохолодному темному місці.

# Початок роботи **Початок роботи**

**Відтворення**

Відтворення

**Настройки**

Настройки

**Посилання**

Посилання

# **Початок роботи Аксесуари**

Перед початком використання пристрою перевірте наявність усіх аксесуарів.

- **1 Дистанційне керування** (N2QAYB000722)
- **2 Елементи живлення**
- **1 Шнур живлення**

 $\Omega$ 

- ≥ Номери виробів, перелічені в цих інструкціях з експлуатації, дійсні з березня 2012 р. Вони можуть змінюватися.
- Не використовуйте шнур живлення з іншим обладнанням.

### ∫ **Використання пульта дистанційного керування**

Вставте батареї так, щоб полюси (+ та -) співпадали з полюсами у пульті дистанційного керування.

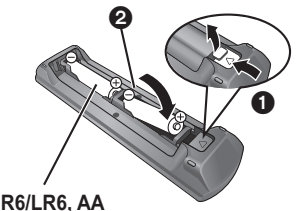

(Лужні або марганцеві елементи живлення)

Націльте на датчик сигналу дистанційного керування на цьому пристрої.  $(\Rightarrow$  7)

# **Догляд за апаратом і носієм**

### ∫ **Чистіть даний апарат м'якою, сухою тканиною**

- Не використовуйте спирт, розчинник або бензин.
- Перш ніж скористатися хімічно обробленою тканиною, уважно прочитайте інструкції, які постачаються разом із тканиною.

### ∫ **Лінза цього пристрою**

- Очищувач лінз: RP-CL720AE
- У деяких регіонах такий очищувач лінз може не продаватися.
- ≥ Цей очищувач об'єктива продається як спеціально призначений для DIGA, проте може використовуватись також для цього апарата.

### ∫ **Очищуйте диски**

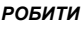

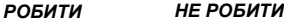

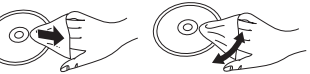

Протріть вологою ганчіркою, а потім сухою ганчіркою.

### ∫ **Запобіжні засоби при поводженні з диском і картою**

- ≥ Беріть диски за краї, щоб не подряпати їх і не залишити відбитків пальців.
- Не приклеюйте етикетки або стікери на диски.
- ≥ Не використовуйте аерозолі для чищення дисків, бензин, розріджувачі, рідини для зняття електростатичного заряду та жодні інші розчинники.
- ≥ Видаляйте грязь, воду і сторонні речовини з терміналів на задній частині карти.
- Не використовуйте наступні диски:
	- Диски забруднені клеєм від знятих наліпок або наклейок (диски із прокату, тощо).
	- Подряпані диски.
	- Диски нестандартної форми.

### ∫ **При утилізації або передачі апарату**

Апарат може містити настройки користувача. Якщо ви утилізуєте або передаєте апарат, то виконайте процедуру повернення усіх настройок до заводських для видалення настройок користувача. (=> 32, "Для повернення усіх налаштувань до заводських.")

≥ Хронологія операцій може бути записана в пам'яті даного апарата.

# **Носії, з яких можна відтворювати вміст**

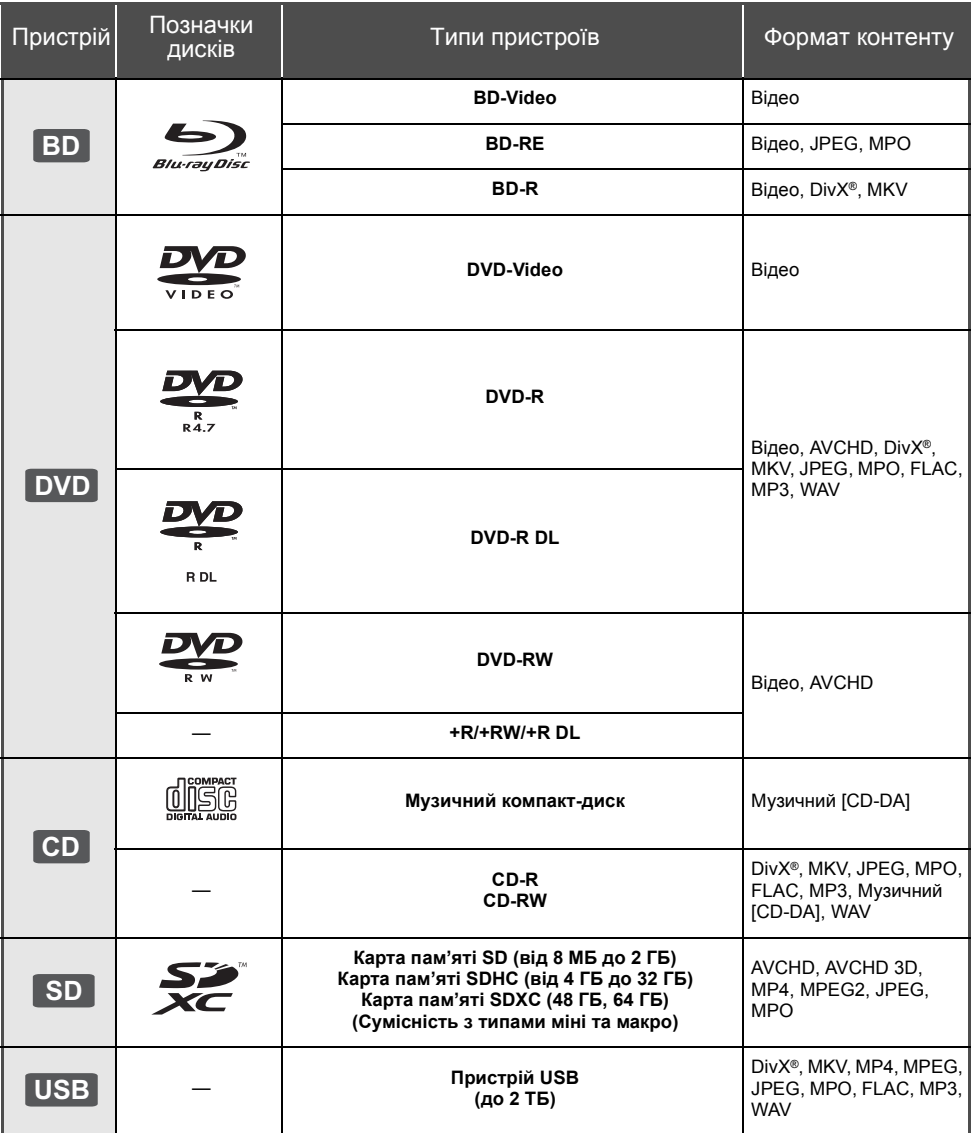

≥ Див. на стор. 6 і 39 додаткові відомості про типи вмісту, який можна відтворити.

### ∫ **Диски, які відтворювати не можна**

- DVD-RAM
- Super Audio CD
- Photo CD
- DVD-Audio
- Video CD та Super Video  $CD$
- Лиски WMA
- ≥ Диски DivX Plus HD ≥ HD DVD
- 

### ∫ **Інформація по регіональному управлінню**

### **BD-Video**

Цей пристрій придатний для відтворення дисків BD-Video, які підтримують регіональний код "**C**". Наприклад:

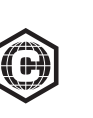

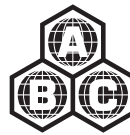

### **DVD-Video**

Цей пристрій придатний для відтворення дисків DVD-Video, які підтримують регіональний номер "**5**" або "**ALL**".

Наприклад:

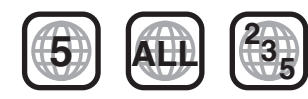

### ∫ **Фіналізація**

DVD-R/RW/R DL, +R/+RW/+R DL і CD-R/RW, записані на пристрої запису тощо, повинні бути фіналізовані ним для відтворення на цьому апараті. Дивіться інструкції з експлуатації пристрою запису.

### ∫ **BD-Video**

- Цей пристрій підтримує аудіоформат з високим бітрейтом (Dolby® Digital Plus, Dolby® TrueHD, DTS-HD High Resolution Audio та DTS-HD Master Audio) переведене в BD-Video.
- Якщо "Dolby D/Dolby D +/Dolby TrueHD" встановлено на "PCM", то максимальна можлива кількість каналів звуку Dolby® становить 5.1 канали PCM.  $(\Rightarrow 27)$

### ∫ **3D**

- ≥ Є можливість відтворення 3D-відео і сталих зображень 3D, якщо з'єднати цей пристрій з телевізором із підтримкою 3D за допомогою високошвидкісного кабелю HDMI.
- ≥ Також 2D-відео може відтворюватися майже як 3D.  $(\Rightarrow 25)$

### ∫ **Музичний компакт-диск**

Робота і якість звуку CD, які не відповідають специфікаціям CD-DA (копіювання контрольних CD і ін.), не гарантуються.

### ∫ **Карти SD**

● Карти miniSD, microSD, microSDHC та microSDXC також можуть використовуватись, але з спеціальним адаптером. Він звичайно постачається в комплекті з картою або забезпечується користувачем.

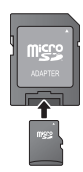

- Для захисту вмісту карти, перемістіть язичок захисту від ненавмисного запису (на карті SD) в положення "LOCK".
- Цей апарат сумісний з картками пам'яті SD, що відповідають технічним характеристикам карток SD форматів FAT12 та FAT16, а також з картками пам'яті SDHC формату FAT32 та картками пам'яті SDXC формату exFAT.
- Якщо картка SD використовується з несумісними комп'ютерами або пристрої, записаний вміст може бути стерто через форматування картки тощо.
- ≥ Об'єм корисної пам'яті завжди трохи менший за наявний об'єм карти пам'яті.

### ∫ **Пристрій USB**

- Не гарантується можливість підключення цього апарата до усіх пристроїв USB.
- Даний апарат не підтримує функцію зарядки при підключеннi пристроїв USB.
- Підтримуються файлові системи FAT12, FAT16, FAT32 та NTFS.
- ≥ Цей апарат підтримує швидкісний USB2.0.
- Цей пристрій сумісний із жорсткими дисками (HDD), на яких використовуються файлові системи FAT32 і **NTFS**

Деякі типи жорстких дисків можуть потребувати живлення від зовнішнього джерела.

### ∫ **BD-RE, BD-R**

Диски, записані в режимі DR за допомогою рекордеру дисків Blu-ray від Panasonic, можуть мати проблеми з коректним відтворенням аудіо тощо.

#### $\Box$

- ≥ Відтворення вищезазначених носіїв у деяких випадках може бути неможливим, в залежності від типу носія, умов запису, способу запису та створення файлів.
- ≥ Продюсери дисків можуть контролювати їх відтворення. Тому ви не завжди можете контролювати відтворення, як описано в даних інструкціях по експлуатації. Уважно прочитайте інструкції по диску.

# **Довідкове керівництво по управлінню**

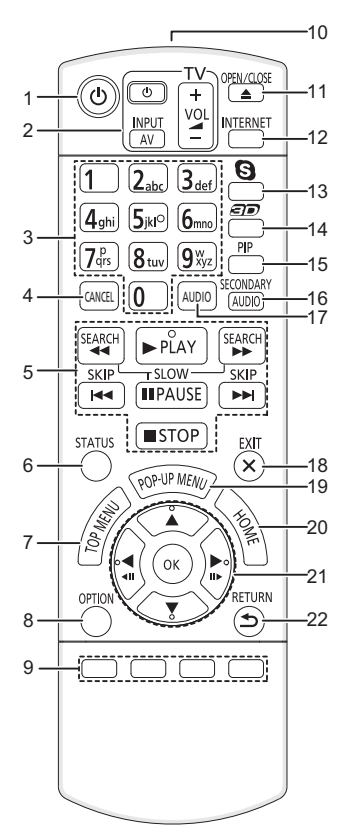

- 1 Увімкненя і вимкнення пристрою<br>2 Клавіші керування телевізором (1
- Клавіші керування телевізором (→ 13) Можна керувати телевізором за допомогою пульта дистанційного керування цього пристрою. [Í TV] : Вмикання й вимикання телевізора [AV] : Переключення вибору входу  $\mathsf{I}^+$  – VOL] : Відрегулюйте гучність
- 3 Виберіть номера титрів, тощо./Введіть цифри та букви
- 4 Відміна<br>5 Основні
- 5 Основні кнопки керування відтворенням (⇒ 16)<br>6 Відображення статусних повідомлень (⇒ 17)
- Відображення статусних повідомлень ( $\Rightarrow$  17)
- 7 Відображення верхнього меню (⇔ 17)<br>8 Показати меню опцій(⇔ 23)
- $Показати$  меню опцій $($  $\Rightarrow$  23)
- 9 Кольорові кнопки (червона, зелена, жовта, синя) Виконують різні функції залежно від того, що відображається на екрані
- 10 Передавання сигналу пульта дистанційного керування
- 11 Відчинення й зачинення лотка для дисків ( $\Rightarrow$  14)
- 12 Відображення головного екрану VIERA Connect  $(\Rightarrow 19)$
- 13 Почніть сеанс відеозв'язку (⇒ 19)
- 14 Налаштування ефектів об'єму ( $\Rightarrow$  25)
- 15 Ввімкнення/вимкнення Вторинного відео (Картинка-в-картинці) (→ 23)
- 16 Ввімкнення/вимкнення Вторинного звуку ( $\Rightarrow$  23)
- 17 Вибір аудіо  $($  $\Rightarrow$  16)
- 18 Вихід з екрана меню<br>19 Показати випливаюч
- Показати випливаюче меню  $($  $\Rightarrow$  17)
- 20 Відобразіть меню HOME (⇔ 14)<br>21 **[A. V. ◀. ►** I: перемішення виді
- $[\triangle, \triangledown, \blacktriangle, \triangleright]$ : переміщення виділення для вибору елементів [OK] : підтвердження вибору
	-

 $(\blacktriangleleft 1)$ (III ): покадрове відтворення ( $\Leftrightarrow$  16)

22 Повернення до попереднього вікна

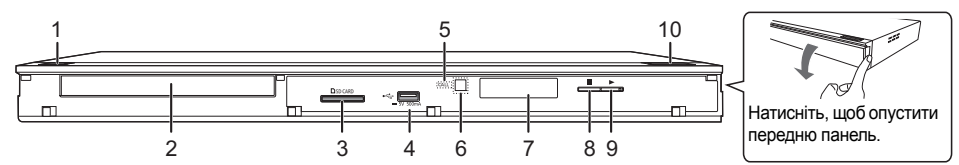

### 1 **Перемикач режима очiкування/увiмкнення (**Í/I**)** (> 11)

Натисніть для перемикання пристрої з активного в черговий режим і назад. У черговому режимі пристрій продовжує споживати невелику кількість енергії.

- 2 Лоток для диска  $(\Rightarrow 14)$ <br>3 Гнізло для SD карти ( $\Rightarrow$
- 3 Гніздо для SD карти ( $\Rightarrow$  14)<br>4 Порт USB ( $\Rightarrow$  14)
- Порт USB  $($  $\Rightarrow$  14)
- 5 ІНДИКАТОР ВИКЛИКУ
	- Цей індикатор загориться, якщо пристрій прийме вхідний дзвінок відеозв'язку. (=> 19)
- 6 Датчик сигналу дистанційного керування Відстань: у межах прибл. 7 м Кут: Прибл. 20° вгору та вниз, 30° вліво та вправо
- 7 Дисплей
- $8$  Стоп (⇔ 16)<br>9 Початок відт
- Початок відтворення (→ 16)
- 10 Відчинення й зачинення лотка для дисків ( $\Rightarrow$  14)

Термінали на задній панелі ( $\Rightarrow$  8-10)

# **Підключення та настройка КРОК 1 : Підключення до телевізора**

- Виконайте одне з наступних підключень відповідно типу вхідного роз'єма телевізора.
- ≥ Перед виконанням будь-яких підключень радимо тимчасово відключити всі пристрої від мережі живлення.
- ≥ Не виконуйте підключення через відеомагнітофон. Унаслідок захисту від копіювання зображення може відтворюватися неправильно.
- ≥ Використовуйте кабелі HDMI з високою швидкістю передавання даних. Кабелі, несумісні з технологією HDMI, використовувати не можна.

Рекомендується використовувати HDMI кабель від Panasonic. Для "1080p" сигналу, будь ласка,

скористайтеся HDMI кабелем завдовжки не більше 5,0 метрів.

Номер рекомендованої деталі (високошвидкісний кабель HDMI):

RP-CDHS15 (1,5 м), RP-CDHS30 (3,0 м), RP-CDHS50 (5,0 м), тощо.

### **HDMI AV OUT (Висока якість)**

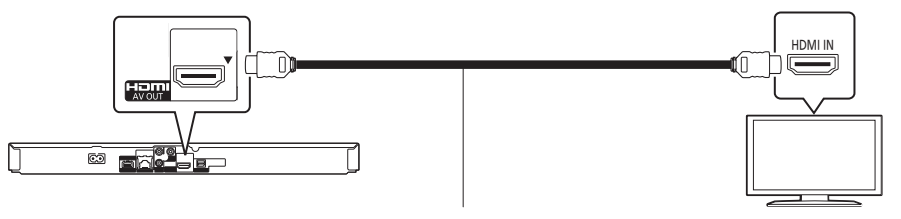

Кабель HDMI

### **VIDEO OUT (Стандартна якість)**

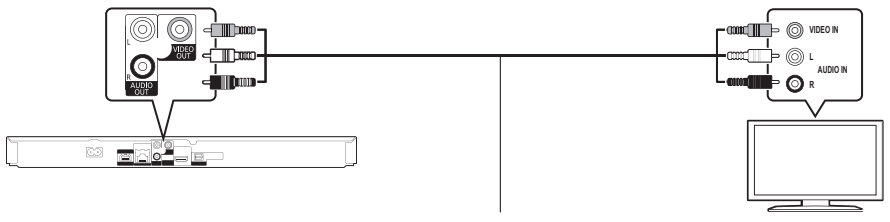

● Підключите термінали однакового кольору.

Аудіо/відеокабель

# **КРОК 2 : Підключення до підсилювача/приймача**

Виконайте одне з наступних підключень відповідно типу вхідного роз'єма підсилювача/приймача.

### **HDMI AV OUT**

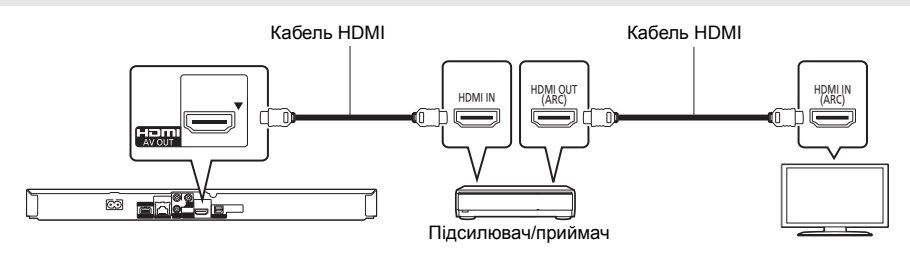

- Встановіть "Цифровой аудиовыход" ( $\Rightarrow$  27).
- ≥ При підключенні до несумісного з 3D підсилювача/приймача підключіть цей апарат до телевізора через HDMI AV OUT, а потім підключіть телевізор до підсилювача/приймача. Проте зверніть увагу, що максимальна кількість каналів звуку може бути 5.1 каналів.
- ≥ Якщо використовується телевізор або підсилювач/ресивер, які не мають позначки "(ARC)" (не сумісний з ARC) на роз'ємі HDMI, для прослуховування звуку з телевізора за допомогою підсилювача/ресивера потрібно також з'єднати підсилювач/ресивер із телевізором за допомогою оптичного цифрового кабелю.

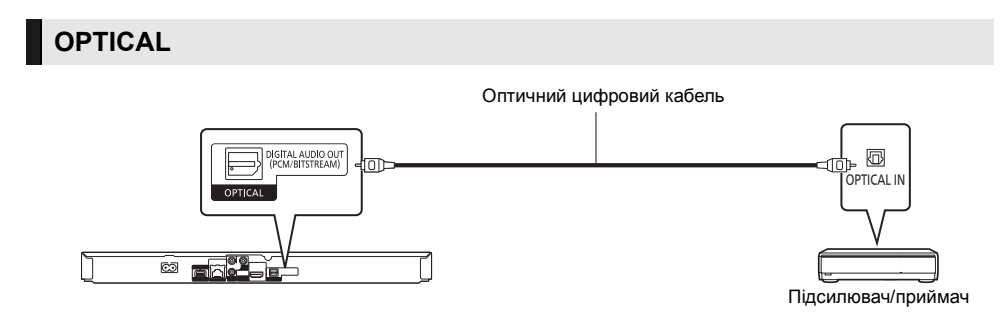

- Встановіть "Выход аудио HDMI" в "Выкл." (⇒ 27).
- Встановіть "Цифровой аудиовыход" (⇒ 27).

# **КРОК 3 : Підключення до мережі**

При підключенні цього пристрою до широкосмугової мережі можна користуватися такими послугами.

- Оновити мікропрограмне П $3$  ( $\Rightarrow$  12)
- Користуватися BD-Live  $(\Rightarrow 17)$
- Користуватися VIERA Connect ( $\Rightarrow$  19)
- ≥ Ви можете встановити з'єднання з іншим пристроєм (Домашняя Сеть) (> 20)

Докладну інформацію відносно методу підключення дивіться в інструкціях з єксплуатації підключеного обладнання.

### **Бездротове мережеве підключення**

Приєднайте адаптер бездротової локальної мережі DY-WL5 (додатково). Можна використовувати тільки DY-WL5.

Перед застосуванням DY-WL5 ретельно прочитайте інструкцію з експлуатації.

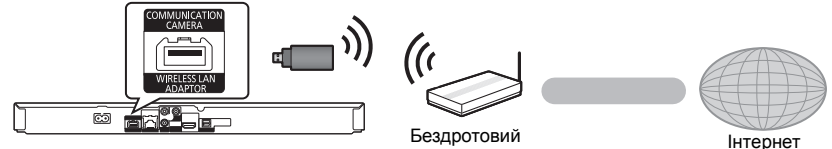

маршрутизатор, тощо

- Інтернет
- ≥ Актуальну інформацію про сумісність вашого бездротового маршрутизатора див. на **http://panasonic.jp/support/global/cs/** (Сайт лише англійською мовою.)
- ≥ Цей пристрій не підтримує публічні мережеві сервіси, що надаються в аеропортах, вокзалах, кафе тощо.

### **Підключення кабелю LAN**

Мережний кабель

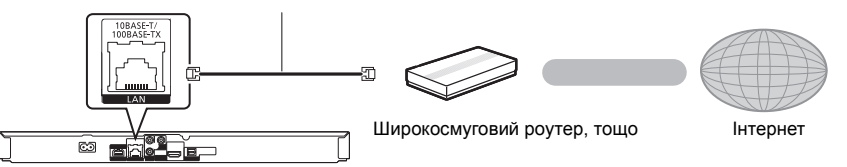

- ≥ Для підключення периферійних пристроїв використовуйте кабелі LAN прямого підключення (STP) категорії 5 або вище.
- ≥ Вставлення у гніздо LAN іншого кабелю, окрім кабелю LAN, може призвести до пошкодження пристрою.

### **КРОК 4 : Підключення шнура живлення**

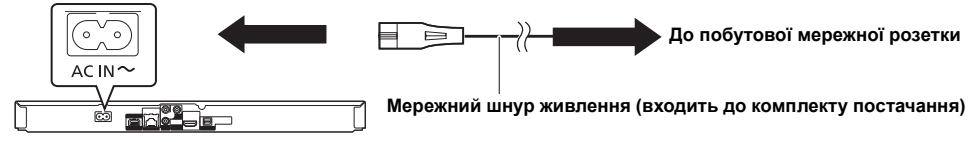

● Апарат споживатиме незначну кількість енергії навіть у вимкненому стані (= 39). Для економії електроенергії при невикористанні апарату тривалий час рекомендується відключати його від розетки електричної мережі.

# Підключення та настройка **Підключення та настройка**

# **КРОК 5 : Налаштування**

### **Легке настроювання**

Після першого підключення нового програвача й натискання кнопки [Í] з'являється екран основних налаштувань.

### **Підготовка**

### **Включіть телевізор і виберіть відповідний вхід відео.**

### **1 Натиснiть [**Í**].**

З'явиться вікно установки.

### **2 Дотримуйтеся інструкцій, які <sup>з</sup>'являтимуться на екрані, та застосуйте налаштування.**

m

- ≥ Дану установку можна виконувати у будь-який час, вибравши "Простая настройка" в меню установки.  $\Leftrightarrow$  30)
- Якщо цей пристрій з'єднано з телевізором Panasonic (VIERA), який підтримує HDAVI Control 2 або пізнішу версію, за допомогою кабелю HDMI, тоді цьому пристрою може знадобитися інформація про налаштування телевізора, наприклад, "Язык на экране".

### **Просте налаштування мережі**

Після закінчення "Простая настройка" ви можете виконати "Простая Настройка Сети". **Оберіть "Проводной" або "Беспроводной" та натисніть [OK].**

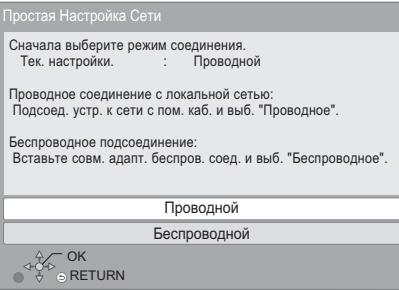

### ∫ **"Проводной" підключення**

Для налаштування підключення виконуйте інструкції з екрана.

### ∫ **"Беспроводной" підключення**

**Перед початком налаштування бездротового підключення**

- ≥ **Отримайте ім'я вашої мережі (SSID\*1).**
- ≥ **Якщо ваше бездротове підключення кодується, переконайтеся, що ви знаєте ключ кодування.**
- Якщо відображається "Адаптер беспроводной локальной сети не подключен.", перевірте, чи повністю вставлений адаптер бездротової мережі. У якості альтернативи, від'єднайте та під'єднайте його. Якщо напис на дисплеї не зміниться, порадьтеся з дилером.

**Виберіть "Поиск беспроводной сети" або WPS ( Кнопочное )" та натисніть кнопку [OK], а потім застосуйте налаштування, дотримуючись інструкцій, які з'являтимуться на екрані.**

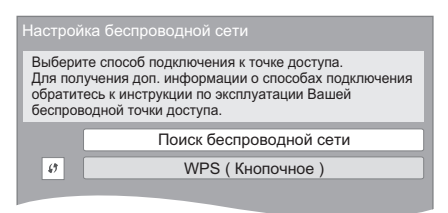

### **WPS ( Кнопочное ):**

Якщо ваш бездротовий роутер підтримує WPS ( Кнопочное ), ви легко можете виконати його налаштування, натиснувши лише кнопку WPS на ньому.

напр.,

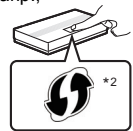

WPS (Wi-Fi Protected Setup™) — це стандарт, що робить налаштування підключення та безпеки мережевих пристроїв значно зручнішим.

- 1 Натисніть кнопку WPS або відповідну кнопку на вашому бездротовому роутері та утримуйте, доки не почне блимати лампочка.
	- За більш детальною інформацією звертайтеся до інструкції з експлуатації бездротового роутера.
- 2 Натисніть [OK].

### **Поиск беспроводной сети:**

- Якщо обрати пункт "Поиск беспроводной сети", на екрані відобразяться всі доступні бездротові мережі. Оберіть ім'я своєї мережі та натисніть [OK].
	- Якщо ім'я вашої мережі не виводиться на екран, повторіть пошук, натиснувши червону кнопку пульта дистанційного керування.
	- Приховані SSID не відображатимуться, якщо вибрати "Поиск беспроводной сети". Введіть вручну, застосувавши "Настройка вручную". (Натисніть [НОМЕ] ⇒ виберіть "Установка" ⇒ [OK] > виберіть "Настройки Плейера" > виберіть "Сеть" > [OK] > виберіть "Настройки Сети" > [OK] > виберіть "Настройка беспроводной сети" > [OK] > виберіть "Настройки подсоединения"  $\Rightarrow$  [OK]  $\Rightarrow$  виберіть "Настройка вручную"  $\Rightarrow$  [OK])
- Якщо ваша бездротова мережа закодована, то з'явиться Екран вводу ключа кодування. Введіть ключ кодування вашої мережі.

#### $\Omega$

- ≥ Дивіться інструкції з експлуатації концентратора або роутера.
- ≥ Ви можете виконати ці налаштування будь-коли, вибравши "Простая Настройка Сети" в меню установки.  $(\Rightarrow$  29)
- ≥ Ви можете скасувати ці налаштування індивідуально за допомогою "Настройки Сети". (→ 29)
- ≥ Не використовуйте цей пристрій для підключення до будь-якої бездротової мережі, для якої у вас немає прав користування.

У результаті автоматичного пошуку у бездротовому мережевому оточенні відображаються й такі бездротові мережі (SSID), на користування якими у вас немає прав; проте, хоч вони й відображаються, використання таких мереж може буде розцінене як несанкціонований доступ.

- ≥ Після виконання налаштування мережі для цього пристрою можуть змінитися налаштування бездротового роутера (рівень кодування тощо). Якщо у вас виникли проблеми з доступом в Інтернет з вашого ПК, виконайте налаштування мережевого підключення на вашому ПК відповідно до налаштувань бездротового роутера.
- Майте на увазі, що підключення до незакодованої мережі може призвести до протизаконного перегляду третіми особами змісту ваших сеансів зв'язку або витоку таких даних, як особиста або таємна інформація.
- \*1 SSID (Service Set IDentification) це ім'я, що використовується у бездротовому мережевому оточенні для ідентифікації окремої мережі. Передача даних можлива лише тоді, коли SSID обох пристроїв співпадає.
- \*2 Бездротовий маршрутизатор, сумісний із технологією Wi-Fi Protected Setup™, може мати відповідну позначку.

### **Оновлення вбудованого ПЗ**

Час від часу Panasonic може випускати оновлене вбудоване ПЗ для цього апарату, яке може додати або покращити способи виконання операцій. Ці оновлення доступні безкоштовно.

Цей апарат може перевіряти вбудоване ПЗ автоматично під час під'єднання до Інтернету через широкосмугове підключення. Коли доступна нова версія вбудованого ПЗ,

відображається наступний екран.

Доступна новая версия прошивки. Обновите прошивку в разделе меню Установка.

#### Оновлення прошивки

**Натисніть [HOME]** > **виберіть "Установка"** > **[OK]**  > **виберіть "Настройки Плейера"** > **виберіть "Система"** > **[OK]** > **виберіть "Обновление встроенных программ"** > **[OK]** > **виберіть "Обновить сейчас"** > **[OK]**

НЕ ВІДКЛЮЧАЙТЕ апарат від мережі живлення та не виконуйте будь-які операції під час виконання оновлення.

Після інсталяції вбудованого ПЗ, на дисплеї апарату відобразиться "FINISH". Апарат перезапуститься та відобразиться наступний екран.

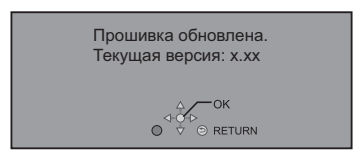

#### m

≥ **Якщо завантаження в цей апарат було невдалим, або він не підключений до Інтернету, ви можете завантажити останнє вбудоване ПЗ з наступного веб-сайту та записати його на CD-R для оновлення вбудованого ПЗ.**

**http://panasonic.jp/support/global/cs/ (Цей сайт підтримує лише англійську мову.) Щоб переглянути версію вбудованого в цей апарат ПЗ. (**> **31, "Инф. о версии прогр. Прошивки")**

- ≥ **Для завантаження потрібно кілька хвилин. В залежності від середовища підключення цей час може бути більший, або завантаження може не виконатися належним чином.**
- Якщо пе потрібно перевіряти версію останнього вбудованого ПЗ, встановіть "Проверка авто. обновл." на "Выкл.". (⇔ 31)

# **КРОК 6 : Перепрограмування дистанційного керування**

### **Для інших продуктів Panasonic**

Якщо встановлено більше одного програвача/ записувача Panasonic, і пульт дистанційного керування придатний для керування кількома пристроями, необхідно перепрограмувати пульт дистанційного керування, щоб запобігти небажаному надсиланню команд. ( $\Rightarrow$  31, "Пульт Управл.")

### **Для телевізора**

Ви можете використовувати дистанційний пульт керування телевізором.

- **1 Введіть 2-цифровий код (**<sup>&</sup>gt; **38), натискаючи [**Í **TV].** напр., 01: [0]  $\Rightarrow$  [1]
- **2 Перевірте цю можливість, увімкнувши телевізор.**

 $\Omega$ 

● Якщо для марки вашого телевізора вказано більш ніж один код, тоді виберіть той, який забезпечує правильне виконання операції.

# **Відтворення Як вставляти та виймати носiї даних**

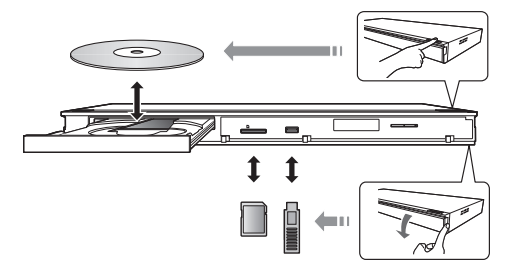

### **Примітки**

- ≥ Вставляючи носій, переконайтесь, що його лицьова частина повернута вгору.
- Виймаючи SD карту, натисніть на центр SD карти й потім рівно витягніть її.
- ≥ Якщо ви підключаєте виріб Panasonic за допомогою кабелю USB, екран установок може з'явитись на обладнанні, яке підключається. Детальну інформацію можна знайти в інструкціях по експлуатації обладнання, яке підключається.
- Для підключення накопичувача USB або зовнішнього жорсткого диска використовуйте порт USB на передній панелі.

USB-порт на задній панелі повинен використовуватися лише такими пристроями:

- Бездротовий адаптер
- Камера для відеозв'язку

#### **УВАГА!**

Не розташовуйте ніяких предметів перед пристроєм. Лоток для диску може при відчиненні зіштовхнутися з ними, це призведе до псування.

# **HOME Меню**

Управління основними функціями цього апарату може здійснюватись з меню HOME.

#### **Підготовка**

Включіть телевізор і виберіть відповідний вхід відео.

- **1 Натисніть [**Í**] для включення пристрою.**
- **2 Натисніть [OK] або [**3**,** <sup>4</sup>**,** <sup>2</sup>**,** <sup>1</sup>**] для вибору пункту.**
	- Якщо там з'являться будь-які інші пункти, повторіть цей крок.

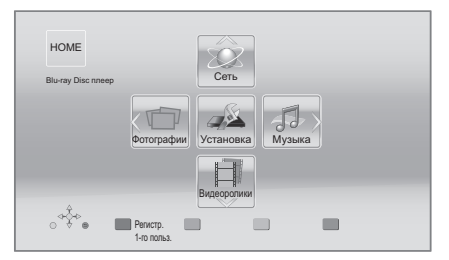

#### **Видеоролики/Фотографии/Музыка**

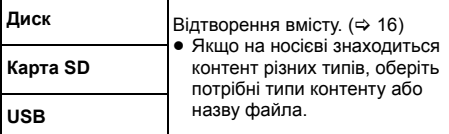

**Сеть**

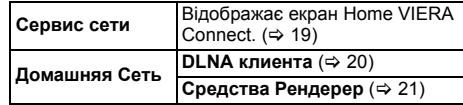

### **Установка**

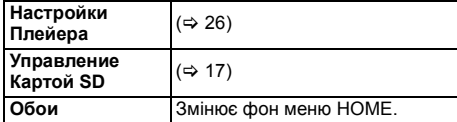

**Щоб відобразити меню HOME** Натисніть [HOME].

 $\Box$ 

≥ Елементи, що відображаються, залежать від медіа.

# **Режим кількох користувачів**

Режим кількох користувачів — це функція, яка дає змогу з легкістю переходити між різними наборами налаштувань.

До 4 осіб можуть використовувати цей пристрій із власними налаштуваннями.

Індивідуально налаштувати можна наведені нижче елементи та параметри.

- Значок користувача
- ≥ Фонове зображення меню HOME
- Налаштування звуку та зображення ( $\Rightarrow$  23, 26)

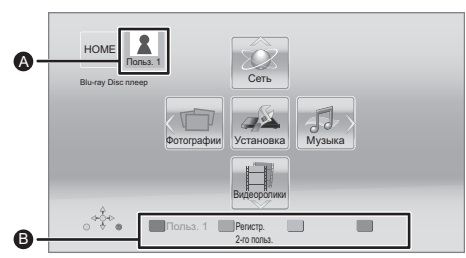

A Ім'я та значок вибраного користувача.

Створити індивідуальні налаштування для нового користувача та переходити між користувачами можна за допомогою кольорових кнопок.

### **Створення індивідуальних налаштувань для нового користувача**

- **1 Натиснiть [HOME].**
- **2 Натисніть кольорову кнопку, яка позначає створення індивідуальних налаштувань для нового користувача.**
- **3 Виберіть елемент <sup>і</sup> змініть налаштування відповідно до індикації на екрані.** Можна налаштувати наведені нижче елементи.

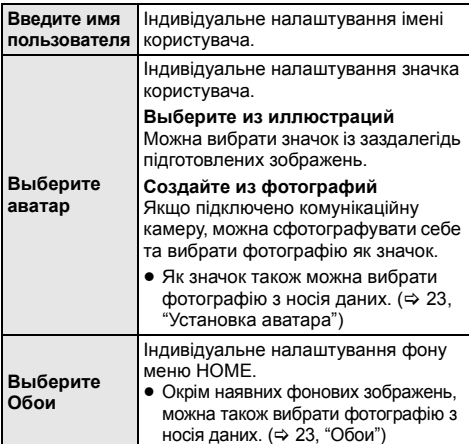

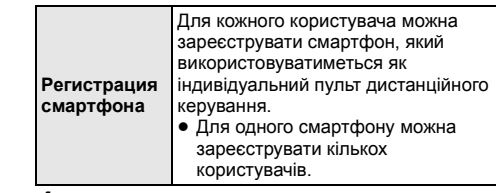

**4 Виберіть "Подтвердите", <sup>а</sup> потім натисніть [OK].**

### **Зміна індивідуально налаштованої інформації про користувача**

Виберіть із меню налаштувань пункт  $"P$ едактирование Польз. Инф.". ( $\Rightarrow$  31)

### **Зміна користувачів**

Існує три наступних способи зміни користувачів.

### ∫ **Використання кольорових кнопок**

**Натискайте кольорові кнопки в меню HOME для вибору відповідних користувачів.**

∫ **Використання розпізнавання обличчя**

#### **(Лише за підключеної комунікаційної камери** > **19)**

Ця функція, що призначена для розваги, використовує камеру для відеозв'язку і дозволяє змінювати користувачів через розпізнавання облич. Виконайте "Создайте из фотографий" (⇒ вліво), щоб персоніфікувати фото свого обличчя перед використанням цієї функції.

- **1 Натисніть [OPTION] <sup>у</sup> меню HOME, виберіть "Распознавание Лица" і натисніть [OK].**
- **2 Поверніть обличчя до комунікаційної камери.** Камера виконає фото вашого обличчя та визначить найбільш схоже обличчя з зображень облич індивідуально налаштованих користувачів і відобразить результат.
	- Точність розпізнавання може погіршуватися в залежності від якості знімка.

### **3 Виконуйте інструкції на екрані.**

≥ Для скасування розпізнавання обличчя натисніть кнопку [RETURN].

### ∫ **Використання зареєстрованих смартфонів**

**Коли пристрій вмикається за допомогою зареєстрованого смартфону, автоматично вибирається користувач, який зареєстрував смартфон.**

≥ Виконайте "Настройки Удаленного Устройства".  $(\Rightarrow 29)$ 

#### $\Omega$

● Для використання смартфонів як пультів дистанційного керування необхідно встановити спеціальне програмне забезпечення. Докладніше див. на цьому веб-сайті: **http://panasonic.jp/support/global/cs/ (Цей веб-сайт доступний лише англійською мовою.)**

# **Відтворення**

### **1 Вставте носiй.**

Відтворення починається залежно від носія даних.

**2 Виберіть елемент для відтворення <sup>й</sup> натисніть [OK].**

Повторіть процедуру в разі потреби.

### $\Omega$

- Сигнал від дисків PAL виводиться як PAL. Сигнал від дисків NTSC виводиться як "NTSC" або "PAL60". Ви можете вибрати "NTSC" або "PAL60" у "Вывод Содержания NTSC" для дисків NTSC.  $( \Rightarrow 26)$
- ≥ ПРИ ВІДОБРАЖЕННІ МЕНЮ ДИСКИ ПРОДОВЖУЮТЬ ОБЕРТАТИСЯ. Після закінчення відтворення натисніть [∫STOP], щоб захистити двигун пристрою, телеекран та ін.
- ≥ DivX і MKV: Послідовне відтворення є неможливим.
- Неможливо відтворювати відеозаписи AVCHD та MPEG2, у яких перетягнутий, скопійований та вставлений в носій.
- ≥ Для економії електроенергії передбачається, що після 30 хвилин, протягом яких не натискається жодна кнопка і не відтворюється жодний файл (наприклад, пауза, меню, статичне зображення тощо), живлення пристрою автоматично вимикається.

### **Операції під час відтворення**

Описані нижче функції можуть не працювати залежно від носія та вмісту.

### **Стоп**

### **Натисніть [**∫**STOP].**

Позиція зупинки запам'ятовується.

### **Функція відновлення відтворення**

Натисніть [ $\blacktriangleright$  PLAY], щоб здійснити перезапуск із цієї позиції.

- ≥ Позиція видаляється при відчиненні лотка або кількаразовому натисканні на [■STOP] для відображення "STOP" на екрані пристрою.
- ≥ **В дисках BD-Video, якi мiстять BD-J, функція відновлення відтворення не працює.**

### **Пауза**

### **Натисніть [**;**PAUSE].**

• Знову натисніть [IIPAUSE] або [>PLAY] для повторного відтворення.

### **Пошук/Сповільнений рух**

### **Пошук**

### **Під час відтворення натисніть [SEARCH**6**] або [SEARCH**5**].**

≥ Музика та MP3: Швидкість змінюється покроково.

### **Сповільнений рух**

### **У режимі паузи натисніть [SEARCH**6**] або [SEARCH**5**].**

• BD-Video та AVCHD: лише [SEARCH>>].

Швидкість збільшується до 5 кроків.

• Натисніть [> PLAY] для відновлення нормальної швидкості відтворення.

### **Пропуск**

### **У режимі відтворення або паузи натисніть [**:**] або [**9**].**

Перехід напряму до титру, розділу або доріжки.

### **Відтворення кадр за кадром**

### **У режимі паузи натисніть [**2**] (**2;**) або [**1**] (**;1**).**

- ≥ Натисніть та утримуйте послідовно для зміни напряму перегляду – вперед або назад.
- Натисніть [> PLAY] для відновлення нормальної швидкості відтворення.
- BD-Video та AVCHD: лише  $[\triangleright]$  ( $[\blacksquare]$ ).

### **Зміна звуку**

### **Натисніть [AUDIO].**

Ви можете змінювати номер звукового каналу або мову звукової доріжки, тощо.

### **Відображення меню та інформації про відтворення**

### **Показ головного/спливаючого меню**

#### **Натисніть [TOP MENU] або [POP-UP MENU].** Виберіть елемент і натисніть [OK].

### **Показ повідомлень про стан**

### **Під час відтворення натисніть [STATUS].**

Повідомлення про стан надають інформацію про те, що зараз відтворюється. Кожного разу при натисканні [STATUS] відображувана інформація може змінюватися або зникати з екрана.

≥ В залежності від носія та вмісту відображення може змінитися або може не з'явитися.

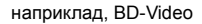

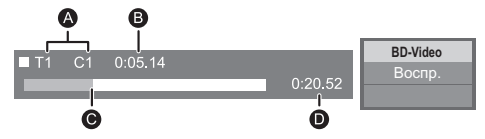

- **T**: Заголовок, C: Розділ, PL: Список відтворення<br>**6** Минулий час в заголовку
- Минулий час в заголовку
- C Поточна позиція
- $\Omega$  Загальний час

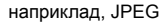

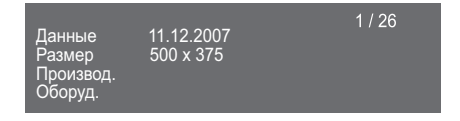

### **Перегляд відео та фото 3D**

### **Підготовка**

Підключіть телевізор, сумісний із 3D, до роз'єму HDMI AV OUT цього пристрою за допомогою

- високошвидкісного кабелю HDMI. ( $\Rightarrow$  8, 9) ≥ Підготуйте, як належить, телевізор.
- Для відтворення виконайте вказівки, що відображуються на екрані.
- Настройки 3D ( $\Rightarrow$  25, 28)

#### $\Omega$

- ≥ Утримуйтесь від перегляду 3D-зображень, якщо погано почуваєтеся або втомилися очі. Якщо під час перегляду 3D-зображень відчуєте запаморочення, нудоту або інше погіршення стану, припиніть перегляд і дайте перепочинок очам.
- Відео 3D може не виводитися так, як встановлено в  $"$ Формат HDMI" або "Вывод 24р" ( $\Rightarrow$  26).
- ≥ Під час відтворення тривимірних фотографій з екрана "Фотографии" виберіть елемент зі списку "3D". (Фотографії у "2D" відтворюються у двовимірному режимі.)

Якщо індикація "2D" і "3D" не відображається, натисніть червону кнопку, щоб увімкнути перегляд відтворюваного вмісту.

### **Використання BD-Live**

Використання дисків "BD-Live" відкриває доступ до додаткового вмісту з Інтернету.

Щоб скористатися цією функцією BD-Live, необхідно вставити карту SD та забезпечити підключення до Інтернету.

- **1 Виконайте підключення до мережі та налаштування** параметрів. (→ 10, 11)
- **2 Вставте карту SD з<sup>1</sup> ГБ або більше вільного місця.**
	- Карта SD використовується як локальний пристрій пам'яті.
- **3 Вставте диск.**

### ∫ **Видалення даних/Форматування карт SD**

**Виберіть "Управление Картой SD" у меню HOME (**> **14), а потім виберіть "Стереть данные BD-Video" або "Форматирование Карты SD" й натисніть [OK].**

 $\Omega$ 

- Функції та методи роботи можуть розрізнятися залежно від диска. Вказівки з їх використання дивiться на диску й інтернеті-сайті виробника дисків.
- Для деяких дисків може потрібно зміна "Интернет Доступ BD-Live" ( $\Rightarrow$  30).

### **Показ слайдів**

Відтворюйте фотографії в режимі показу слайдів і налаштовуйте різноманітні параметри під час відтворення.

- **1 Вставте носiй.**
- **2 Виберіть "Фотографии".**
- Можна налаштувати наведені нижче елементи. **3 Виберіть елемент <sup>і</sup> натисніть зелену кнопку.**

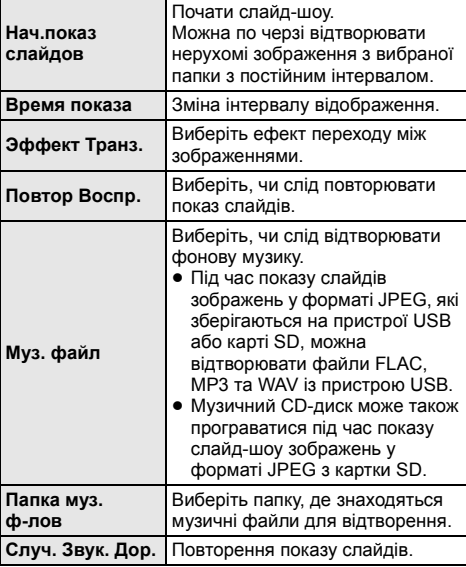

 $\Omega$ 

- Статичні зображення, що відображаються як " $\boxed{\times}$ ", не можуть відтворюватися на цьому пристрої.
- ≥ Коли в апарат вставлено одночасно CD-диск і пристрій USB з записаною музикою, музичний CD-диск має вищий приорітет для відтворення фонової музики.

# **VIERA Connect (Використання Інтернет-служб)**

VIERA Connect дозволяє отримати доступ до деяких конкретних веб-сайтів, які підтримуються Panasonic, та переглядати Інтернет-зміст, на зразок фотографій, відеофільмів тощо з головного екрану VIERA Connect. Даний пристрій не має усіх функцій оглядача, тому деякі функції веб-сайтів можуть виявитися недоступними.

#### **VIERA Connect уможливлює доступ до кількох інтернет-служб, приклади яких наведено нижче.**

- ≥ **Онлайн-служба прокату фільмів**
- ≥ **Служба відеозв'язку**
- ≥ **Служба пошуку відео**

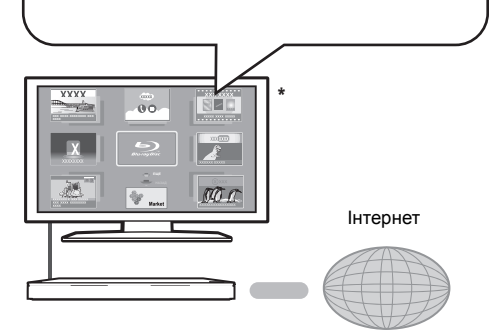

Ілюстрації наведені в ознайомлювальних цілях, вміст може бути змінений без попередження.

### **Підготовка**

- Підключення до комп'ютерної мережі (⇒ 10)
- Мережні настройки ( $\Rightarrow$  11)

#### **Щоб скористатися відеозв'язком (наприклад, SkypeTM) :**

• З'єднайте цей пристрій із додатковою комунікаційною камерою (TY-CC20W або TY-CC10W).

Залежно від вашого місцезнаходження ця додаткова камера може бути недоступною. Проконсультуйтеся в місцевого дилера Panasonic.

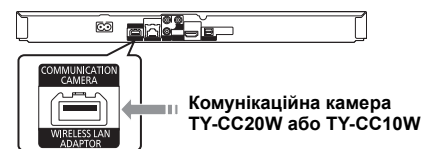

- Якщо цей пристрій підключений до бездротової мережі, підключіть камеру для відеозв'язку через порт USB, що знаходиться у передній частині цього пристрою.
- Спосіб керування можна знайти на наступному веб-сайті.

**http://panasonic.jp/support/global/cs/** (Ця веб-сторінка доступна тільки англійською мовою.)

- **1 Натиснiть [INTERNET].**
	- Сервіс відеозв'язку можна запустити  $6$ езпосередньо кнопкою  $[$  $\mathbf{R}$   $]$
- **2 Виберіть елемент <sup>і</sup> натисніть [OK].**

### **Щоб вийти з VIERA Connect**

Натисніть [EXIT], [HOME] або [TOP MENU].

 $\Omega$ 

- Під час відтворення вмісту з носія даних неможливо отримати доступ до VIERA Connect, натиснувши кнопку [INTERNET].
- У перелічених нижче випадках можна налаштовувати параметри за допомогою пунктів меню налаштувань.
	- Коли обмежується використання VIERA Connect (> 30, "Блокировка Сервис Сети")
	- Коли аудіосигнал спотворено (> 29, "Авторегул. усиления")
	- Коли відображається неправильний час
- (> 29, "Временной пояс", "Летнее время") ● Якщо використовується повільне Інтернет-з'єднання, відеозапис може відтворюватись неправильно.
- Рекомендується користуватись швидкісним Інтернетом зі швидкістю не меншою ніж 6 Мб/с.
- Переконайтесь у тому, що вбудоване ПЗ оновлене, коли повідомлення про оновлення вбудованого ПЗ відображається на екрані. Якщо вбудоване ПЗ не оновлене, ви не зможете використовувати функцію VIERA Connect.  $(\Rightarrow 12)$
- Головне вікно VIERA Connect може змінюватися без попередження.
- ≥ Послуги за допомогою VIERA Connect надаються відповідними провайдерами послуг. Надання таких послуг може бути перерване або припинене без попередження. Із цієї причини Panasonic не надає гарантії відносно вмісту або безперервності надаваної послуги.
- Можливо, доступ до всіх функцій web-сайтів або вмісту послуг буде недоступним.
- ≥ Деякий вміст не підходить для певних категорій глядачів.
- Деякий вміст буде доступним лише у певних країнах і лише певними мовами.

# **Функція "Домашня мережа"**

### **Відтворення контенту з сервера DLNA**

Надавши спільний доступ до фотографій, відео та музики, що зберігаються на підключеному до домашньої мережі медіа-сервері із сертифікацією DLNA (комп'ютер з операційною системою Windows 7, смартфон тощо), можна відтворювати відповідний вміст за допомогою цього програвача.

Можна також переглядати відео та фотознімки, записані рекордерами Panasonic, сумісними з DLNA (DIGA).

Відносно місць продажу тощо відвідайте наш веб-сайт.  $(\Rightarrow 21)$ 

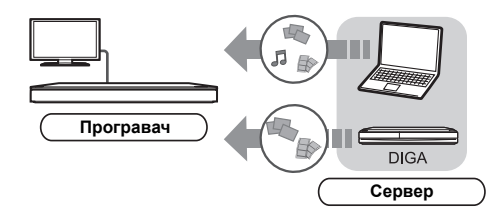

### **Підготовка**

- 1 Виконайте налаштування мережевого підключення  $(\Rightarrow 10)$  і мережі  $(\Rightarrow 11)$  для цього апарата.
- 2 Виконайте налаштування домашньої мережі для підключеного обладнання.

### **При підключенні не до DIGA,**

- 3 Додайте контент та папку до бібліотек програвача Windows Media® Player або смартфона тощо.
	- Список відтворювання програвача Windows Media® Player може відтворювати лише той контент, який зберігається у бібліотеках.

#### **При підключенні до DIGA,**

3 Зареєструйте цей апарат для свого DIGA.

- **1 Натисніть [HOME].**
- **2 Оберіть "Сеть".**
- **3 Оберіть "Домашняя Сеть".**
- **4 Оберіть "DLNA клиента".**
	- Оновити цей список можна, натиснувши червону кнопку на пульті дистанційного керування.
- **5 Виберіть обладнання <sup>й</sup> натисніть [OK].**
- **6 Виберіть елемент для відтворення <sup>й</sup> натисніть [OK].**
	- Залежно від типу вмісту натискання кнопки [OPTION] може забезпечувати доступ до зручних допоміжних функцій.
	- Панель управления (⇒ 24) відображається після початку відтворення. Натисніть [OK], якщо Панель управления не відображається; натисніть [RETURN], щоб сховати Панель управления.

#### **Щоб вийти з домашньої мережі**

Натисніть [EXIT], [HOME] або [TOP MENU].

### **Використання цифрового медіа-контролера (DMC)**

Смартфон тощо можна використовувати як цифровий медіа-контролер (DMC) для відтворення вмісту із сервера DLNA на відтворювачі (тобто цьому пристрої).

#### **Можливі способи використання:**

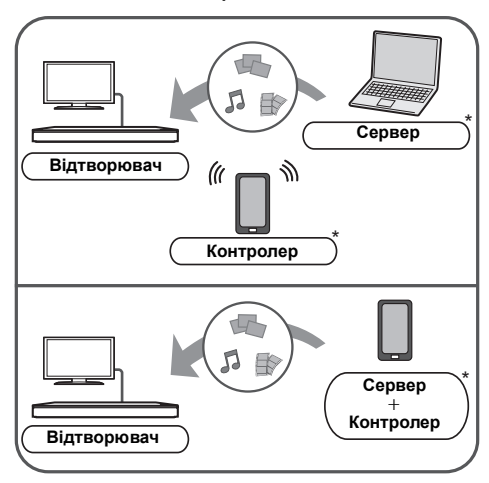

Має бути встановлено сумісне з DMC програмне забезпечення.

### **Підготовка**

Виконайте кроки  $(1)$  та  $(2)$ . ( $\Rightarrow$  20)

- 3 Додайте контент та папку до бібліотек програвача Windows Media® Player або смартфона тощо.
	- Список відтворювання програвача Windows Media® Player може відтворювати лише той контент, який зберігається у бібліотеках.
- 4 Виконайте "Настройки Удаленного Устройства".  $(\Rightarrow 29)$ 
	- ≥ Можна зареєструвати до 16 пристроїв.
- **1 Натисніть [HOME].**
- **2 Оберіть "Сеть".**
- **3 Оберіть "Домашняя Сеть".**
- **4 Оберіть "Средства Рендерер".**
- **5 Використовуйте обладнання, сумісне <sup>з</sup> DMC.**

#### **Для виходу з екрану Средства Рендерер** Натисніть [HOME].

m

Додаткові відомості див. на зазначеному нижче веб-сайті та в інструкції з експлуатації відповідного обладнання. **http://panasonic.jp/support/global/cs/**

**(ця веб-сторінка доступна тільки англійською мовою.)**

- ≥ Для деяких типів контенту і обладнання відтворення неможливе.
- Пункти, які на дисплеї відображаються сірим кольором, не можуть відтворюватися на цьому пристрої.
- ≥ Цей пристрій можливо використовувати для відтворення через підключене обладнання тільки за допомогою DMC.

# **VIERA Link "HDAVI Control™"**

### **Що таке VIERA Link "HDAVI Control"?**

**VIERA Link "HDAVI Control" — зручна функція, яка дає змогу пов'язати виконання операцій на цьому пристрої та на телевізорі Panasonic (VIERA) або іншому пристрої під керуванням "HDAVI Control".**

**Ви можете використовувати дану функцію, підключивши устаткування за допомогою кабелю HDMI. Див. інструкції по експлуатації для отримання докладної інформації про підключення устаткування.**

### **Підготовка**

- $(1)$  Встановіть "VIERA Link" на "Вкл." ( $\Rightarrow$  31). (Настройка за умовчанням: "Вкл.".)
- Встановите операції "HDAVI Control" на підключеному устаткуванні (наприклад, телевізор).
- 3 Включите все "HDAVI Control" сумісне устаткування і виберіть канал входу даного пристрою на підключеному телевізорі, щоб функція "HDAVI Control" працювала правильно. **Також при зміні підключення або параметрів повторите дану процедуру.**

### **Автоматичне перемикання входiв Спільне увiмкнення**

Під час виконання наведених нижче операцій вхідний канал телевізора автоматично перемикатиметься, й відображатиметься екран цього пристрою. Якщо телевізор вимкнено, він автоматично ввімкнеться.

- Коли на пристрої починається відтворення
- При виконанні дії, що використовує дисплей для виведення інформації (наприклад, HOME Меню)

### **Спільне вимкнення**

Все підключене устаткування, сумісне з "HDAVI Control", включаючи даний пристрій, автоматично вимикається при виключенні телевізора.

#### **Безперервне відтворення музики навіть пiсля вимкнення телевiзора**

Коли апарат підключений до телевізора Panasonic (VIERA), який підтримує HDAVI Control 2 або новіший, та підсилювач/приймач підтримує VIERA Link.

- 1 При відтворенні музики Натиснiть [OPTION].
- 2 Виберіть "Электропит. ТВ", а потім натисніть [OK].

### **Простота управління з використанням дистанційного пульта VIERA**

#### **За умови, що телевізор підтримує "HDAVI Control 2" або пізнішої версії**

Використовуючи пульт дистанційного керування телевізором, можна виконувати різні операції з відтворення та налаштовувати параметри. Докладніше див. в інструкції з експлуатації телевізора.

m

- Кнопки, які можна використовувати для керування апаратом, розрізнятимуться залежно від моделі телевізора. За детальнішою інформацією звернiться до інструкції з експлуатації свого телевізора.
- Натискання певних кнопок на пульті дистанційного керування телевізором може переривати роботу цього пристрою.
- ≥ Цей пристрій підтримує функцію "HDAVI Control 5". "HDAVI Control 5" — найновіший стандарт (остання редакція від листопада 2011 р.), застосовний до обладнання Panasonic, сумісного з технологією HDAVI Control. Цей стандарт сумісний зі звичайним обладнанням HDAVI марки Panasonic.
- VIERA Link "HDAVI Control", заснований на функціях управління, НDMI, що надаються, який є промисловим стандартом, відомим як HDMI CEC (Consumer Electronics Control), є унікальною функцією, яку нам вдалося розробити і упровадити. Проте, її відповідну роботу з устаткуванням інших виробників, яке підтримує HDMI CEC, гарантувати не можна.
- ≥ Для отримання докладної інформації див. керівництва по експлуатації устаткування інших виробників, яке підтримує функцію VIERA Link.

# **Настройки Меню опцій**

Із цього меню можна виконувати різноманітні операції відтворення та налаштовувати різні параметри. Доступні опції різняться залежно від вмісту, що відтворюється, та стану пристрою.

### **Про режим кількох користувачів**

**2**: Налаштування елементів із цією позначкою збережені відповідними користувачами,

зареєстрованими в меню HOME.

Докладніше про реєстрацію та зміну користувачів див. на сторінці 15.

### **1 Натиснiть [OPTION].**

≥ При відтворенні музики виберіть "Настройки воспроизведения" і натисніть [OK].

### наприклад, BD-Video

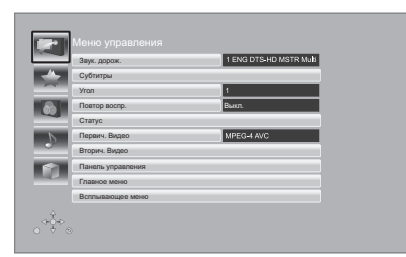

### **2 Виберіть елемент <sup>і</sup> змініть налаштування.**

#### **Для виходу з вікна** Натиснiть [OPTION].

Стосовно мови: (⇒ 38)

### **Меню управления**

### ∫ **Звук. дорож.**

Показує або змінює звукову доріжку.

### ∫ **Аудио канал**

Вибирає номер звукового каналу.

∫ **Cубтитры** Змініть налаштування субтитрів.

### ∫ **Угол**

Виберіть номер кута.

### ∫ **Повтор воспр.**

(Тільки тоді, коли на екрані установки починає відображатися минулий час.)

Вибір пункту для повторного відтворення.

- Залежно від носія пункти будуть показані по-різному.
- ≥ Виберіть "Выкл." для відміни.

### ∫ **ВЫБОРОЧ.**

Вибирає використання або ні відтворення у випадковому порядку.

#### ∫ **Нач.показ слайдов**

Почати слайд-шоу.

### ∫ **Статус**

Показ повідомлень про стан.

#### ∫ **Поверн. вправо**

### ∫ **Поверн. влево**

Повернути фіксоване зображення.

#### ∫ **Обои**

Вибір нерухомого зображення для використання як фонового зображення меню HOME.  $( \Rightarrow 14)$ 

#### ∫ **Установка аватара**

Встановіть фотографію як значок користувача. (⇒ 15)

#### ∫ **Видео**

Відображається спосіб запису початкового відео.

#### ∫ **Первич. Видео**

Відображається спосіб запису первісного початкового відео.

### ∫ **Вторич. Видео**

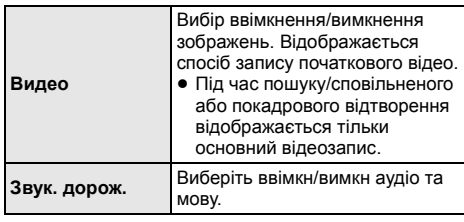

### ∫ **Панель управления**

Відображення Панель управления. Відтворення під час використання VIERA Link тощо.

напр.,

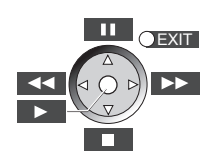

Натисніть кнопку [RETURN], щоб сховати Панель управления.

#### ∫ **Главное меню**

Відображення Главное меню.

#### ∫ **Всплывающее меню**

Відображення Всплывающее меню.

#### ∫ **Меню**

Відображення Меню.

### **Персональные настройки**

Із цієї категорії доступні налаштування спеціальних функцій цього пристрою.

Докладніші відомості про відповідні параметри див. у розділах "Настройка изображения" і "Настройка звука" (→ 25).

### **Настройка изображения**

### ■ Режим Изображения <sup>•</sup>

Вибір режиму якості зображення в процесі відтворення.

≥ Вибравши пункт "Польз.", можна налаштувати параметри в розділі "Настр. Изображ.".

### ∫ **Настр. Изображ.**

Тут можна налаштувати якість конкретного зображення.

● Трехм. NR: Зменшує сильні фонові шуми для кращого відчуття глибини.

Коли "Вывод 24p" встановлений на "Вкл.", ця функція може не працювати. (→ 26)

≥ Интегр. NR:

Згладжує блокуючі шуми та зменшує розмитість навколо контрастних ділянок зображення.

### ■ Регулир. цветности <sup>•</sup>

Обробка сигналів кольоровості HDMI створює зображення високої роздільної здатності та з високою якістю.

### ∫ **Повысить четкость**

Зображення чітке та деталізоване.

### ∫ **Супер разрешение**

Під час виведення зображень звичайної якості з HDMI AV OUT у форматі 1080i/1080p, вони стають більш контрастними й різкими.

### ∫ **Прогрессив.**

Виберіть метод конверсії для прогресивного виходу для відповідності типу матеріалу, що відображається.

≥ Якщо при виборі "Авто" відео спотворюється, виберіть "Видео" або "Фильм", залежно від матеріалу, що буде відтворюватися.

#### ∫ **24p**

Фільми та інші матеріали, записані в режимі DVD-Video у форматі 24p, відтворюються у форматі 24p.

- Тільки коли ви вибрали "Вкл." у "Вывод 24р" (⇒ 26) та відтворюєте диски, записані зі швидкістю 60 кадрів на секунду.
- Може не працювати з вмістом PAL.

### ∫ **Конфиг. Экр.**

Перемкнутися на режим екрана.

#### ∫ **Сброс Установка Изображения**

Відновлення заводських налаштувань відео.

### **Настройка звука**

### ∫ **Звук. Эфф. \*1, \*2**

Виберіть звуковий ефект.

≥ Ноч. окружение : Дивіться фільми з потужним звуком, навіть коли

гучність зменшена у ночний час. Звук налаштований таким чином, що може легко прослуховуватись.

≥ Монтаж :

Ця функція дозволяє вам зробити звук більш яскравим, піднявши високі частоти аудіозапису. (Запис на диски з частотою 48 кГц і менше) Рекомендовані настройки

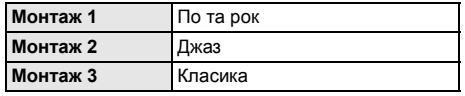

### ∫ **Усил. Диалогов\*2**

Гучність центральні канали збільшується, щоб краще чути діалог.

- \*1 Не кожна функція може бути налаштована індивідуально.
- \*2 Ця функція ефективна для аудіосигналу з роз'єму HDMI або роз'єму OPTICAL тільки, коли "Цифровой аудиовыход" встановлений в "РСМ" (⇒ 27). (Однак, в цьому випадку аудіосигнал з роз'єму OPTICAL має 2 канали.)

### **Настройки 3D**

Ці налаштування також відображаються при натисненні  $\widehat{[F]}$ .

#### ∫ **Вывод. Тип**

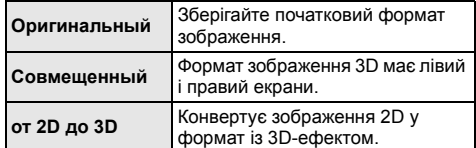

#### ∫ **Режим 3D**

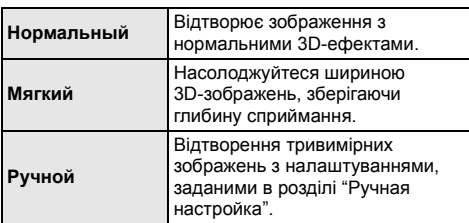

### ∫ **Ручная настройка**

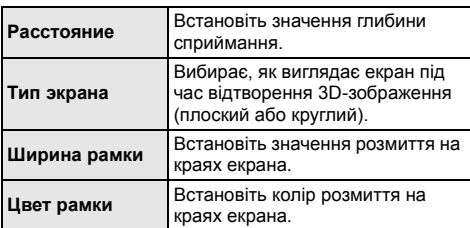

### ∫ **Уровень граф. отобр.**

(Лише в разі встановлення прапорця "Full HD" в "Тип  $3D'' (\Rightarrow 28)$ .)

Під час відтворення в режимі 3D можна коригувати 3D-положення меню опцій або екрана повідомлень.

# **Меню установок**

Зміните параметри пристрою, якщо потрібно. Параметри не зміняться, навіть якщо ви перемкнете пристрій в черговий режим.

Деякі пункти меню налаштувань спільні з меню опцій, тобто з обох меню можна досягнути однакових результатів.

### **Про режим кількох користувачів**

**• В** : Налаштування елементів із цією позначкою збережені відповідними користувачами, зареєстрованими в меню HOME.

Докладніше про реєстрацію та зміну користувачів див. на сторінці 15.

- **1 Натиснiть [HOME].**
- **2 Натисніть [OK], щоб вибрати "Установка".**
- **3 Оберіть "Настройки Плейера".**

#### $|$  Изоб Режим Изображения Нормал. Настр. Изображ. Звук Регулир. цветности **3D** Повысить четкость Супер разрешение **ARC** Язык HDMI выход Сеть Вывод Содержания NTSC Режим стоп-кадра Автоматический Уровни Непрерывное воспр-е Вкл. **Система**  $\mathcal{L}_{\mathbf{q},\mathbf{q},\mathbf{q}}^{\mathbf{q}}$  ok

**4 Виберіть елемент <sup>і</sup> змініть налаштування.**

### **Для виходу з вікна**

Натисніть [HOME].

### **Изображение**

- ∫ **Режим Изображения (**> **24)**
- ∫ **Настр. Изображ. (**> **24)**
- ∫ **Регулир. цветности (**> **24)**
- ∫ **Повысить четкость (**> **24)**
- ∫ **Супер разрешение (**> **24)**

### ∫ **HDMI выход**

Натисніть [OK] для виведення наступних налаштувань:

### ¾ **Формат HDMI**

Елементи, які підтримуються підключеними пристроями, показані на екрані як "¢". Якщо вибраний будь-який елемент без "\*", зображення можуть спотворюватися.

- Якщо вибраний "Автоматический", автоматично вибирається вихідна роздільна здатність, яка найбільше підходить для підключеного телевізора.
- ≥ Для перегляду відео високой чіткості, перетвореного в 1080p, підключити апарат безпосередньо до телевізора з підтримкою 1080p (Телебачення високої четкості). Якщо апарат підключається до HD телевізору через інше устаткування, проміжне устаткування також має підтримувати 1080p.

### ¾ **Вывод 24p**

Якщо цей апарат підключений до телевізора, який підтримує вихід 1080/24p з використанням кабелю HDMI, фільми та інші матеріали, записані в режимі 24p, відтворюються в режимі 24p.

- ≥ При вiдтворення DVD-Video, встановiть "Вкл." i потiм встановiть "24p" в "Настройка изображения"  $(\Rightarrow 24)$  на "Вкл.".
- Якщо відтворюється зображення BD-Video, яке відрізняється від 24p, зображення буде відтворюватись у режимі 60p.
- 24p: Прогресивне зображення, записане з частотою 24 кадри в секунду (кінофільм). Багато фільмів BD-Video записані з частотою 24 кадри на секунду у відповідності з плівочними матеріалами.

### ¾ **Цветовой режим HDMI**

Ця настройка потрібна для вибору перетворення кольорового простору сигналу зображення, коли апарат підключений за допомогою кабелю HDMI.

### ¾ **Выход в реж. глубок. цвета**

Цей пункт дає змогу вибрати, чи потрібно використовувати виведення Deep Colour у разі підключення телевізора, що підтримує технологію Deep Colour.

### ¾ **Флажок Типа Содержимого**

Якщо в підключеному телевізорі є підтримка цієї функції, він буде настроюватися, залежно від вмісту відтворення, на оптимальне виведення.

### ∫ **Вывод Содержания NTSC**

(Працює тільки для відеовиходу з роз'єму VIDEO OUT.)

Виберіть вихід PAL60 або NTSC при відтворенні дисків NTSC.

### ∫ **Режим стоп-кадра**

Виберіть вид зображення, що відображається під час зупинки відтворення.

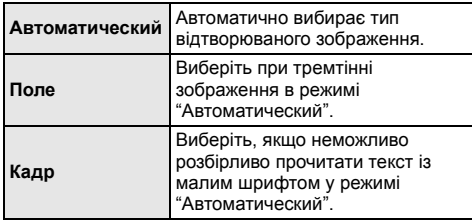

#### ∫ **Непрерывное воспр-е**

Під час відтворення перехід з розділу на розділ здійснюється непомітно.

≥ Виберіть "Вкл.", якщо зображення завмирає на мить під час переходу з розділу до розділу.

### **Звук**

### ∫ **Звук. Эфф. (**> **25)**

### ■ Усил. Диалогов <mark>•</mark> ( $\div$  25)

### ∫ **Компрессия динамич. уровня**

Ви можете прослуховувати на низькій гучності, але чітко чути діалоги.

(тільки Dolby Digital, Dolby Digital Plus та Dolby TrueHD)

≥ "Автоматический" працює тільки при відтворенні Dolby TrueHD.

### ∫ **Цифровой аудиовыход**

Натисніть [OK] для виведення наступних налаштувань:

- ¾ **Dolby D/Dolby D +/Dolby TrueHD**
- ¾ **DTS/DTS-HD**

#### ¾ **Аудио MPEG**

Виберіть вихідний аудіосигнал.

- Виберіть "РСМ", якщо підключене обладнання не може декодувати відповідний формат звуку. Цей пристрій декодує аудіоформат та передає звук на під'єднане обладнання.
- ≥ Встановлення неправильних настройок може призвести до шуму.

### ¾ **BD-Video Втор. Ауд.**

Виберіть, змішувати або ні основний та додатковий звук (включаючи звук клацання кнопок). Якщо вибраний "Выкл.", апарат буде відтворювати

тільки основний звук.

### ¾ **Выход аудио HDMI**

Даний параметр вибирає, чи потрібно виводити аудіо з HDMI.

≥ Виберіть "Выкл." якщо телевізор підключений до апарату через роз'єм HDMI, та цей апарат підключений до інших пристроїв, таких як підсилювач/приймач, через роз'єм OPTICAL.

### ∫ **PCM нижнее преобразов.**

Виберіть, як відтворювати звук з частотою дискретизації 96 кГц для виходу PCM з DIGITAL AUDIO OUT.

- Якщо вибраний "Вкл.", то будуть відтворюватись сигнали, конвертовані у 48 кГц.
- ≥ Якщо вибраний "Выкл." та підключене обладнання, яке не підтримує 96 кГц, звук не буде відтворюватись нормально.
- Сигнали конвертуються на 48 кГц, не дивлячись на параметри в наступних випадках:
	- коли частота дискретизації сигналів дорiвнює 192 кГц
	- коли на диску є захист від копіювання
	- якщо "BD-Video Втор. Ауд." встановлений на "Вкл."

### ∫ **Низведение**

Виберить систему знижуючого мікшування багатоканального звуку в 2-канальний.

- ≥ Виберіть "Окр. зв. зак.", якщо підключена апаратура, яка підтримує функцію моделювання об'ємного звуку.
- ≥ Це не впливає на "Bitstream" через HDMI AV OUT та DIGITAL AUDIO OUT.
- Звук виводитиметься як "Стерео" в таких випадках. – Вiдтворення AVCHD
	- Відтворення додаткового звуку (включаючи звук клацання кнопок)

### ∫ **Задержка звука**

Корегування синхронізації між зображенням і звуком відбувається за рахунок налаштування часу затримки виводу аудіо.

### **3D**

### ∫ **Тип воспроизведения 3D диска**

Виберіть метод відтворення відео для 3D-сумісного програмного забезпечення.

### ∫ **3D AVCHD воспр.**

Виберіть спосіб виведення тривимірного відео AVCHD.

### ∫ **Тип 3D**

Виберіть формат підключеного телевізора.

● Змініть також настройки 3D на телевізорі, якщо вибрано "Совмещенный".

### ∫ **Отображение сообщ. для 3D**

Для запуску 3D-сумісного програмного забезпечення відтворення відео встановіть відкриття або закриття екрана попередження про включення режиму 3D.

### ∫ **Ручные Настройки (**> **25)**

∫ **Уровень граф. отобр. (**> **25)**

### **Язык**

### ∫ **Предпочт. муз.файла**

Виберіть мову для відтворення.

- ≥ Якщо вибраний "Оригинальный", буде використовуватись оригінальна мова кожного диску.
- Введіть код ( $\Leftrightarrow$  38), якщо вибрано "Другие  $\ast\ast\ast\ast$ ".

### ∫ **Предпочт. субтитры**

Виберіть мову для субтитрів.

- Если выбран "Автоматический", а язык, выбранный для "Предпочт. муз.файла" недоступен, субтитры появятся автоматически на том языке, который доступен на этом диске.
- Введіть код ( $\Leftrightarrow$  38), якщо вибрано "Другие  $\ast\ast\ast\ast$ ".

#### ∫ **Предпочт. меню**

Виберіть мову для меню дисків.

• Введіть код ( $\Leftrightarrow$  38), якщо вибрано "Другие  $\star\!\star\!\star\!\star"$ .

#### ∫ **Текст Субтитров**

Оберіть зручну мову зі списку для тексту субтитрів DivX або MKV.

≥ Цей пункт відображається тільки після відтворення файла.

#### ∫ **Язык на экране**

Виберіть мову для даних меню і екранних повідомлень.

### ∫ **Простая Настройка Сети (**> **11)**

### ∫ **Настройки Сети**

Виконайте налаштування, які мають відношення до мережі, індивідуально.

Натисніть [OK] для виведення наступних налаштувань:

#### ¾ **Режим локальной сети**

Виберіть спосіб підключення до локальної мережі.

### ¾ **Настройка беспроводной сети**

Цей пункт дає змогу налаштувати параметри бездротового маршрутизатора та підключення. Тут також можна перевірити поточні налаштування підключення та його стан.

#### **Настройки подсоединения**

Відобразиться мастер підключення бездротового роутера.

### **Настр. Режима Двойной Скорости (2.4ГГц)**

Якщо використовується бездротовий формат 2,4 ГГц, це налаштування визначає швидкість з'єднання.

● Якщо для підключення використовується "Режим Дв. Скор. (40МГц)", 2 канали використовують ту саму смугу частот, тому існує велика ймовірність виникнення перешкод прийому. Це може призвести до зниження швидкості з'єднання або його нестабільності.

### ¾ **IP Адрес / Настройки DNS**

Це потрібно для перевірки стану підключення до мережі та налаштування IP-адреси та DNS. Натисніть [OK] , щоб показати відповідне налаштування.

### ¾ **Настройки Прокси Сервера**

Це потрібно для перевірки стану підключення до Proxy-сервера та виконання налаштувань. Натисніть [OK] , щоб показати відповідне налаштування.

#### ¾ **Настройки Сервиса Сети (**> **19) (VIERA Connect)**

Натисніть [OK] для виведення наступних налаштувань:

#### **Авторегул. усиления**

При використаннi VIERA Connect гучність звуку, що залежить від вибраної передачі, автоматично налаштовується на стандартну.

- ≥ Залежно від вмісту, робота даної функції може не дати результату.
- Виберіть "Выкл." при звукових спотвореннях.

#### **Временной пояс**

При виборі годинного поясу на апараті можна встановити місцевий час.

● Деякий вміст VIERA Connect вимагає установки годинного поясу. Встановiть годинний пояс за необхідності.

#### **Летнее время**

Виберiть "Вкл." при використанні практики літнього часу.

### ¾ **Настройки Удаленного Устройства (**> **21)**

Натисніть [OK] для виведення наступних налаштувань:

#### **Операция над Уд. Устр.**

- Включіть для використання за допомогою DMC.
- ≥ Якщо обрати "Вкл.", то "Быстрый старт" перемикається на "Вкл.".

#### **Ввод Названия Устройства**

Встановіть ім'я для цього пристрою, яке буде відображатися у списку підключеного обладнання.

#### **Регистрационный Тип**

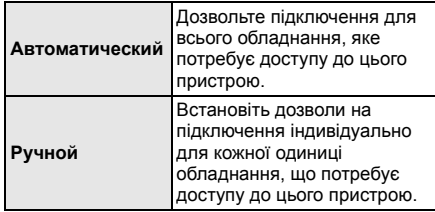

#### **Список Удаленных Устройств**

Реєстрація/зняття реєстрації відображеного обладнання може здійснюватись, коли вибрано "Ручной" в "Регистрационный Тип".

#### ¾ **Интернет Доступ BD-Live (**> **17)**

Можна обмежити доступ до Інтернету під час використання функцій BD-Live.

≥ Якщо вибраний "Предел", доступ до Інтернету дозволений лише для вмісту BD-Live, який має сертифікати власника.

### **Уровни**

Пароль для наступних пунктів є спільним. Не забудьте свій пароль.

#### ∫ **Рейтинг DVD-Video**

Встановите рівень для обмеження відтворення DVD-Video.

#### ∫ **Рейтинг BD-Video**

Встановите межу віку для відтворення BD-Video.

#### ∫ **Блокировка Сервис Сети**

Обмеження можливе за допомогою VIERA Connect.

### **Система**

#### ∫ **Простая настройка**

Ви можете виконати основні настройки.

### ∫ **Настройки ТВ**

Натисніть [OK] для виведення наступних налаштувань:

### ¾ **Формат ТВ**

Встановите відповідно до типу підключеного телевізора.

Якщо підключений телевізор з форматом зображення 4:3 та відтворюється зображення у форматі 16:9:

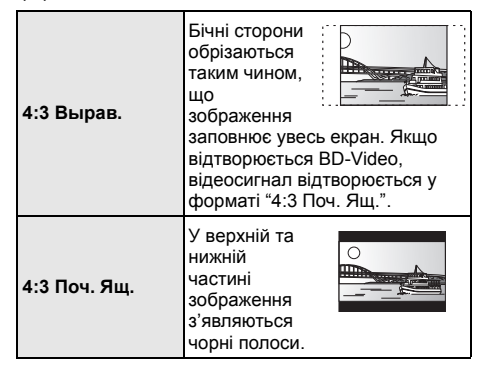

Якщо підключений широкоекранний телевізор 16:9 та відтворюється зображення у форматі 4:3:

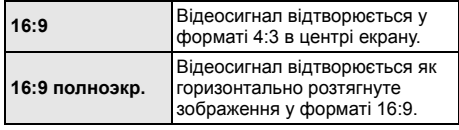

#### ¾ **Система ТВ**

Виконайте налаштування таким чином, щоб воно відповідало телевізійній системі підключеного телевізора.

≥ При відтворенні вміст NTSC виводиться у форматі сигналу, вказаному в "Вывод Содержания NTSC", незалежно від налаштувань цього розділу.  $(\Rightarrow 26)$ 

### ¾ **Функция Хранителя Экр.**

Це запобігає пропаленню на екрані.

- ≥ Якщо встановлено на "Вкл.": Якщо в режимі відображення списку вмісту користувач не здійснює жодних дій упродовж 10 хвилин, автоматично здійснюється повернення в меню HOME.
- Під час відтворення або паузи ця функція недоступна.

#### ¾ **Сообщения на экране**

Виберіть, чи потрібно автоматично показувати повідомлення статусу.
### ¾ **VIERA Link**

Встановите для використання функції "HDAVI Control" при підключенні за допомогою кабелю HDMI до пристрою, який підтримує "HDAVI Control".

≥ Виберіть "Выкл.", якщо не бажаєте використовувати "HDAVI Control".

### ∫ **Настройки устройства**

Натисніть [OK] для виведення наступних налаштувань:

### ¾ **Передняя Индикаторная**

Змінює яскравість дисплея пристрою.

● Якшо вибрано "Автоматический", задається високий рівень яскравості дисплея, який тьмяніє лише під час відтворення.

#### ¾ **Редактирование Польз. Инф.**

Зміна інформації про користувача, зареєстрованої в меню HOME.

### ∫ **Быстрый старт**

Швидкість увімкнення з режиму очiкування збільшується.

≥ Якщо вибрано "Вкл.", подаватиметься живлення на внутрішній блок керування, і споживатиметься більше електроенергії, ніж за вибраного значення "Выкл.". (Відомості про споживання електроенергії:  $\Rightarrow$  39)

### ∫ **Пульт Управл.**

Зміна коду пульта ДК у разі, якщо інші вироби Panasonic реагують на цей пульт ДК.

### ∫ **Обновление встроенных программ (**> **12)**

Натисніть [OK] для виведення наступних налаштувань:

### ¾ **Проверка авто. обновл.**

Якщо це обладнання залишається підключеним до Інтернету, воно перевірить останню версію вбудованого ПЗ, коли воно буде ввімкнено, і в разі необхідності можна виконати оновлення.

#### ¾ **Обновить сейчас**

За наявності оновлення вбудованого ПЗ можна оновити його вручну.

### ∫ **Информация о системе**

Натисніть [OK] для виведення наступних налаштувань:

#### ¾ **Лицензия Прог. Обес.**

Відображається інформація про програмне забезпечення, яке використовується даним пристроєм.

### ¾ **Инф. о версии прогр. Прошивки**

Відображення версії вбудованого програмного забезпечення цього пристрою та модуля бездротової мережі.

### ∫ **Регистрация DivX**

Вам потрібний код реєстрації для покупки і відтворення контента DivX Відео за запитом (VOD).

### ∫ **Настройки по умолчанию**

Відновлення заводських значень усіх параметрів меню налаштувань і меню опцій (за винятком деяких параметрів мережі, оцінок, коду пульта дистанційного керування, мови тощо).

## **Посилання Керівництво по усуненню несправностей**

**Перш ніж замовити послугу, виконайте наступні перевірки.**

**Якщо проблема не усунута, зверніться до свого дилера за порадами.**

**Чи встановлена остання версія вбудованого ПЗ?**

Можуть бути випущені оновлення вбудованого ПЗ для усунення порушень, які були виявлені при перегляді певних фільмів.  $($  $\Rightarrow$  12)

### **Наступне не означає проблеми з пристроєм:**

- Постояниє звуки при обертанні диска.
- Спотворення зображення при пошуку.
- Зображення спотворюється при заміні дисків 3D.

### ∫ **Апарат не реагує на команди дистанційного керування або кнопки передньої панелі.**

Натисніть та притримайте клавішу [Í/I] на основному апараті упродовж 3 секунд.

– Якщо неможливо вимкнути живлення апарата, витягніть шнур живлення, почекайте 1 хвилину, а потім вставте шнур живлення у розетку.

### ∫ **Неможливо витягнути диск.**

Апарат може мати несправності.

- (1) Поки апарат вимкнений, натисніть та утримуйте кнопку [OK], жовту та синю кнопки пульта дистанційного керування одночасно довше 5 секунд.
	- "00 RET" відображається на дисплеї апарату.
- 2 Кілька разів натисніть [1] (праворуч) на пульті дистанційного керування або [Í/I] на пристрої, доки на екрані пристрою не з'явиться "06 FTO".
- Натисніть [OK] на пульті ДК або [▲ OPEN/ CLOSE] на пристрої.

### **Загальні вказівки**

### **Щоб повернутися до заводських настройок.**

¾ Выберите "Да" в "Настройки по умолчанию" в меню Установка.  $($  $\Rightarrow$  31)

### **Для повернення усіх налаштувань до заводських.**

- ¾ Виконаєте скидання пристрою таким чином:
- (1) Поки апарат вимкнений, натисніть та утримуйте кнопку [OK], жовту та синю кнопки пульта дистанційного керування одночасно довше 5 секунд.
	- "00 RET" відображається на дисплеї апарату.
- 2 Кілька разів натисніть [1] (праворуч) на пульті дистанційного керування або [Í/I] на пристрої, доки на екрані пристрою не з'явиться "08 FIN".
- 3 Натисніть та утримуйте кнопку [OK] пульта дистанційного керування або кнопку [<sup>4</sup> OPEN/ CLOSE] на апараті принаймні 3 секунди.

#### **Цей апарат вимикається, коли перемикається вхідний канал телевізора.**

¾ Це нормальне явище при квикористанні VIERA Link (HDAVI Control 4 або більш нової). Докладну інформацію можна прочитати в інструкції по експлуатації телевізора.

#### **Пульт дистанційного керування працює неправильно.**

- Замініть елементи живлення у пульті керування.  $(\Rightarrow 4)$
- ¾ Апарат і пульт керування використовують різні коди. Якщо при натисненні кнопки на дисплеї апарату відображається "SET ", змініть код на пульті керування.  $(\Rightarrow 31, 36)$

### **Режим телетюнера не відображується, коли ввімкнено телевізор.**

- Таке може траплятися за певних налаштувань телевізора, коли "Быстрый старт" встановлено на "Вкл.".
- В залежності від телевізора, цього можна уникнути, повторно підключивши кабель HDMI до іншого вхідного роз'єму HDMI або змінивши параметр автоматичного підключення HDMI.

### **Ви забули рейтинговий пароль. Ви бажаєте скасувати рейтинговий рівень.**

- Відновлюється рівень категорій, попередньо встановлений на заводі.
- 1 Поки апарат ввімкнений, натисніть та утримуйте кнопку [OK], жовту та синю кнопки пульта дистанційного керування одночасно довше 5 секунд.
	- "00 RET" відображається на дисплеї апарату.
- 2 Кілька разів натисніть [1] (праворуч) на пульті дистанційного керування або  $\lceil$ (<sup>1</sup>)/II на пристрої, доки на екрані пристрою не з'явиться "03 VL".
- **3** Натисніть [OK] на пульті ДК або [▲ OPEN/ CLOSE] на пристрої.

### **У цього апарата є труднощі з коректним розпізнанням підключення USB.**

- Відключіть і знову підключіть кабель USB. Якщо підключення все ж таки не розпізнається, вимкніть живлення пристрою і знову ввімкніть.
- ¾ Цей апарат може не розпізнавати USB-пристрої, якщо для їх підключення використовується :
	- USB-концентратор
	- подовжувальний USB-кабель, відмінний від кабелю, що поставляється, з адаптером DY-WL5 (додаткове обладнання)
- ¾ Під'єднуйте жорсткий диск USB до цього пристрою за допомогою кабелю USB, який постачається разом з жорстким диском.
- Пристрій та телевізор використовують різні відео системи.
- 1 Поки апарат ввімкнений, натисніть та утримуйте кнопку [OK], жовту та синю кнопки пульта дистанційного керування одночасно довше 5 секунд.

– "00 RET" відображається на дисплеї апарату.

- 2 Кілька разів натисніть [1] (праворуч) на пульті дистанційного керування або [Í/I] на пристрої, доки на екрані пристрою не з'явиться "05 P/N".
- 3 Натисніть та утримуйте кнопку [OK] пульта дистанційного керування або кнопку [< OPEN/ CLOSE] на апараті принаймні 3 секунди. Система перемикається з PAL у NTSC або навпаки.
- Система, що використовується на диску, не підходить до вашого телевізору.
	- Диски PAL не можуть відтворюватися на телевізорі NTSC.
	- Цей пристрій може конвертувати сигнали NTSC у PAL60 для перегляду на телевізорах PAL ( $\Rightarrow$  26, "Вывод Содержания NTSC").
- ¾ При встановленні для "Тип воспроизведения 3D диска" в меню налаштувань "Автоматический" зображення можуть не виводитись в залежності від методу підключення. Після витягання диску з цього пристрою, виберіть "Уст. перед пр." в меню настройки, та виберіть "Воспр. 2D" в екрані настройки, який відображається під час відтворення 3D-дисків.  $(\Rightarrow 28)$

### **Зображення**

### **Зображення з даного пристрою не відтворюються на телевізорі.**

### **Зображення спотворене.**

- Вибрана неправильна роздільна здатність у "Формат HDMI". Скиньте настройки наступним чином:
- (1) Поки апарат ввімкнений, натисніть та утримуйте кнопку [OK], жовту та синю кнопки пульта дистанційного керування одночасно довше 5 секунд.
	- "00 RET" відображається на дисплеї апарату.
- 2 Кілька разів натисніть [1] (праворуч) на пульті дистанційного керування або [Í/I] на пристрої, доки на екрані пристрою не з'явиться "04 PRG".
- Виберіть пункт знову.  $( \Rightarrow 26)$ 3 Натисніть та утримуйте кнопку [OK] пульта дистанційного керування або кнопку [< OPEN/ CLOSE] на апараті принаймні 3 секунди.
	- Коли аудіосигнал Dolby Digital Plus, Dolby TrueHD та DTS-HD не відтворюється як бітовий потік, виберіть "Да" в "Настройки по умолчанию" та виконайте правильні налаштування.  $($  $\Rightarrow$  31)

### **Відео не виходить з високим дозволом.**

¾ Переконайтеся, що "Формат HDMI" в меню налаштувань вибраний правильно.  $(\Rightarrow 26)$ 

### **Відеосигнал 3D не виводиться.**

- ¾ Змініть налаштування відповідно до формату підключеного телевізора. ( $\Rightarrow$  28, "Тип 3D")
- ¾ Чи включено між цим пристроєм і телевізором підсилювач/ресивер, що не підтримує формат  $3D?$  ( $\Rightarrow$  9)
- ¾ Чи правильно настроєно цей пристрій та телевізор?  $(\Rightarrow 17)$
- ¾ Чи ввімкнено підсилювач/ресивер, що його встановлено між цим пристроєм та телевізором?
- Залежно від підключеного телевізора, відтворюване відео може перемикатися на відео 2D через зміни роздільної здатності тощо. Перевірте настройки 3D на телевізорі.

#### **Відеосигнал 3D неправильно виводиться в режимі 2D.**

- ¾ Виберіть "Уст. перед пр." в меню настройки, а потім виберіть "Воспр. 2D" в екрані настройки, який відображається під час відтворення 3D-дисків. (→ 28, "Тип воспроизведения 3D диска")
- ¾ Диски, що містять записи з Совмещенный (2-екранною структурою), які можна переглядати в 3D, відтворюються відповідно до настройок телевізора.

#### **Вздовж меж екрану відображається чорна полоса.**

### **Співвідношення сторін екрану неправильне.**

- ¾ Переконайтесь, що "Формат ТВ" вибраний правильно.  $(\Rightarrow 30)$
- Виконайте налаштування співвідношення сторін на телевізорі.

### **Звучання**

### **Неможливо перемкнути аудіо.**

При підключенні підсилювача/приймача за допомогою роз'єму OPTICAL або HDMI, ви не можете переключити аудіосигнал, якщо "Цифровой аудиовыход" встановлений в "Bitstream". Встановіть "Цифровой аудиовыход" в "PCM".  $(\Rightarrow 27)$ 

### **Неможливо чути потрібний тип аудіо.**

- ¾ Перевірте підключення і параметри "Цифровой аудиовыход".  $(\Rightarrow 9, 27)$
- ¾ Для виводу звуку з пристрою, підключеного за допомогою кабелю HDMI, встановіть "Выход аудио HDMI" на "Вкл." у меню настройки. ( $\Rightarrow$  27)

### **Відтворення Мережа**

### **Диск не відтворюється.**

Диск забруднений.  $(\Rightarrow 4)$ 

### **Фотографiї (в форматi JPEG) вiдтворюються некоректно.**

¾ Відредаговані на ПК зображення, збережені у форматі Progressive JPEG, тощо, можуть не відтворюватися.

### **Неможливо відтворити BD-Live.**

- $\triangleright$  Карта SD захищена від запису. (⇔ 6)
- ¾ Переконайтесь, що цей апарат підключений до широкосмугового Інтернету. ( $\Rightarrow$  10)
- ¾ Перевірте настройки "Интернет Доступ BD-Live".  $(\Rightarrow 30)$
- ¾ Переконайтесь, що карта SD вставлена у гніздо для карт SD.  $(\Rightarrow 14)$

### **Неможливо підключитися до мережі.**

- ¾ Перевірте підключення до мережі та настройки.  $($  $\Rightarrow$  10, 11, 29)
- ¾ Установіть підключення, дотримуючись інструкцій з експлуатації кожного пристрою.

#### **При підключенні до бездротової мережі не відтворюється відео з сертифікованого мультимедійного сервера DLNA Certified, або випадають деякі кадри.**

Вирішити цю проблему може використання швидкішого роутера, наприклад бездротового роутера 802.11n (2,4 ГГц). Якщо ви використовуєте бездротовий роутер 802.11n (2,4 ГГц), необхідно змінити тип кодування на "AES".

Одночасне використання мікрохвильовки, бездротового телефону тощо на частотах 2,4 ГГц може викликати проблеми зі зв'язком та ін.

На екрані "Настройка беспроводной сети" (→ 29) безперервне висвічування не менше ніж 4 "Прием" індикаторів означає стабільне з'єднання. Якщо світяться 3 або менше індикаторів, або з'єднання перерване, змініть розташування вашого бездротового маршрутизатору та переконайтесь у поліпшенні стану з'єднання. Якщо поліпшення немає, під'єднайтесь до дротової мережі та знову виконайте "Просте налаштування мережі"  $(\Rightarrow$  11).

# **Повідомлення**

На екрані телевізора або дисплеї пристрою можуть з'являтися наведені нижче повідомлення або службові номери.

### **На телевізорі**

### **Воспроизведение невозможно.**<br> **>** Ви вставили несумісний лиск

Ви вставили несумісний диск.

#### **Воспроизведение на данном устройстве невозможно.**

- Ви спробували відтворити несумісне зображення.
- Переконайтеся, що на дисплеї пристрою не відображається "SD", та вставте картку ще раз.

#### **Нет диска.**

¾ Можливо, диск перевернений.

### $\bigcirc$  Операция не доступна.

- Деякі операції не підтримуються даним апаратом. Наприклад:
	- BD-Video: Під час відтворення неможливе зворотнє сповільнене або покадрове відтворення.

### **IP Адрес не установлен.**

¾ "IP адрес" в "IP Адрес / Настройки DNS" є "---. ---. ---. ---". Встановіть "IP адрес", "Подсеть" та "Адрес межсетевого устр.". (При необхідності виберіть автоматичне призначення адреси.)

### **Настройки сетевой безопасности точки доступа <sup>в</sup> наст. момент обеспечивают слабое шифрование подключения. Рекомендуется усилить уровень безопасности.**

¾ Якщо тип авторизації у бездротовій мережі встановлений на "Без аутентификации", або тип кодування дорівнює "Без шифрования", рекомендуємо з причин безпеки використовувати кодування. За більш детальною інформацією звертайтеся до інструкцій до вашого бездротового роутера. Кодування необхідне при відтворенні відео та інших файлів з пристроїв з підтримкою DLNA.

### **На дисплеї пристрою**

### **F99**

¾ Апарат не функціонує належним чином. Натисніть [Í/I] на головному пристрої на 3 секунди, що перемкнути пристрій у режим очікування, а потім увімкніть знову.

### **HDMI ONLY**

Деякі диски BD-Video можуть відтворюватися тільки з HDMI.

### **NET**

При підключенні до мережі.

### **No PLAY**

¾ Є обмеження перегляду на BD-Video або  $DVD-Video.$  ( $\Rightarrow$  30)

### **No READ**

Носій забруднений або подряпаний. Апарат не може його вiдтворити.

### **PLEASE WAIT**

¾ Апарат виконує внутрішні процедури. Це не несправність. Апарат не реагуватиме на спроби керування, поки на дисплеї відображується "PLEASE WAIT".

### **REMOVE**

Пристрій USB споживає надто багато живлення. Виймiть пристрiй USB.

### **SET**  $\Pi$

### **(" " означає номер.)**

¾ Пульт дистанційного керування і пристрій використовують різні коди. Зміните код на пульті дистанційного керування.

Натисніть та утримуйте одночасно клавішу [OK] та вказану цифрову клавішу протягом більш 5 секунд.

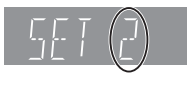

### **U59**

Апарат гарячий.

Апарат перемикається в режим очікування з причин безпеки. Зачекайте приблизно 30 хвилин, доки зникне повідомлення. Для встановлення пристрою оберіть місце з хорошим вентилюванням.

### **H□D** або F□□

### **(" " означає номер.)**

- ¾ Є щось незвичайне.
- Перевірте пристрій, керуючись посібником з пошуку та усунення несправностей. Якщо сервісний номер не зникає, виконайте описані нижче дії.
	- 1 Виймiть вилку з побутової розетки на пару секунд, потім знову вставте її.
- Якщо сервісний номер не зникає, незважаючи на виконання описаних вище дій, доручіть сервісне обслуговування дилеру. Звертаючись до дилера, повідомте йому сервісний номер. 2 Натисніть [Í/I] для включення пристрою.

### **START**

¾ Система виконує перезапуск під час оновлення вбудованого ПЗ. Не вимикайте живлення.

### **UPD/**

### **(" " означає номер.)**

Вбудоване ПЗ оновлене. Не вимикайте живлення.

### **FINISH**

Оновлення ПЗ завершене.

## Обмеження використання нелегально скопійованого вмісту

Для захисту авторських прав у цьому пристрої використовується така технологія.

Примітка щодо технології Cinavia У цьому виробі використовується технологія Cinavia, яка запобігає несанкціонованому копіюванню деяких комерційних фільмів і відео, а також відповідних звукових доріжок. У разі виявлення неправомірного використання несанкціонованої копії відобразиться відповідне повідомлення, а операцію відтворення або копіювання буде перервано. Докладніші відомості про технологію Cinavia доступні в Онлайн-центрі інформування користувачів Cinavia (Cinavia Online Consumer Information Center) за адресою http://www.cinavia.com. Щоб отримати докладніші відомості про Cinavia поштою, надішліть листівку із зазначенням зворотньої адреси на адресу: Cinavia Consumer Information Center, P.O. Box 86851, San Diego, CA, 92138, USA.

# **Додаткова інформація**

### ∫ **Список кодів телевізора** ∫ **Перелік кодів мов**

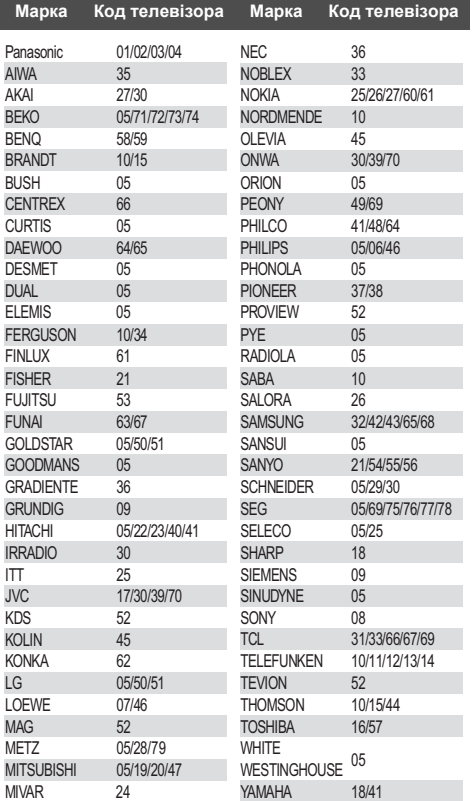

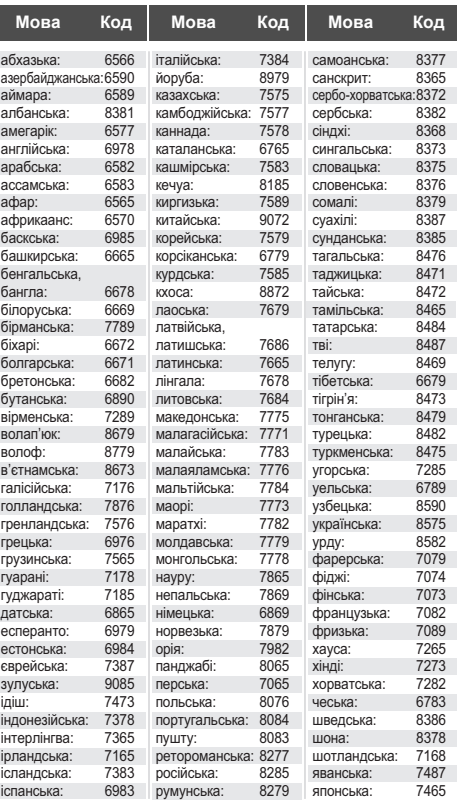

### ∫ **Список мов відображення**

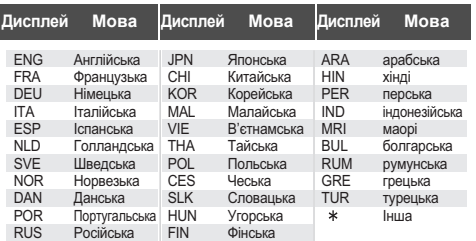

# **Технічні характеристики**

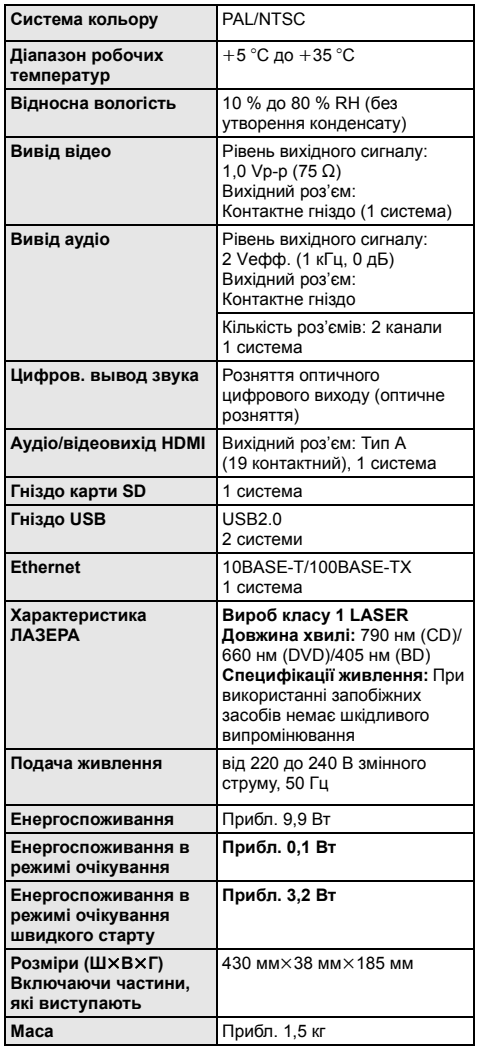

≥ Специфікації можуть змінюватися без попереднього повідомлення.

### **Формат файла**

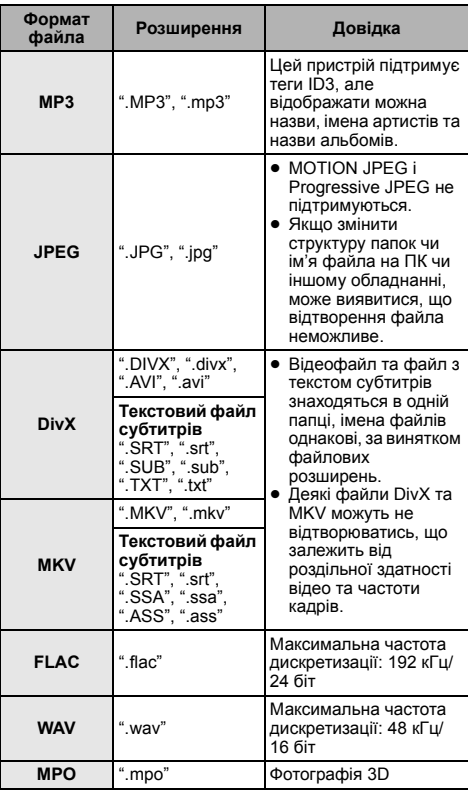

≥ При деяких параметрах запису та структурі папок, порядок відтворення може відрізнятись або відтворення буде неможливим.

(Продовження на наступній сторінці.)

## **Аудіоінформація**

Вихідний аудіосигнал відрізняється в залежності від роз'ємів, через які підключений підсилювач/приймач, та налаштувань апарату. (⇒ 27, Цифровой аудиовыход)

≥ Кількість каналів, що відображається у списку, це максимальна кількість вихідних каналів при підключенні підсилювача/ресивера, що підтримує відповідний формат аудіо.

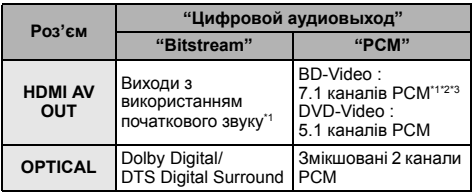

- \*1 Якщо виставити "BD-Video Втор. Ауд." на "Вкл.", то аудіо буде виводитися як Dolby Digital, DTS Digital Surround або 5.1 каналів PCM.
- \*2 Максимальна можлива кількість каналів звуку Dolby становить 5.1 каналів PCМ.
- \*3 Звук підсилюється з формату 5.1 каналів або 6.1 каналів до 7.1 каналів, в залежності від специфікацій DTS, Inc.

"AVCHD", "AVCHD 3D", "AVCHD Progressive" та "AVCHD 3D/Progressive" є торговими марками корпорацій Panasonic Corporation і Sony Corporation.

Java є зареєстрованою торговою маркою компанії Oracle та/або її дочірніх компаній.

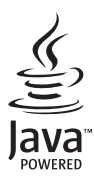

Виготовлено за ліцензією компанії Dolby Laboratories. Dolby та емблема з подвійним "D" – торговельні марки компанії Dolby Laboratories.

Виготовлено за ліцензією відповідно до патентів, виданих Патентним відомством США за №№: 5,956,674; 5,974,380; 6,226,616; 6,487,535; 7,392,195; 7,272,567; 7,333,929; 7,212,872, а також інших патентів і патентних заявок, виданих/зареєстрованих у США та інших країнах. DTS-HD, відповідний символ, а також поєднання напису DTS-HD та відповідного символу є зареєстрованими торговими марками; DTS-HD Master Audio | Essential є торговою маркою компанії DTS, Inc. Виріб постачається в комплекті з програмним забезпеченням. © DTS, Inc. Усі права захищено.

Цей пункт включає технологію захисту від копіювання, що охороняється патентами США та іншим правом на інтелектуальну власність Rovi Corporation. Інженерний аналіз та розбирання заборонені.

HDMI, логотип HDMI та High-Definition Multimedia Interface є товарними знаками або зареєстрованими товарними знаками HDMI Licensing LLC у США та інших країнах.

Даний продукт ліцензіює відповідно до патенту AVC і патентом VC-1 особистого і некомерційного використання споживачем для (i) кодування відео відповідно до візуального стандарту AVC і VC-1 ("AVC/VC-1 Video") і/або (ii) декодування відео AVC/VC-1, яке було закодіїровано користувачем в процесі особистої і некомерційної діяльності і/або було отримане від відеопровайдера, що ліцензіює на надання відео AVC/VC-1 Video. Для іншого використання ліцензія не прієдоставляєтся i не подразумеваєтся. Додаткову інформацію можна отримати в MPEG LA, LLC. Див. http://www.mpegla.com.

HDAVI Control™ є торговою маркою компанії Panasonic Corporation.

VIERA Connect є торговою маркою компанії Panasonic Corporation.

Технологію кодування звуку MPEG Layer-3 отримано за ліцензією від Fraunhofer IIS та Thomson.

Логотип SDXC є товарним знаком SD-3C, LLC.

"DVD Logo" є товарним знаком корпорації DVD Format/Logo Licensing Corporation.

"Wi-Fi", "Wi-Fi Protected Setup", "WPA" та "WPA2" є торговими марками або зареєстрованими торговими марками компанії Wi-Fi Alliance.

DivX®, DivX Certified® і пов'язані з ними логотипи є товарними знаками корпорації Rovi Corporation або її дочірніх компаній і використовуються за ліцензією.

DivX®, DivX Certified® and associated logos are trademarks of Rovi Corporation or its subsidiaries and are used under license.

### **ЩОДО DIVX ВІДЕО:**

DivX® — цифровий відеоформат, створений DivX, LLC, дочірньою компанією корпорації Rovi Corporation. Цей пристрій має офіційний сертифікат DivX Certified® і відтворює відео DivX. Для отримання додаткової інформації та програмних інструментів для конвертації ваших файлів у відео DivX відвідайте сайт divx.com.

#### **ЩОДО DIVX ВІДЕО НА ЗАМОВЛЕННЯ:**

Для відтворення придбаних відеозаписів DivX відео на замовлення (VOD) необхідно зареєструвати даний пристрій, сертифікований у якості DivX Certified®. Для отримання свого коду реєстрації перейдіть до розділу DivX VOD у меню налаштування свого пристрою.

З більш докладною інформацією про порядок реєстрації можна ознайомитись на сайті vod.divx.com.

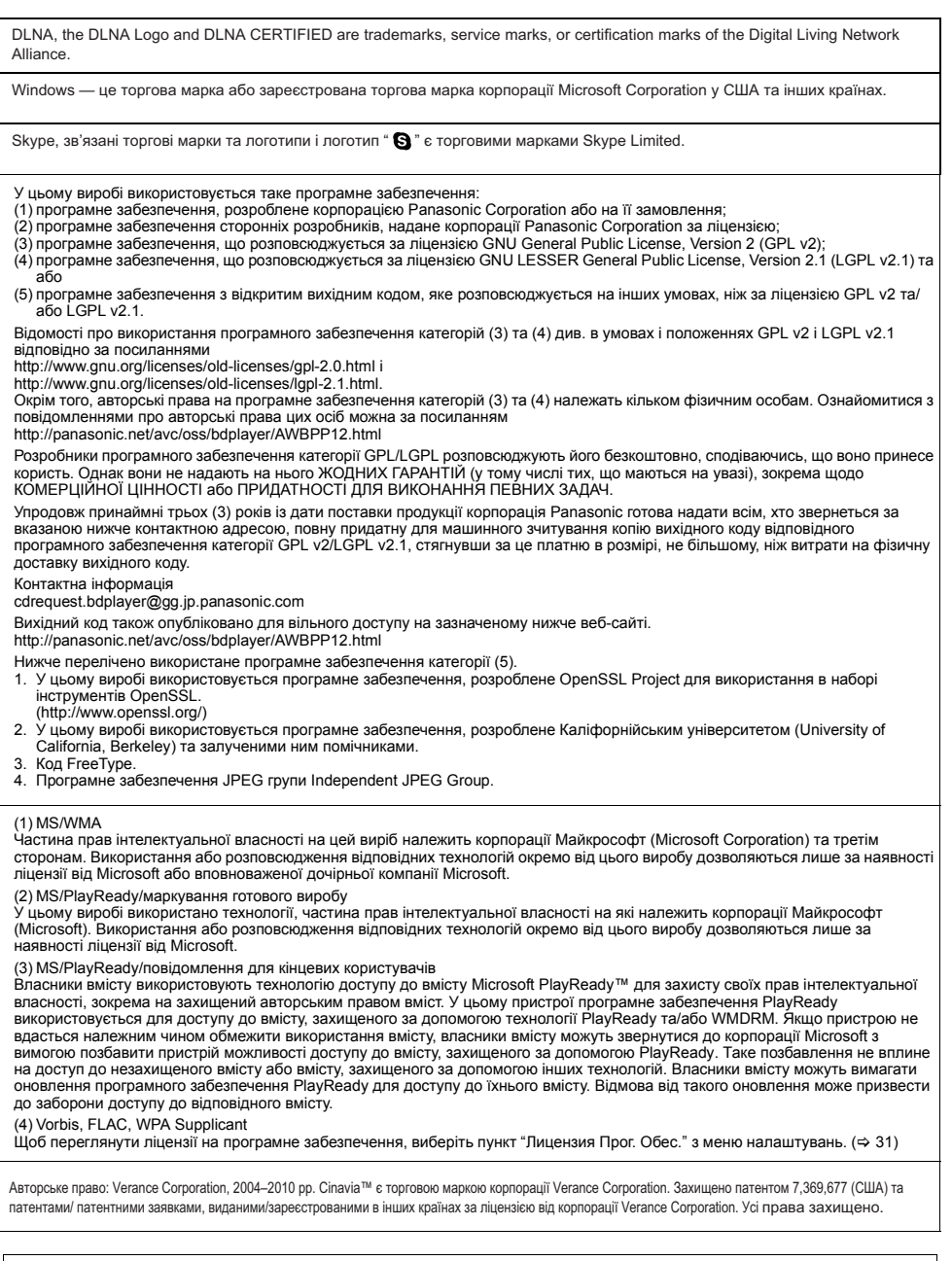

### **Інформація щодо утилізації в країнах, які не входять в Європейський Союз**

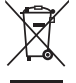

Даний символ дійсний тільки на території Європейського Союзу.

При потребі утилізації даного виробу зверніться до місцевого керівництва або дилера щодо правильного методу її здійснення.

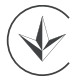

### ІНФОРМАЦІЯ ПРО ПІДТВЕРДЖЕННЯ ВІДПОВІДНОСТІ ПРОДУКТУ

### Програвачі Blu-rav дисків моделі DMP-BDT120\* торгової марки "Panasonic"

відповідають вимогам Технічного Регламенту з електромагнітної сумісності обладнання (затвердженому постановою Кабінету Міністрів України №785 від 29 липня 2009 р.) та вимогам Технічного Регламенту безпеки низьковольтного електричного обладнання (затвердженому постановою Кабінету Міністрів України №1149 від 29 жовтня 2009 р.)

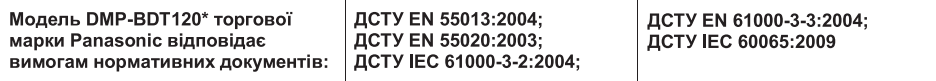

Примітка: \* - від трьох до чотирьох будь-яких літер латинського алфавіту та/або цифр для позначення кольору корпусу виробу та країни призначення виробу.

#### Декларацію про відповідність можна переглянути на http://service.panasonic.ua у розділі «Документи»

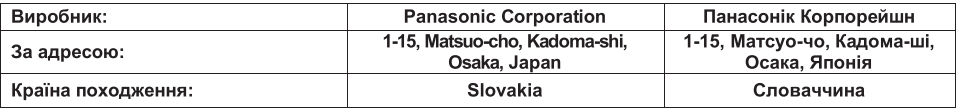

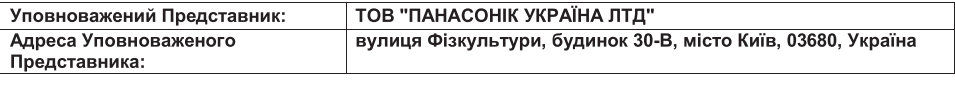

7 років

Термін служби

Дату виготовлення ви можете визначити за комбінацією цифр та літер серійного номера, що розташовані на виробі.

XX1AXXXXXXX (X - будь-яка літера або цифра) Приклад маркування:

Рік: третя цифра серійного номера (1-2011, 2-2012,...0-2020) Місяць: четверта літера серійного номера (А - Січень, В - Лютий... L - Грудень) Примітка: Вересень - І або S

### **Декларація про Відповідність**

Вимогам Технічного Регламенту Обмеження Використання деяких Небезпечних Речовин <sup>в</sup> електричному та електронному обладнанні

(затвердженого Постановою №1057 Кабінету Міністрів України)

Виріб відповідає вимогам Технічного Регламенту Обмеження Використання деяких Небезпечних Речовин в електричному та електронному обладнанні (ТР ОВНР).

Вміст небезпечних речовин у випадках, не обумовлених в Додатку №2 ТР ОВНР, :

- 1. свинець(Pb) не перевищує 0,1 % ваги речовини або в концентрації до 1000 частин на мільйон;
- 2. кадмій (Cd)– не перевищує 0,01 % ваги речовини або в концентрації до 100 частин на мільйон;
- 3. ртуть(Hg) не перевищує 0,1 % ваги речовини або в концентрації до 1000 частин на мільйон;
- 4. шестивалентний хром (Cr6+) не перевищує 0,1 % ваги речовини або в концентрації до 1000 частин на мільйон;
- 5. полібромбіфеноли (PBB) не перевищує 0,1 % ваги речовини або <sup>в</sup> концентрації до 1000 частин на мільйон;
- 6. полібромдефенілові ефіри (PBDE) не перевищує 0,1 % ваги речовини або в концентрації до 1000 частин на мільйон.

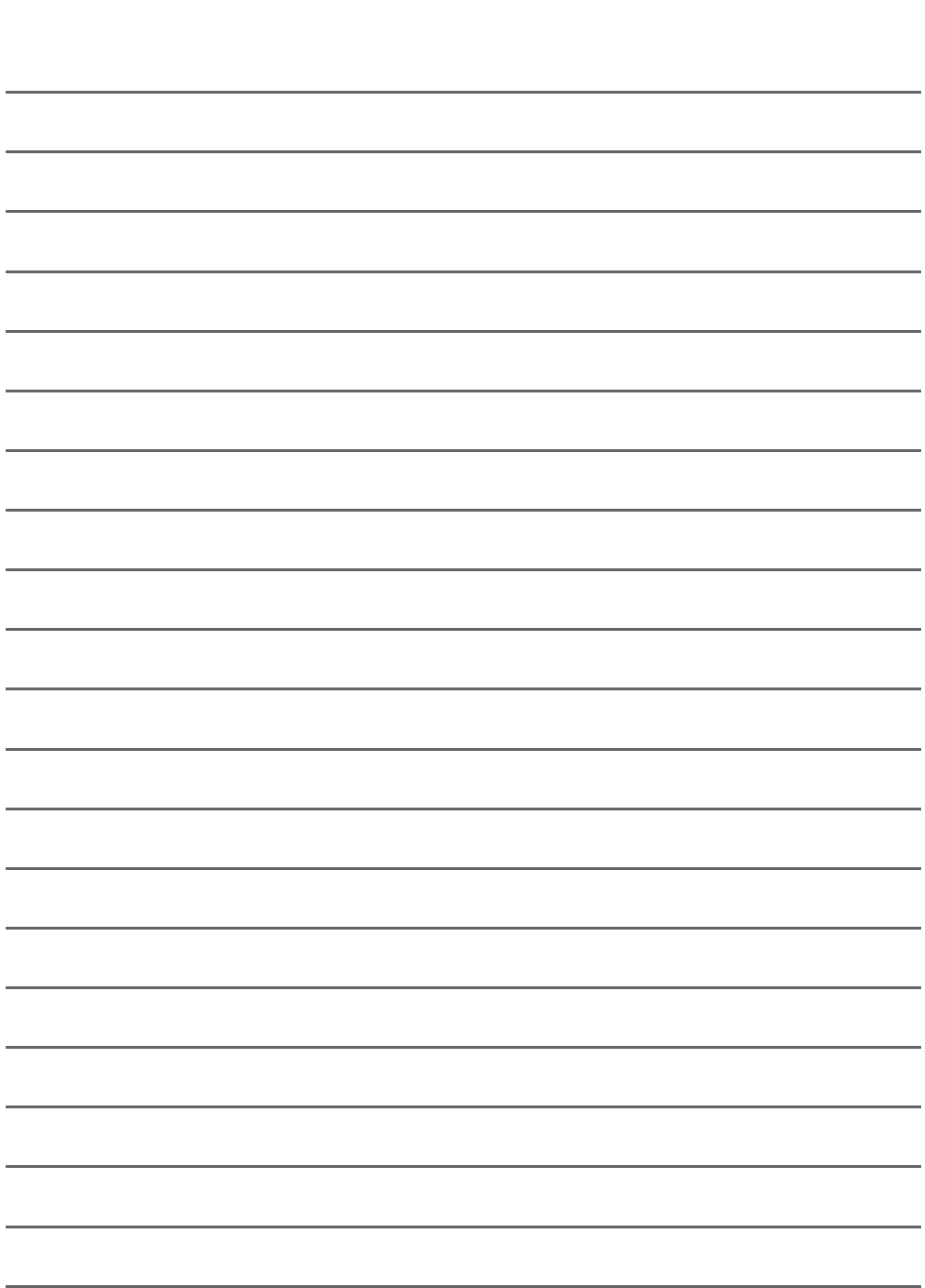

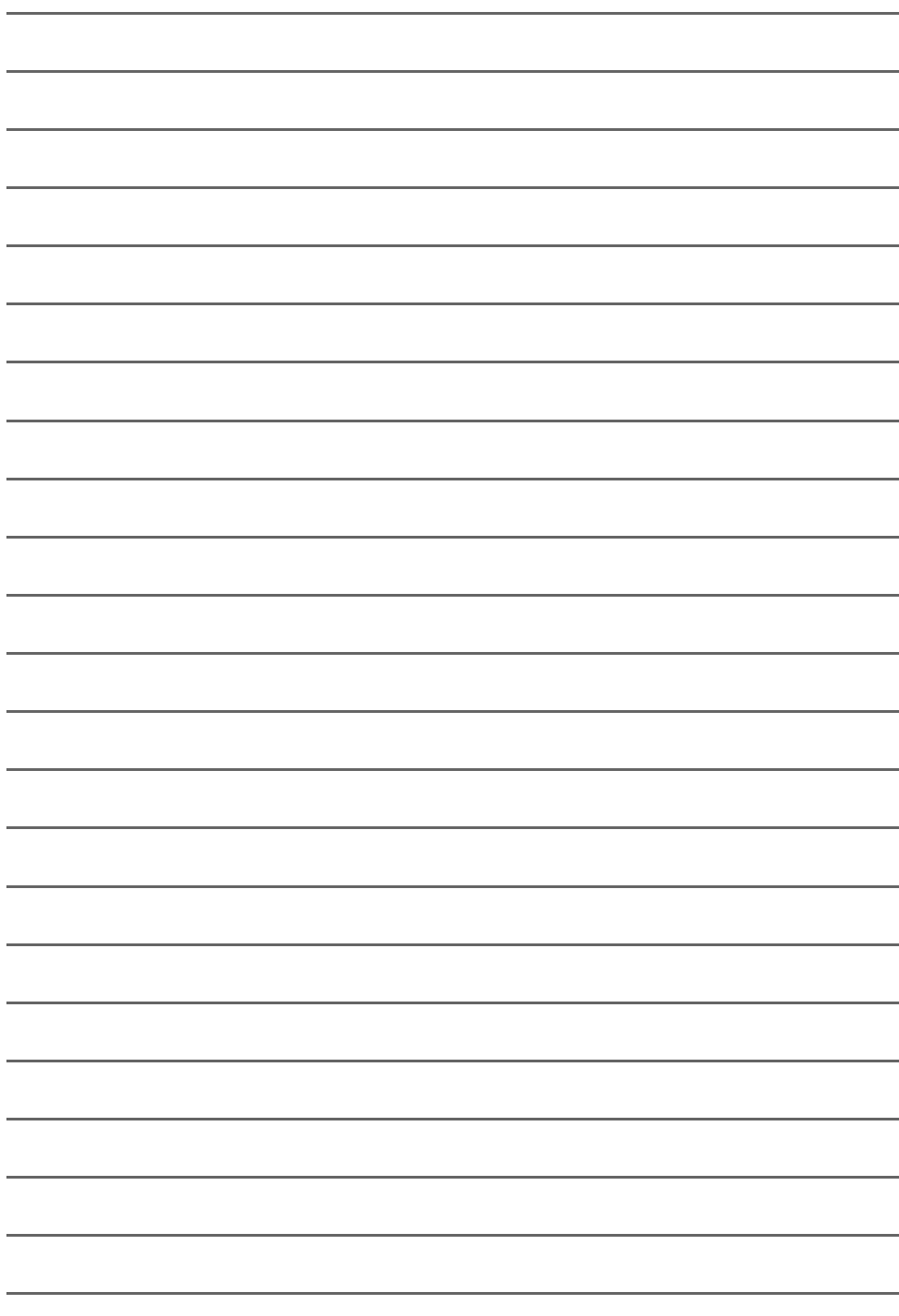

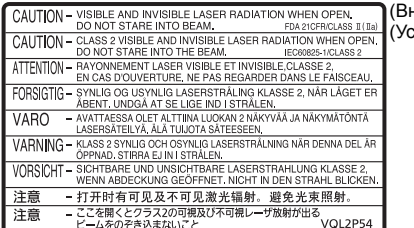

(Внутри аппарата ) (Усередені вир o бy)

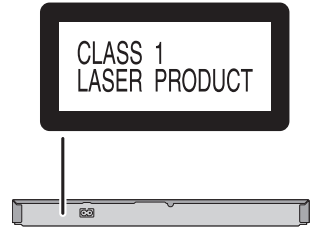

Информационный центр Panasonic Для звонков из Москвы: +7 (495) 725-05-65 Бесплатный звонок по России: 8-800-200-21-00

Інфармацыйны цэнтр Panasonic Для фіксаванай сувязі званок па тэррыторыі Беларусі бясплатны. Бесплатный звонок со стационарных телефонов из Белоруссии: 8-820-007-1-21-00

Інформаційний центр Panasonic Міжнародні дзвінки та дзвінки із Києва: +380-44-490-38-98 Безкоштовні дзвінки зі стаціонарних телефонів у межах України: 0-800-309-880

Panasonic ақпараттық орталығы Қазақстан мен Орта Азиядан қоңырау шалу үшін. Для звонков из Казахстана и Центральной Азии: +7 (7272) 98-09-09

Panasonic Corporation **Web Site:** http://panasonic.net

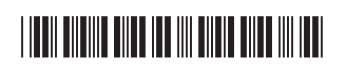

**Ru** Ur

<sup>C</sup> Panasonic Corporation 2012 VQT3V63

F0312DT0